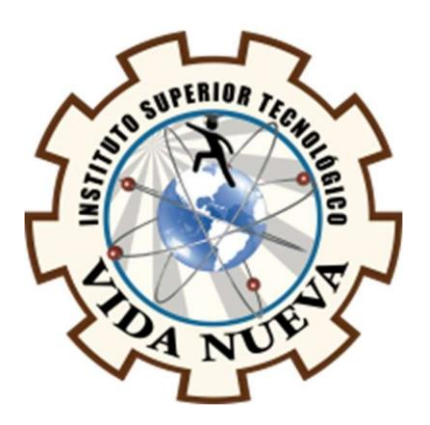

# **INSTITUTO SUPERIOR TECNOLÓGICO**

# **VIDA NUEVA**

**TECNOLOGÍA SUPERIOREN ELECTROMECÁNICA**

# **DISEÑO Y CONSTRUCCIÓN DE UN BRAZO ELECTRONEUMÁTICOCONTROLADO POR MEDIO DE UN PLC SIEMENS S7-1200Y PANTALLAHMI**

**PRESENTADO POR:**

QUILLE HEREDIA ANDERSONFABRICIO

**TUTOR:**

ING. MACHAY GOMEZEDWIN VINICIO MG.

**MAYO 2022**

**QUITO – ECUADOR**

# **ISTVN**

## **TECNOLOGÍA SUPERIOR EN ELECTROMECÁNICA**

## **CERTIFICACIÓN DEL TUTOR**

En mi calidad de Tutor del Proyecto de Aplicación Práctica con el tema: **"Diseño Y Construcción De Un Brazo Electroneumático Controlado Por Medio De Un Plc Siemens S7- 1200 Y Pantalla Hmi"**, presentado por el ciudadano **Quille Heredia Anderson Fabricio**, para optar por el título de Tecnólogo Superior en **Electromecánica**, certifico que dicho proyecto ha sido revisado en todas sus partes y considero que reúne los requisitos y méritos suficientes para ser sometido a la presentación pública y evaluación por parte del tribunal examinador que se designe.

En la ciudad de Quito, del mes de mayo de 2022.

Tutor: Ing. Machay Gomez Edwin Vinicio C.I.: 0503646275

# **ISTVN**

# **TECNOLOGÍA SUPERIOR EN ELECTROMECÁNICA**

# **APROBACIÓN DEL TRIBUNAL**

Los miembros del tribunal aprueban el Proyecto de Aplicación Práctica, con el tema: **"Diseño Y Construcción De Un Brazo Electroneumático Controlado Por Medio De Un Plc Siemens S7-1200 Y Pantalla Hmi"** presentado por el ciudadano: **Quille Heredia Anderson Fabricio** facultado en la carrera Tecnología Superior en **Electromecánica.**

Para constancia firman:

 **ING.** 

**DOCENTE ISTVN**

 **ING.** 

**DOCENTE ISTVN**

 **ING.** 

**DOCENTE ISTVN**

# **ISTVN**

# **TECNOLOGÍA SUPERIOR EN ELECTROMECÁNICA**

# **CESIÓN DE DERECHOS DE AUTOR**

Yo, **Quille Heredia Anderson Fabricio** portador de la cédula de ciudadanía **1725815565**, facultado de la carrera Tecnología Superior en **Electromecánica**, autor de esta obra certifico y proveo al Instituto Superior Tecnológico Vida Nueva, usar plenamente el contenido de este Proyecto de Aplicación Práctica con el tema **"Diseño Y Construcción De Un Brazo Electroneumático Controlado Por Medio De Un Plc Siemens S7-1200 Y Pantalla Hmi"**, con el objeto de aportar y promover la lectura e investigación, autorizando la publicación de mi proyecto en la colección digital del repositorio institucional bajo la licencia de Creative Commons: Atribución-No Comercial-Sin Derivadas.

En la ciudad de Quito, del mes de mayo de 2022.

Quille Heredia Anderson Fabricio

C.I.: 1725815565

#### **DEDICATORIA**

Esta tesis está dedicada con todo mi corazón a la persona que siempre me ha brindado su apoyo, Natalia Robayo, una mujer luchadora, capaz de cambiar para bien la vida de una persona, haciendo eso en mí. Una mujer quien estuvo desde el comienzo a mi lado, prestándome su computadora para que siga estudiando cuando yo carecía de una, todo eso hizo, hasta el punto de creer incondicionalmente en mí viéndome llegar a ser un profesional. Nunca le ha importado cual ha sido mi condición social, económica, siempre ha visto en mi un gran potencial, impulsándome a creer mucho más en mis capacidades. Se la dedico por todo lo bueno que ha hecho en mí, que tenga de ejemplo que tanto los sueños como las metas se hicieron para cumplirse y que ahora que ella empezó su vida universitaria nunca piense que no puede, sino que, recuerde que aquí está una persona llegando lejos, gracias a todas sus virtudes que como mujer siempre le han caracterizado.

## **ANDERSON QUILLE**

#### **AGRADECIMIENTO**

*Cuando Dios quiere una obra, los obstáculos son medios.* 

#### **P. Julio Chevalier msc.**

El más sincero agradecimiento principalmente a Dios por ser el guía de mi vida, a mi mamá por ser el pilar fundamental que siempre he necesitado, la mujer que sin importar el día o la hora me ha tenido un plato de comida servido en la mesa, aquella mamá que no ha dejado de apoyarme en todo momento. Agradezco también a mi papá por ser la persona quien, aportando su trabajo tanto a nivel económico como a nivel familiar, ha sido la persona que me ha inculcado el trabajo honesto con dedicación y esfuerzo.

También a mi hermano que ha estado en todo momento sacándome una sonrisa, con sus ocurrencias, mostrándome el camino que el ser humano solo enseñando puede ser capaz de aprender. Y como no agradecer a Padre Moacir Goulart de Figueredo, padre misionero, que nunca en la vida me ha dejado solo, ante cualquier situación que haya estado atravesando, que siempre a través de su ejemplo me mostró el camino del servicio hacia los demás basado en la cultura del buen trato.

Además, agradezco a los ingenieros de la carrera de Electromecánica y Mecánica Industrial que me brindaron sus conocimientos, sus consejos para ser un profesional de éxito, también en ámbito personal. Pero en especial agradezco a todas las personas que me llegaron a conocer en esta etapa formativa, personas que me enseñaron a crecer como persona, incentivándome a ser cada día mejor.

V

# ÍNDICE DE CONTENIDOS

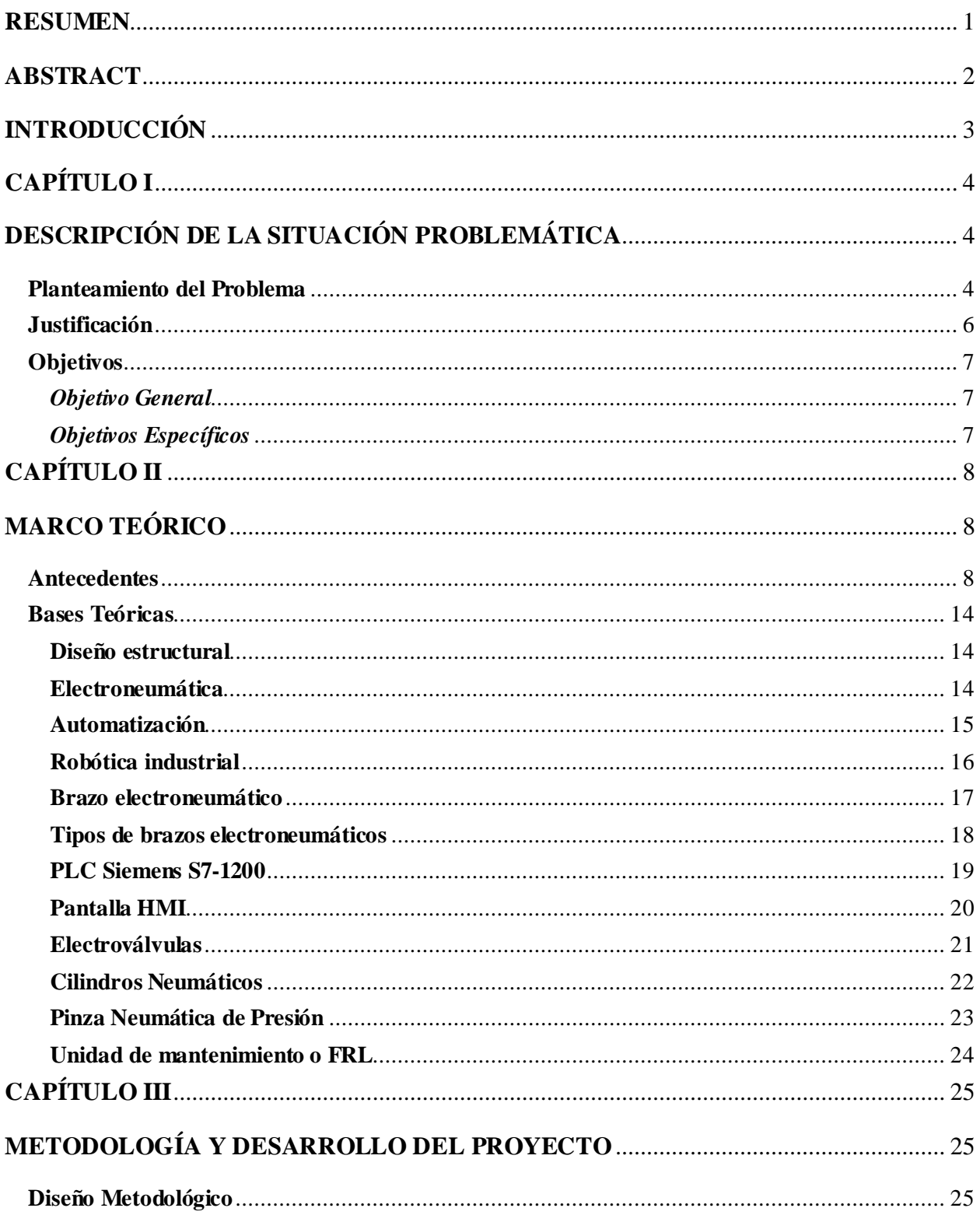

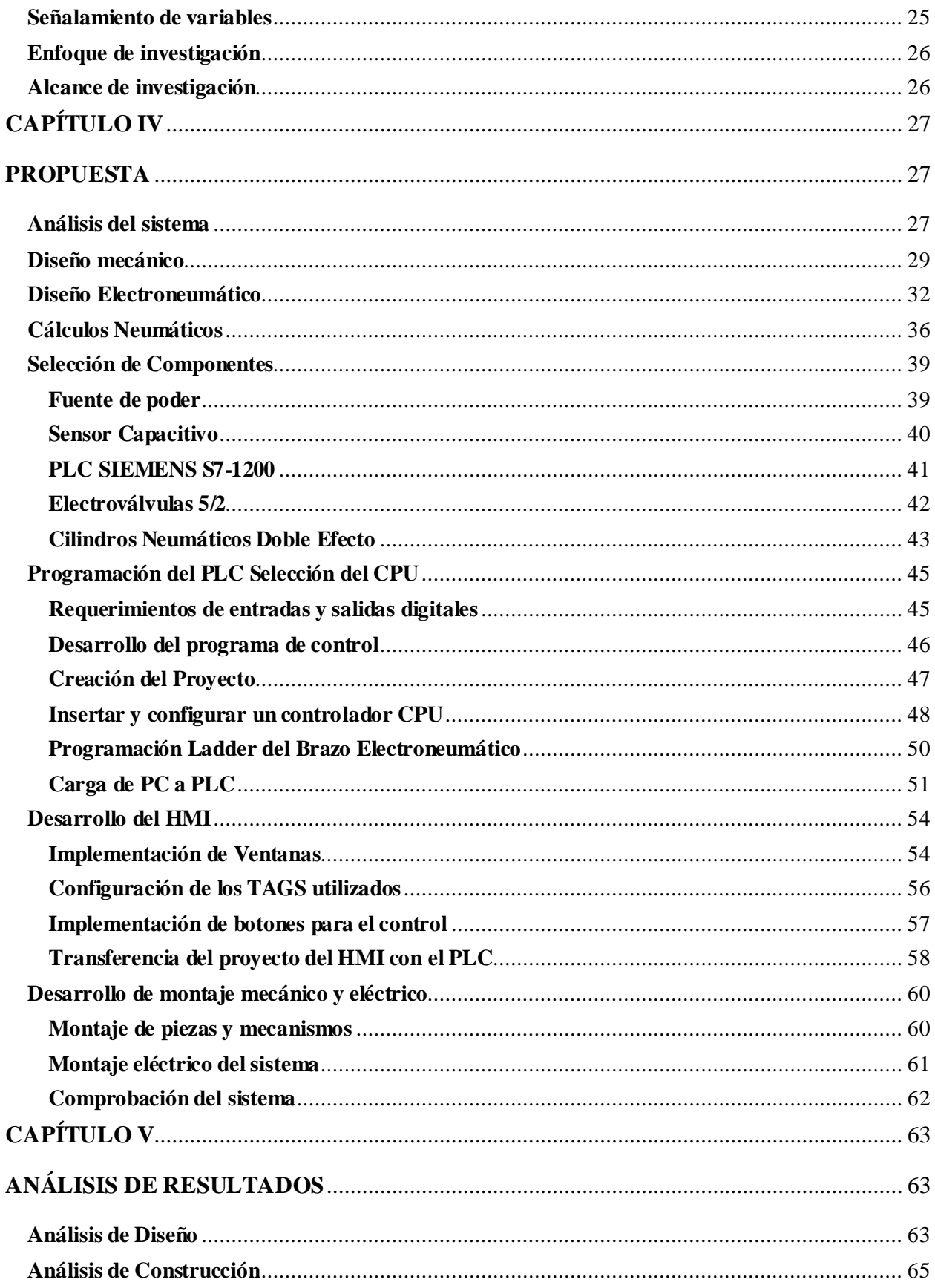

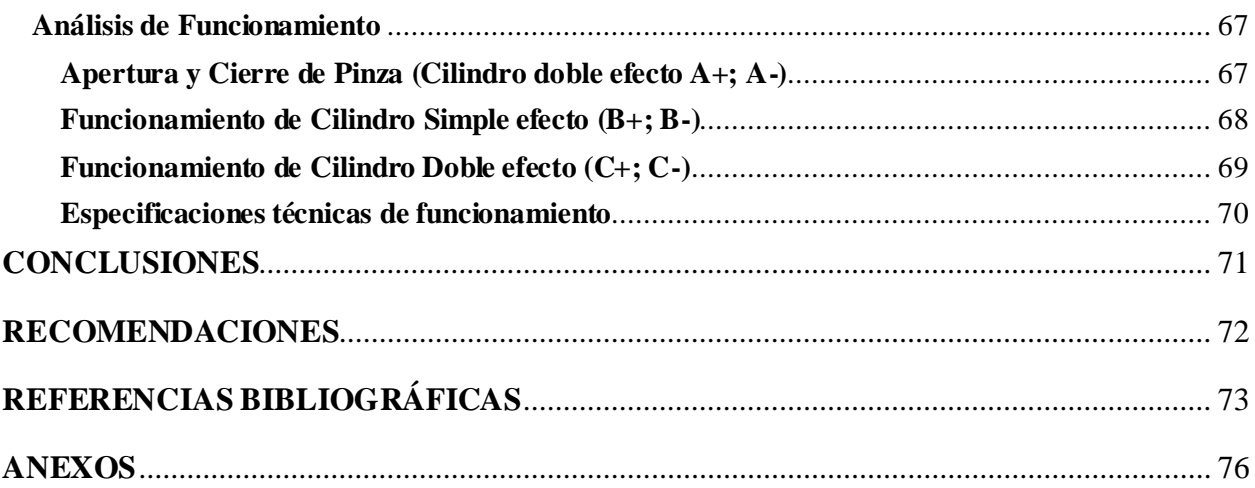

# **ÍNDICE DE FIGURAS**

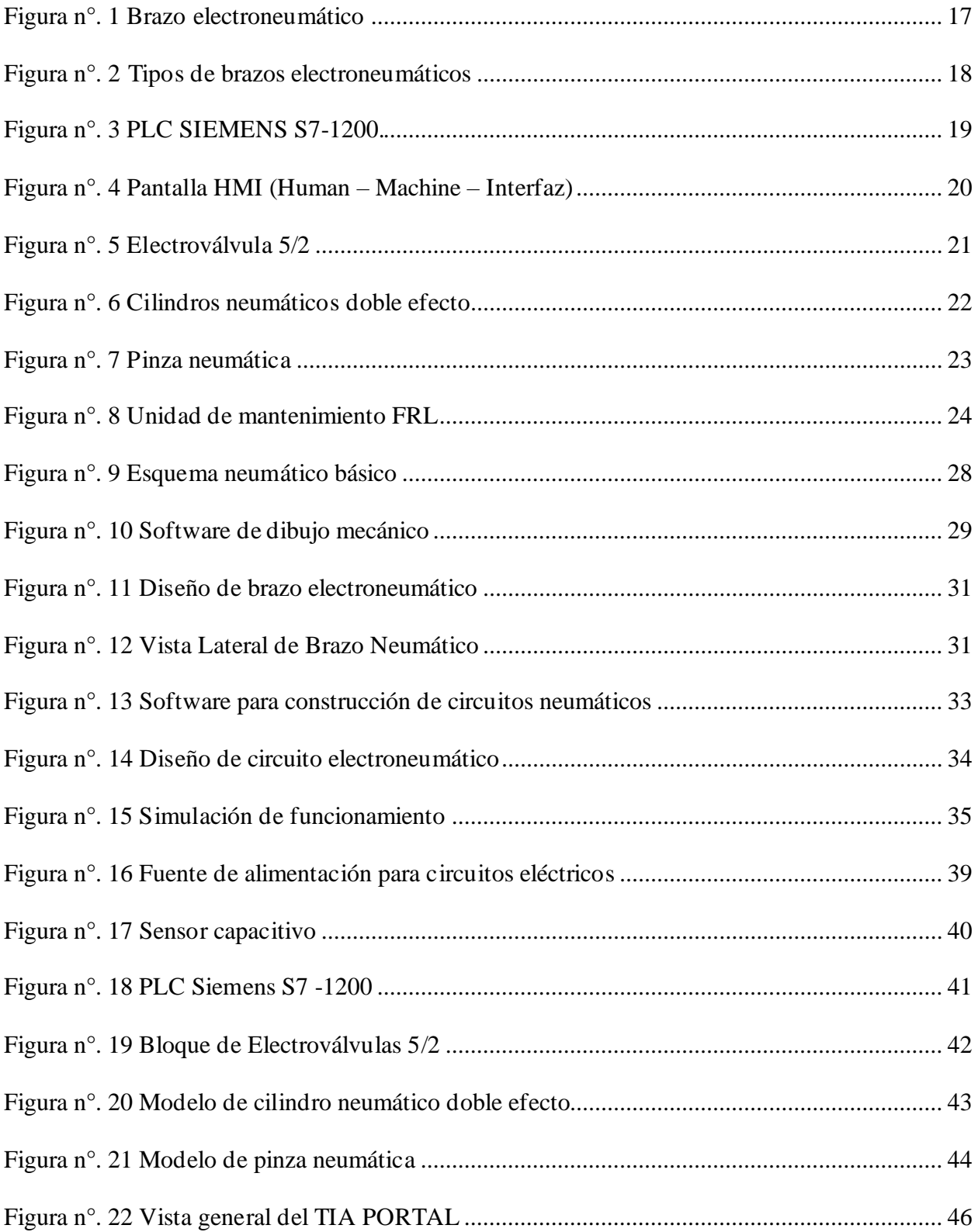

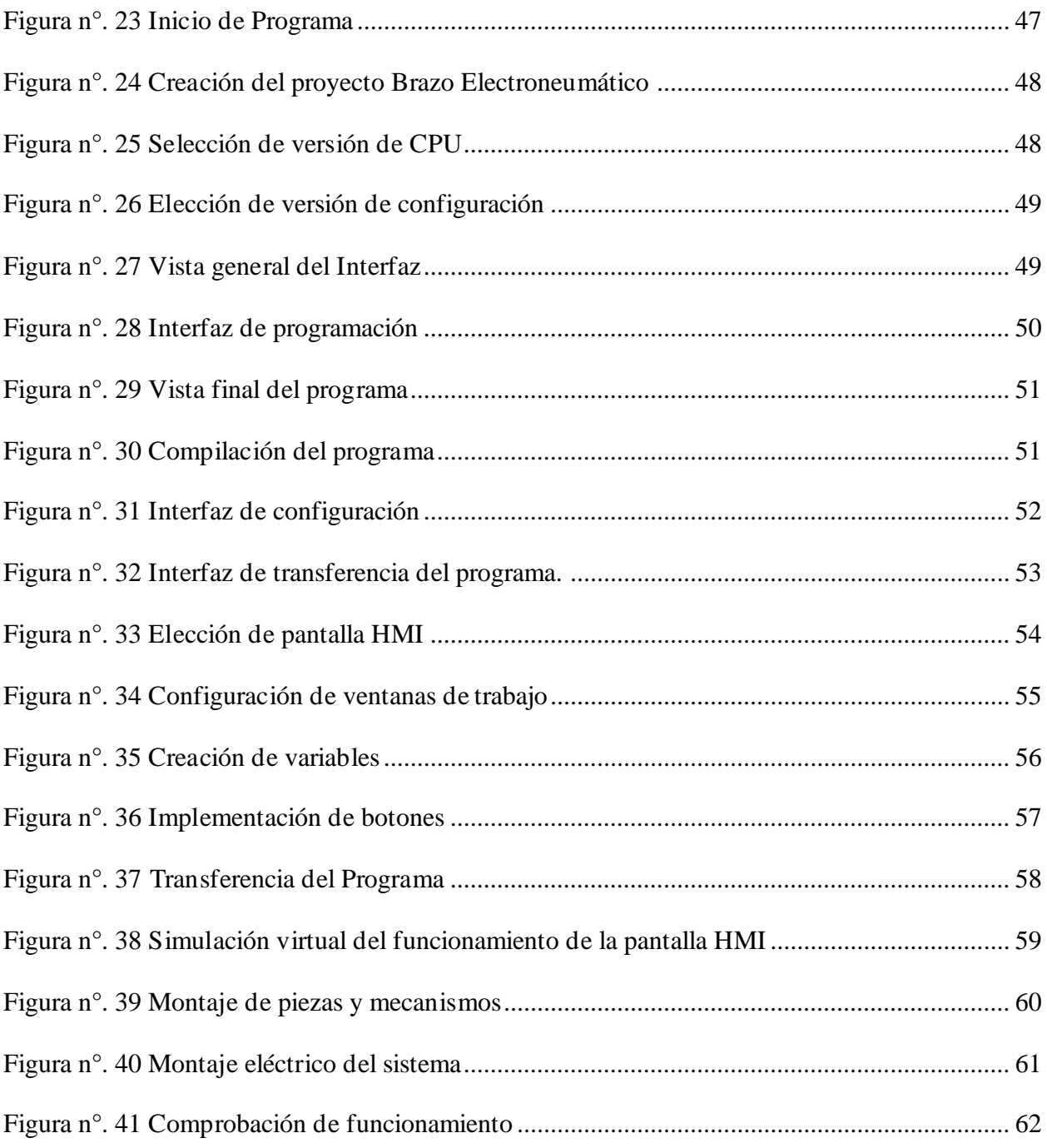

# **ÍNDICE DE GRÁFICOS**

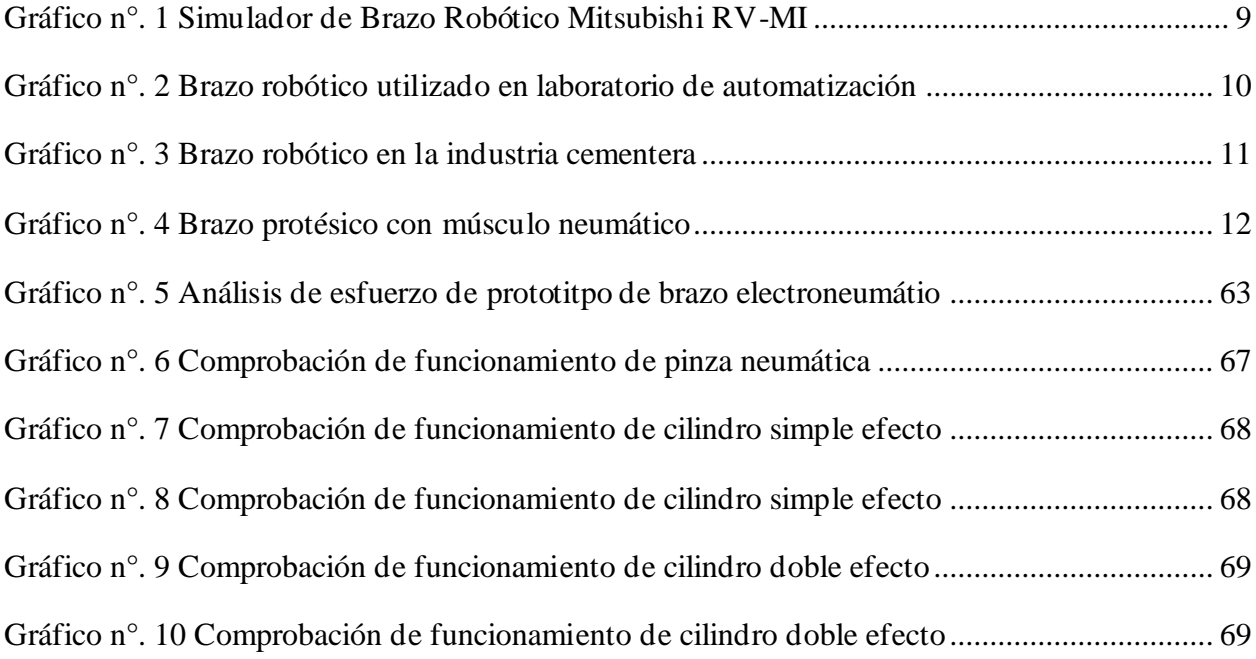

# **ÍNDICE DE TABLAS**

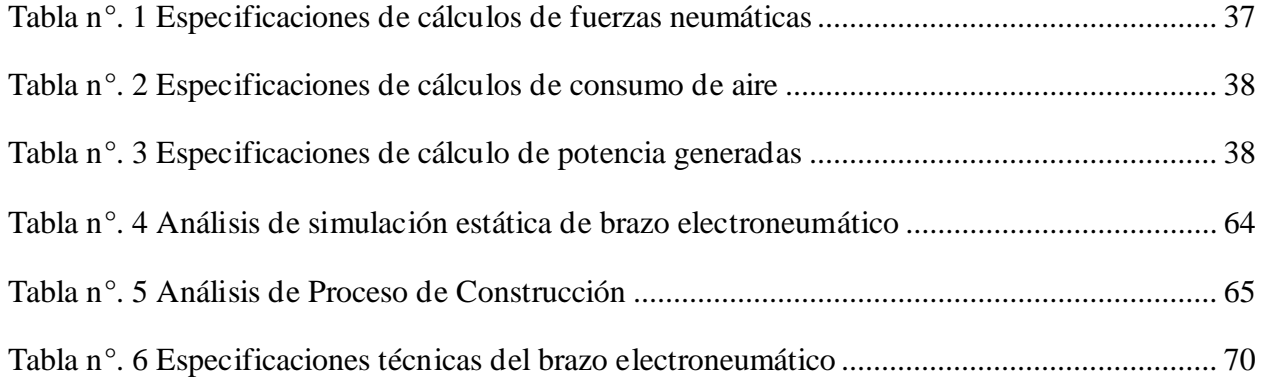

#### **RESUMEN**

<span id="page-14-0"></span>El presente proyecto se enfoca en las necesidades actuales que enfrentan los estudiantes de la carrera de Electromecánica en el área de electroneumática y control industrial del Instituto Superior Tecnológico "Vida Nueva". En el cual surge la necesidad de implementar un mecanismo de brazo electroneumático controlado por PLC S7-1200 y pantalla HMI, para uso didáctico, que conlleve a los estudiantes a desarrollar capacidades enfocadas netamente a procesos industriales, ya sea de transporte, dosificación, clasificación de cualquier tipo de material.

Para la construcción del brazo electroneumático se utiliza varios procesos de manufactura como es el diseño y construcción de planos mecánicos, desarrollo de planos electroneumáticos, ejecución de programación en diferentes softwares, pero sobre todo el proceso de ensamblaje de piezas tanto mecánicas, neumáticas como eléctricas en el cual entran procesos de torneado, fresado, taladrado, soldadura. Es este proceso final en donde la carrera de Electromecánica se centra en cuatro pilares fundamentales como lo es la Electricidad, la Electrónica y la Mecánica.

Al ser un sistema interconectado con el sistema eléctrico, neumático y mecánico, se llega a la conclusión de que la implementación de este sistema didáctico semiautomático en el mecanismo de un brazo electroneumático, dinamiza el proceso de aprendizaje, ayudando así a adquirir nuevos conocimientos que le ayuden al futuro tecnólogo desarrollar capacidades enfocadas netamente al área industrial, siendo parte fundamental en las empresas dedicadas a la producción que mueve el país.

#### **Palabras Clave: Procesos industriales, electroneumática, plc.**

#### **ABSTRACT**

<span id="page-15-0"></span>The present project focuses on the current needs faced by students of the Electromechanical career in the area of electropneumatics and industrial control of the Instituto Superior Tecnológico "Vida Nueva". In which arises the need to implement an electro-pneumatic arm mechanism controlled by PLC S7-1200 and HMI display, for didactic use, involving students to develop skills focused purely on industrial processes, whether transport, dosage, classification of any type of material.

For the construction of the electro-pneumatic arm are used various manufacturing processes such as the design and construction of mechanical drawings, development of electropneumatic drawings, execution of programming in different softwares, but above all the process of assembly of both mechanical, pneumatic and electrical parts in which processes of turning, milling, drilling, welding enters. It is this final process where the career of Electromechanics focuses on four fundamental pillars such as Electricity, Electronics and Mechanics.

Being an interconnected system with the electrical, pneumatic and mechanical system, it is concluded that the implementation of this semi-automatic didactic system in the mechanism of an electro-pneumatic arm, dynamizes the learning process, helping to acquire new knowledge that will help the future technologist to develop capabilities focused purely on the industrial area, being a fundamental part of the companies dedicated to the production that moves the country.

#### **Keywords: Industrial processes, electropneumatic, plc.**

#### **INTRODUCCIÓN**

<span id="page-16-0"></span>En la actualidad el uso de la electroneumática en los procesos industriales es de gran aplicación, ya que son procesos sistematizados que el usuario puede ejecutar de manera fácil y eficiente. Un sistema electroneumático disminuye el tiempo de producción de cualquier tipo de elemento que se esté fabricando. Es así que este proyecto se centra en el diseño como también en la construcción de un brazo electroneumático, como módulo didáctico de aprendizaje, lo cual facilite el desarrollo de programaciones enfocadas netamente en el área de producción, transporte, clasificación, dosificación, etc.

El presente trabajo de investigación se compone de cuatro capítulos ordenados de la siguiente manera: El primer capítulo trata sobre la situación problemática que va ser investigada. El segundo capítulo se compone de todo el marco teórico que rige la investigación. El tercer capítulo consta de la metodología que se basa desde un enfoque cualitativo y cuantitativo, con un nivel de investigación exploratoria. Para en el cuarto capítulo tratar sobre el desarrollo tanto de planos mecánicos, eléctricos, neumáticos, como también el ensamble de piezas, pero también los diversos procesos de manufactura de piezas.

Finalmente se llega a la conclusión, que el estudio de sistemas enfocado netamente a procesos industriales es de gran aporte ya que a través de autómatas programables (PLC SIEMENS), como interfaces de comunicación (HMI), permiten la constante innovación de procesos sistematizados orientados al área industrial.

# **CAPÍTULO I**

## **DESCRIPCIÓN DE LA SITUACIÓN PROBLEMÁTICA**

#### <span id="page-17-2"></span><span id="page-17-1"></span><span id="page-17-0"></span>**Planteamiento del Problema**

En la actualidad, las instituciones educativas de niveles superiores tienen un papel fundamental, no solamente en la formación académica en determinadas carreras, a nivel técnico, de pregrado o postgrado; además deben implementar espacios en donde se intercambien ideas, conocimientos y experiencias que logren instruir de manera integrada a los futuros profesionales, que posteriormente deberán enfrentarse al mercado laboral una vez que logren titularse. Es así que la UNIVERSIDAD POLITÉCNICA DE MADRID (2019) señala que:

El mundo se está transformando de manera acelerada: los cambios sociales y demográficos, el trepidante ritmo de cambio tecnológico configuran realidades de corta vigencia y constante mutación. A día de hoy tenemos que vivir, pensar, trabajar y desenvolvernos en "contexto global" inevitablemente, estando este aspecto reforzado por una conectividad ubicua entre las personas y los sistemas de información. (p.23)

Por eso la necesidad de la constante preparación tanto intelectual como práctica, dentro del campo tecnológico radica no solo en lo que se sabe hacer sino en como trasmitirlo, en una aplicación de buena calidad al servicio de la humanidad. Un buen profesional no únicamente se debe basar en el campo del ¿Por qué sucede las cosas?, sino también en él ¿Para qué de la realización de un proyecto? Por más pequeño que fuera.

Hoy en día se habla de un mundo moderno donde todo se encuentra interconectado, pero no se debe olvidar la calidad humana y el enfoque de permitirle al hombre realizar trabajos que talvez nunca pensó que llegaría hacer. De acuerdo a Medina & Rubio (2019) "El objetivo principal de la carrera de Electromecánica es educar con excelencia académica y humana, a fin de que sus profesionales sean competentes para constante innovación." (p. 18)

Ahora bien, dentro de las instalaciones del Instituto Superior Tecnológico "Vida Nueva", en el laboratorio de Electroneumática y Control Industrial se ha visto la falta de implementos electroneumáticos de gran avance, que impiden poner en práctica el conocimiento adquirido. Que como consecuencia primordial daría como resultados, estudiantes con bajos niveles de conocimiento, lo que desencadena una baja probabilidad de desarrollarse ampliamente en el ámbito laboral.

A la presente fecha el uso de la Electroneumática, se está volviendo una forma de automatización rentable, con bajos costos, fácil mantenimiento y un sistema limpio, el cual a través del uso de aire a presión se puede realizar una variedad de trabajos. Todo lo anterior establecido se ha visto reflejado en una variedad de equipos y máquinas que permiten trabajos cada vez con mayor precisión o también con mayores niveles de energía, lo que sin duda ha permitido un creciente desarrollo de la industria neumática en general.

Las instituciones educativas de nivel superior que no implantan esta tecnología, limitan a sus estudiantes de todos los beneficios que ésta aporta, exponiéndose así a retrasos en su conocimiento y desarrollo industrial. Como lo establece Benítez (2018) "En el Ecuador la necesidad de aprendizaje continuo a nivel industrial no afecta únicamente a grandes establecimientos de educación tecnológica, sino también a pequeños establecimientos. Que se ven en la obligación de desarrollar métodos de aprendizaje que ayude a la obtención de conocimiento." (p.30). Pero todo esto no es suficiente, ya que la tecnología continuamente avanza a pasos agigantados como es el ejemplo de que recientemente en el país se habla de industria 4.0 cuando en Europa ya se está hablando de una industria 4.0. Es a esta limitante a la que actualmente se encuentra no solo el Instituto Superior Tecnológico "Vida Nueva" sino todo el Ecuador, el apostar por el conocimiento y la continua innovación de procesos industriales.

#### <span id="page-19-0"></span>**Justificación**

A partir de la construcción de un brazo electroneumático articulado controlado por un PLC S7-1200 con pantalla HMI, se pretende obtener un aprendizaje más práctico, permitiendo al estudiante el desarrollo de sus conocimientos tanto teóricos como prácticos en un proceso semiautomático. De manera que le permitirá interactuar con la realidad de funcionamiento de un sistema industrial, ya no solo basado en conocimientos bajos o en simulaciones, sino ya aplicado a un ámbito industrial, a tal punto que se logre ampliar esa gran falencia que actualmente el estudiante enfrenta; las denominadas lagunas de conocimiento, en donde el futuro tecnólogo queda divagando en cómo mismo funciona un sistema industrializado, para de esta manera ofertar al mundo laboral un tecnólogo con capacidades tanto cognitivas como también humanas.

Al hablar de un sistema industrializado aplicado dentro del ámbito industrial, este sistema de brazo electroneumático articulado, tiene la capacidad de alzar objetos de hasta cinco kilogramos de peso, lo que permite al estudiante interactuar de forma práctica y aplicativa simulando un proceso industrial. Pero también se encuentra inmerso en las líneas de producción de empresas de alta demanda donde el uso de brazos electroneumáticos es de vital importancia, ya que reduce el tiempo de manufactura, permitiendo un óptimo desempeño de la empresa, ayudando de esta manera al incremento a gran escala de producción.

Uno de los beneficios que ofrece un brazo electroneumático articulado es su versatilidad, puesto que es netamente flexible, fiable, seguro y con una capacidad de múltiples aplicaciones. Es así que aplicado a la educación impulsa de manera efectiva la creatividad, la iniciativa, la resolución de problemas, el trabajo en equipo, pero sobre todo el aprendizaje continuo en programación de autómatas programables que a largo plazo asegura el desarrollo de habilidades que le ayudará al futuro tecnólogo desenvolverse con gran facilidad dentro de su campo laboral.

6

# <span id="page-20-0"></span>**Objetivos**

# <span id="page-20-1"></span>*Objetivo General*

Construir un brazo electroneumático, controlado por un PLC S7-1200 con incorporación de una pantalla HMI, para el laboratorio de Electroneumática y Control Industrial.

# <span id="page-20-2"></span>*Objetivos Específicos*

- Investigar las bases teóricas acerca del funcionamiento, programación y conexiones del PLC S7-1200 con su pantalla HMI.
- Analizar el diseño para la construcción con sus diferentes componentes eléctricos que conformaran el brazo electroneumático.
- Comprobar su funcionamiento de manera que sea de fácil manipulación aplicado dentro del campo educativo y profesional.

# **CAPÍTULO II**

## **MARCO TEÓRICO**

#### <span id="page-21-2"></span><span id="page-21-1"></span><span id="page-21-0"></span>**Antecedentes**

A lo largo de la historia del ser humano, el hombre ha venido creando herramientas y artefactos que lo ayuden a realizar tareas complicadas o peligrosas. De esta manera se desarrollaron máquinas que tienen diversas ventajas, entre las cuales se puede mencionar: maximizar costos, reducir riesgos para los obreros, disminuir tiempos de operación, producción en serie con alto grado de confiabilidad, etc.

El desarrollo de nuevas tecnologías, en la última década, ha dado un impulso notable a nuevas técnicas de trabajo, con calidad de primera vanguardia. En este sentido, el doctor Jonathan Aponte (2018), del Instituto Tecnológico de Mérida, a través de su tesis: **"SIMULADOR DE UN BRAZO ROBÓTICO MITSUBISHI RV-M1"**, realiza un modelo cinemático completo del manipulador Mitsubishi RV-M1 de 5 grados de libertad. El modelo cinemático directo se basa en la notación Denavit-Hartenberg, y el modelo cinemático inverso se deriva a partir de un modelo de matrices inversas para fijar la orientación de la herramienta. Se desarrolla una interfaz gráfica usando el software MATLAB para ilustrar la cinemática directa e inversa, permitiendo al estudiante o al investigador tener un modelo gráfico virtual que describa completamente, tanto la geometría del robot, como el movimiento del robot en su área de trabajo antes de abordar cualquier tarea real. Este estudio contempla el avanzado sistema de operación que tiene un sistema de brazo robótico con diversos grados de movimiento, controlado y aplicado en ámbito laboral con el fin de reducir accidentes laborales.

*Gráfico n°. 1 Simulador de Brazo Robótico Mitsubishi RV-MI*

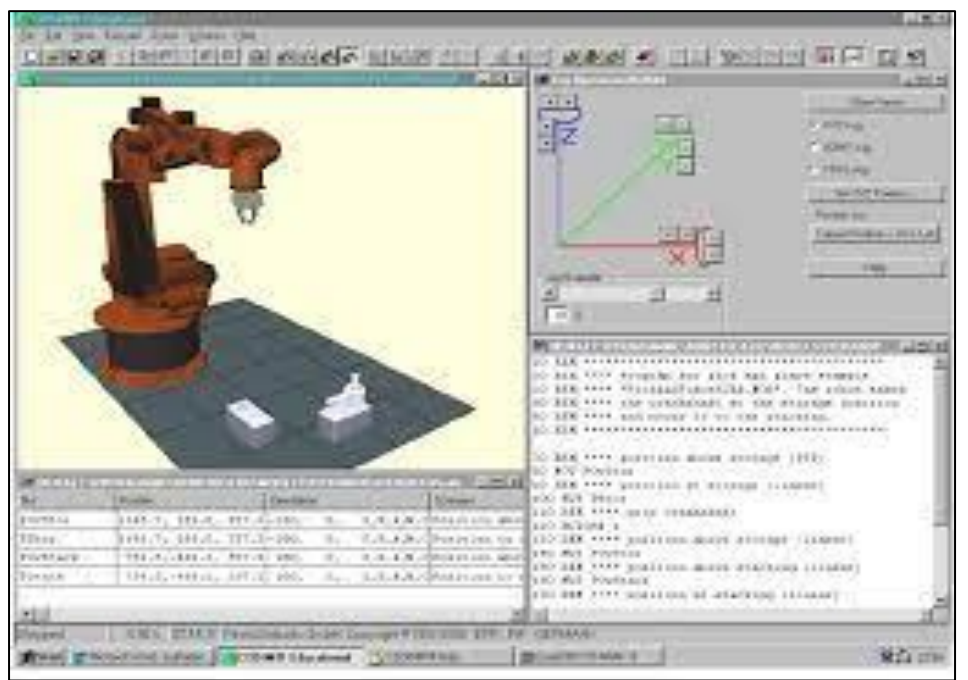

*Nota.* Este simulador de brazo robótico pertenece a la industria Mitsubishi del año 2018. Reproducido de Repositorio Digital del Instituto Tecnológico de Mérida, por J. Aponte, 2018, chromeextension://efaidnbmnnnibpcajpcglclefindmkaj/https://rinacional.tecnm.mx/bitstream/TecNM/2613/1/Tesis%20Jona than%20Herrera%20Aponte%20SIMULADOR%20DE%20UN%20BRAZO%20ROB%2B%C3%B4TICO%20MIT SUBISHI%20RV-M1.pdf.

Las soluciones educativas de automatización industrial, dentro del ámbito educativo depende totalmente de la mecatrónica que es el origen y la base de la mayoría de los sistemas de aprendizaje. Es así que el ingeniero Nicolás Alvarado (2019), de la Universidad de América, a través de su tesis: **"DISEÑO DE UN BRAZO ROBÓTICO PARA UTILIZAR EN UN LABORATORIO DE AUTOMATIZACIÓN"**, diseña un brazo robótico cuya principal aplicación fuera su implementación en el proceso de envasado de la celda de manufactura flexible que se encuentra en el laboratorio de automatización de la Universidad de América.

Como segunda aplicación, mediante el uso del prototipo se procuró que los estudiantes de Ingeniería Mecánica puedan aplicar los conocimientos obtenidos en áreas como la electrónica, la automatización, la instrumentación y control de procesos, además de darles un panorama de cómo estos dispositivos se están implementado actualmente en todas las industrias alrededor del mundo, incluso en Colombia. Esta solución educativa abarca ampliamente temas relacionados directamente con la mecatrónica y la automatización industrial, en la cual se aplica la robótica, el CAD/CAM y los controladores lógicos programables (PLC).

*Gráfico n°. 2 Brazo robótico utilizado en laboratorio de automatización*

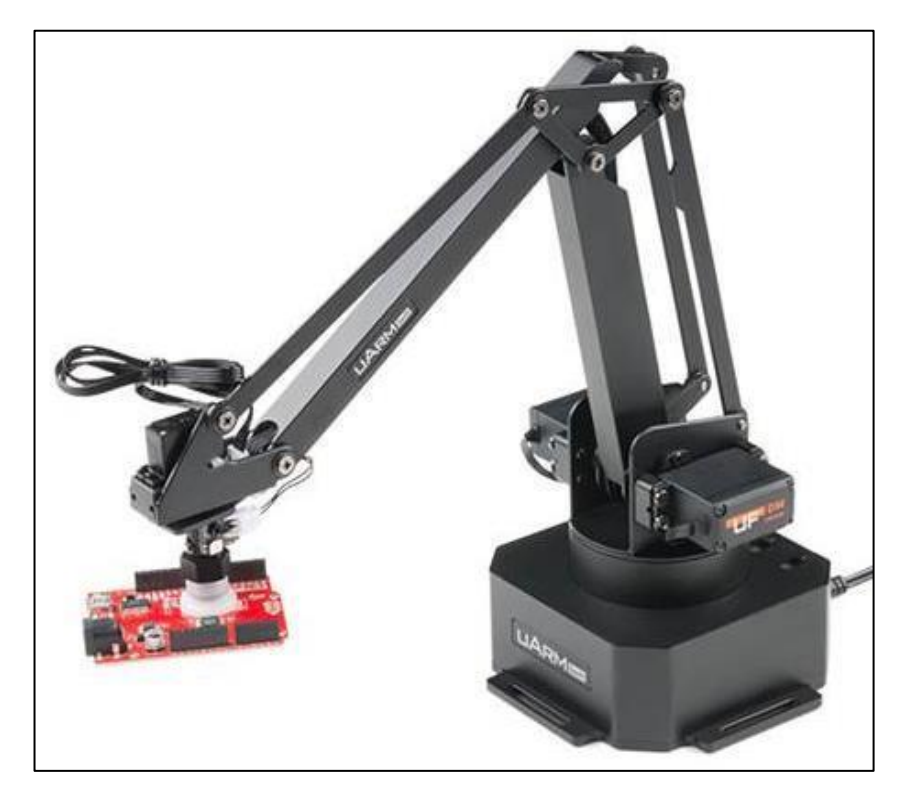

*Nota.* Este es un brazo robótico para utilizar en un laboratorio de automatización. Reproducido de Repositorio de la Universidad de América, por N. Alvarado, 2019, https://docplayer.es/153285100-Diseno-de-un-brazo-robotico-parautilizar-en-un-laboratorio-de-automatizacion.html.

Con respecto a la aplicación de los brazos neumáticos en la industria, cabe señalar que el aire comprimido es una parte integral de la industria, ya que se utiliza como fuente de energía para la fabricación, transporte, procesos, es de esta manera que la ingeniera mecatrónica Soria Dante, (2020), de la Universidad Ricardo Palma, a través de su tesis: **"DISEÑO DE UN BRAZO ROBÓTICO PALETIZADOR PARA LA OPTIMIZACIÓN DENTRO DEL PROCESO DE DESPACHO EN LA INDUSTRIA CEMENTERA"**, tiene como objeto la mejora y optimización en el proceso de despacho de la industria cementera, para lo cual se propone un diseño robótico para la automatización de la etapa de paletizado con el fin de reducir la intervención humana, disminuir los tiempos de espera en el proceso despacho y mejorar la calidad del producto final.

*Gráfico n°. 3 Brazo robótico en la industria cementera*

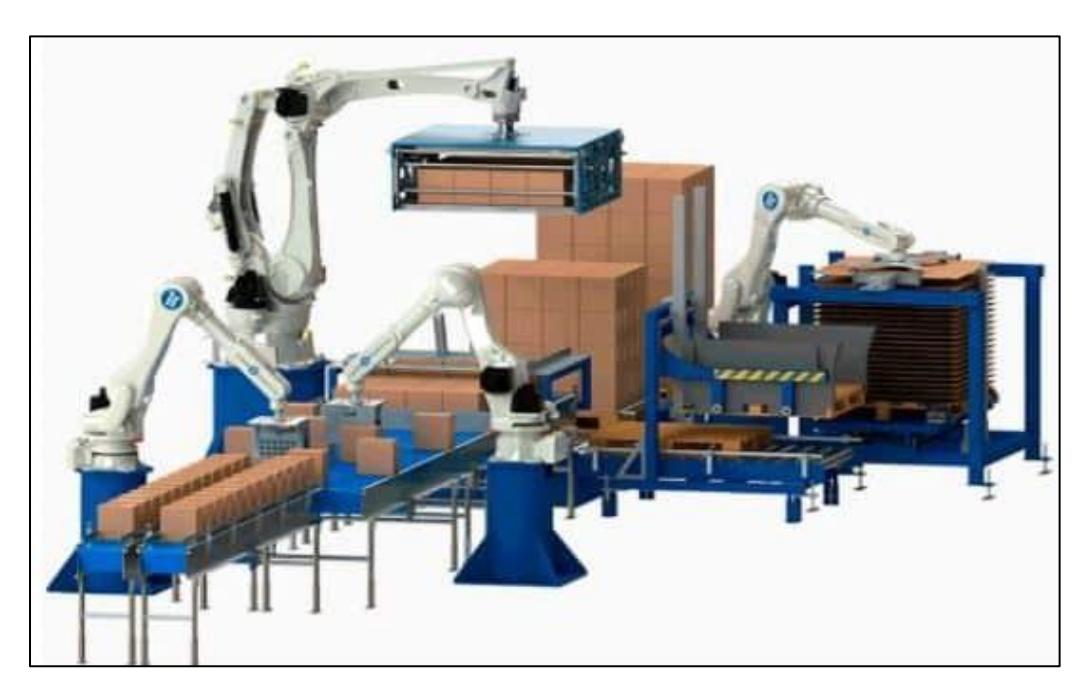

*Nota.* Este modelo de brazo paletizador para el despacho de cemento en la industria cementera Cementos Selvalegre 2020. Reproducido de Repositorio digital de la Universidad Ricardo Palma , por S. Dan, 2020, chromeextension://efaidnbmnnnibpcajpcglclefindmkaj/https://red.uao.edu.co/bitstream/handle/10614/9412/T07083.pdf?seq uence=1&isAllowed=y.

Esta investigación está dividida en diseño mecánico, etapa sensórica y sistema de control de un brazo robótico paletizador para la industria cementera, basándose en el diseño de los manipuladores ya existentes en el mercado de marcas prestigiosas como ABB Y FESTO. Que, como resultado, el diseño disminuye los tiempos excesivos en el área de carga de camiones de despacho, mejorando la calidad del producto final y de esta manera logrando automatizar la etapa de paletizado en la industria cementera.

La cirugía robótica o cirugía asistida por robot, permite a los médicos hacer muchos tipos de procedimientos complejos con mayor precisión, flexibilidad y control en comparación con las técnicas convencionales. En este sentido el ingeniero Saúl Rodríguez (2021), de la Universidad de la Laguna, a través de su tesis **"BRAZO PROTÉSICO CON MÚSCULO NEUMÁTICO Y SENSOR ELÁSTICO"**, investiga la viabilidad de la neumática en la robótica para la realización de prótesis biónicas al hacer uso de un actuador al que se le conoce como músculo neumático.

## *Gráfico n°. 4 Brazo protésico con músculo neumático*

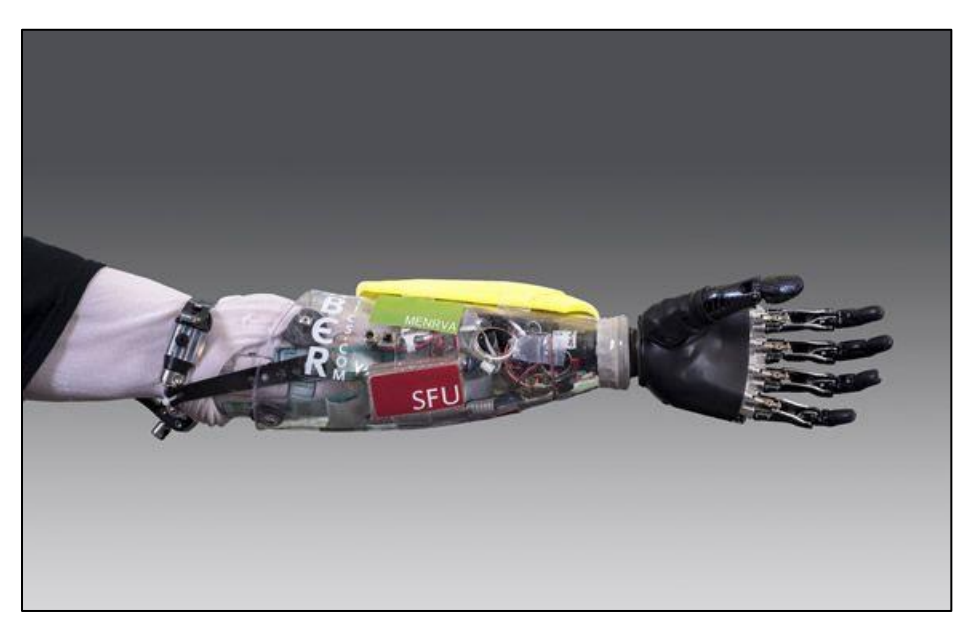

*Nota.* Este es un modelo de brazo biónico utilizado en el área de la medicina. Reproducido por Universidad de Laguna, por S. Rodríguez, 2021, https://www.consalud.es/tecnologia/un-brazo-bionico-permite-mover-los-dedos-sinnecesidad-de-cirugias\_26600\_102.html.

La principal diferencia entre el uso del músculo neumático y el clásico pistón neumático es la capacidad de carga y el rango de retracción o extensión que manejan. Por un lado, el pistón nos ofrece una capacidad de carga media y mayor rango de movimiento que el músculo. Por otro lado, el músculo es mucho más flexible, y tiene una gran capacidad de carga en relación a su bajo peso, pero tiene una capacidad de retracción bastante menor, del 24% de su extensión normal. Haciendo una valoración de las ventajas e inconvenientes, decidimos utilizar el músculo por su flexibilidad, por lo que soportaría mejor los movimientos de las demás articulaciones, y por su capacidad de carga superior a otros actuadores. De esta manera se puede señalar que la cirugía robótica permite llevar a cabo procedimientos delicados y complejos que pueden ser difíciles o imposibles de realizar con otros métodos.

#### <span id="page-27-0"></span>**Bases Teóricas**

#### <span id="page-27-1"></span>**Diseño estructural**

Dentro del área de construcción como de diseño de proyectos ya sean eléctricos, mecánicos o industriales, siempre tiene sus bases en el diseño estructural que tiene como principal objetivo demostrar las potencialidades que una máquina o material puede ofrecer. Díez (2018) señala que:

Con el diseño estructural industrial lo que se busca lograr es una estructura o máquina que no falle en ningún momento de su vida útil. Un proceso estructural industrializado se reconoce como "fallido" en el momento que éste deja de cumplir sus funciones de la manera adecuada. (p.165)

Es de esta manera que el diseño estructural de máquinas ya sean eléctricas, mecánicas, hidráulicas, neumáticas, etc., permite la creación de planos necesarios para que dichas máquinas, sistemas o procesos desarrollen las funciones deseadas. Y de esta manera el proyectista es creador, definiendo así los factores de riesgo o problemas que debe atravesar su proyecto.

#### <span id="page-27-2"></span>**Electroneumática**

La Electroneumática parte de la neumática básica, que es la ciencia que produce la fuerza mediante los actuadores o motores neumáticos, lineales o rotativos, pero el control de estos elementos se los realiza a través de finales de carrera, sensores, etc., mediante válvulas neumáticas, es decir la regulación y la automatización se la realiza de manera totalmente neumática. (Frank Ebel, Siegfrield Idler & Georg Prede, (2009) señalan que:

En la electroneumática los actuadores siguen siendo neumáticos, los mismos que en la neumática básica, pero las válvulas de gobierno mandadas neumáticamente son sustituidas por electroválvulas activadas con electroimanes en lugar de pilotadas con aire comprimido.

Las electroválvulas son convertidores electroneumáticos que transforman una señal eléctrica en una actuación neumática. (p.10)

En muchos sectores la técnica de automatización de procesos industriales se utiliza la Neumática y Electroneumática. En plantas industriales de todo el mundo se usan sistemas de control electroneumáticos para controlar el funcionamiento de equipos de fabricación, líneas de ensamblaje y máquinas de envasado. Este progreso se concreta en la capacidad que tienen la electricidad y la electrónica para emitir, combinar, transportar y secuenciar señales, que las hacen extraordinariamente idóneas para cumplir cualquier fin de aplicación.

## <span id="page-28-0"></span>**Automatización**

La automatización industrial es la ciencia orientada al control y monitoreo de un proceso, aparato, máquina o dispositivos que realizan tareas repetitivas, haciendo que funcione de forma automática y disminuyendo al máximo la intervención de personas. Córdoba (2006) señala que "La automatización es, esencialmente, la convergencia de tres tecnologías: mecánica, electrónica e informática, que paulatinamente han venido tejiendo una convergencia reticular como es el universo específico de la mecatrónica" (p.3). La principal finalidad tecnológica y productiva de la automatización industrial es la configuración de sistemas tecnológicos que posibiliten obtener un elevado índice en la productividad y la calidad.

En la actualidad las tecnologías que han hecho posible el desarrollo de la automatización de la industria han sido: la electricidad, la electrónica de potencia, la neumática industrial, la oleo hidráulica, los PLC o denominados autómatas programables, el avance de las comunicaciones y finalmente la robótica industrial.

#### <span id="page-29-0"></span>**Robótica industrial**

En la actualidad, en la mayoría de sistemas industrializados la robótica industrial y la automatización, son los pilares que han hecho posible la consolidación de una Industria 4.0, trayendo consigo numerosos beneficios para la productividad y eficiencia de diversos recursos de producción. Es así que la Universidad en Internet UNIR (2021) en su apartado postula lo siguiente:

La robótica industrial es un campo de la ingeniería que se ocupa de la definición, diseño, desarrollo y fabricación de robots industriales que automatizan el trabajo de las personas, es decir, ejecutan sus movimientos en una cadena de fabricación o producción industrial y realizan sus tareas de manera más rápida, precisa, sin descanso y evitando el peligro para las personas. (p.1)

De esta manera la robótica industrial permite a la industria conseguir mayor calidad en la fabricación o producción de lo que harían las personas. Al tratarse de máquinas que trabajan sin descanso producen en mayor cantidad y con menos costo. Es por ello que se puede decir que el aumento de la productividad es exponencial.

También se puede decir que el campo de aplicación de la robótica industrial es muy amplio se ubica en el campo sanitario en el cual estos robots realizan cirugías ayudando a eliminar casi por completo el error humano. Otro campo de aplicación sería la industria manufacturera como la automotriz en donde estos robots industrializados aumentan la productividad y la calidad dentro de una línea de producción. Y así son los diferentes campos de aplicación en donde se empieza a utilizar la robótica industrial para diferentes tareas o actividades que el ser humano necesite.

#### <span id="page-30-0"></span>**Brazo electroneumático**

Reyes (2011) señala que:

Un brazo electroneumático es un dispositivo multifuncional programable, capaz de mover materias, piezas, herramientas, o dispositivos especiales, según trayectorias variables, programadas para realizar tareas diversas. Esta definición, ligeramente modificada, ha sido adoptada por la Organización Internacional de Estándares (ISO) que define al brazo electroneumático como: Manipulador multifuncional reprogramable con varios grados de libertad, capaz de manipular materias, piezas, herramientas o dispositivos especiales según trayectorias variables programadas para realizar tareas diversas. (p. 30)

*Figura n°. 1 Brazo electroneumático*

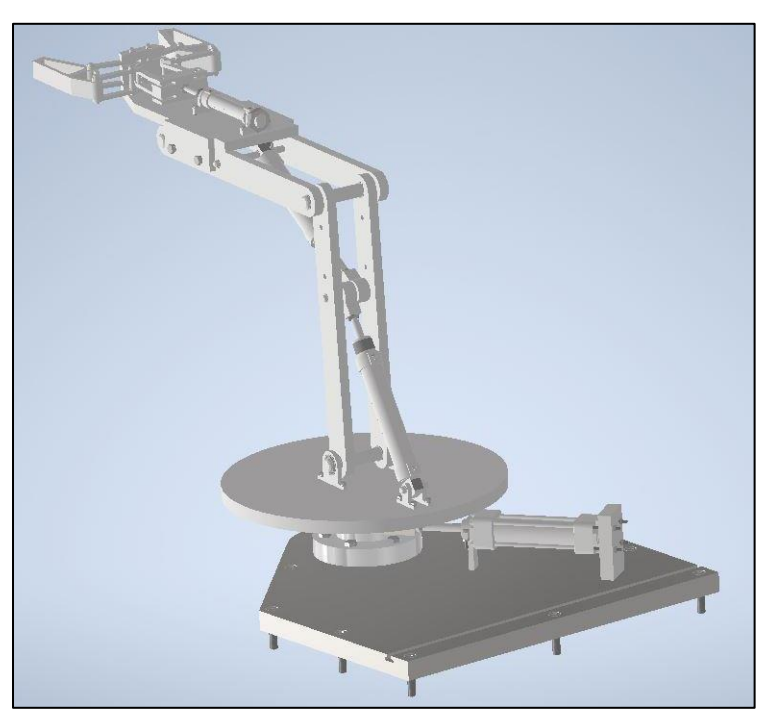

*Nota.* Esta figura representa un modelo de brazo electroneumático. Tomado de [http://www.uptc.edu.co/export/sites/default/facultades/f\\_duitama/pregrado/eduindustrial/documentos/Brazo\\_Robxtic](http://www.uptc.edu.co/export/sites/default/facultades/f_duitama/pregrado/eduindustrial/documentos/Brazo_Robxtic) o\_Electroneumatico\_controlado\_por\_PC.pdf.

#### <span id="page-31-0"></span>**Tipos de brazos electroneumáticos**

Gomis (2018) en su publicación establece que:

Los diferentes diseños existentes en el mercado cuentan con actuadores rotativos, los cuales poseen diseños neumáticos más complicados y control mediante electrónica, lo que supone más complejidad. Por todo esto, realizaremos un diseño diferente a los ya existentes en el mercado. Pero antes, es necesario conocer los diferentes tipos de brazos neumáticos, clasificados de acuerdo a su estructura mecánica:

- **Brazo esférico o polar:** Un brazo telescópico que puede bascular en torno a un eje horizontal. Este eje telescópico está montado sobre una base giratoria. Las articulaciones otorgan la capacidad de desplazar el brazo en una zona esférica.
- **Brazo articulado:** Se trata de una columna que gira sobre la base. El brazo contiene una articulación, pero solo puede realizar movimientos en un plano. En el extremo del brazo posee un eje deslizando que se desplaza en el eje z.
- **Brazo antropomórfico:** Está constituido por dos componentes rectos que simulan el brazo o antebrazo humano, sobre una columna giratoria. Estos antebrazos están conectados mediante articulaciones, que se asemejan al hombre y al codo. (p.11)

# *Figura n°. 2 Tipos de brazos electroneumáticos*

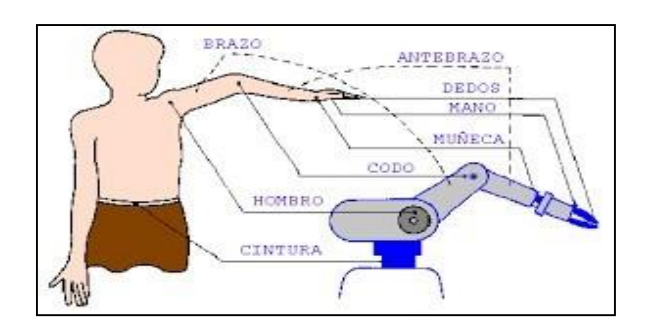

*Nota.* La figura muestra un brazo antropomórfico que simula un brazo humano. Tomadode http://platea.pntic.mec.es/vgonzale/cyr\_0204/cyr\_01/robotica/sistema/morfologia.htm .

#### <span id="page-32-0"></span>**PLC Siemens S7-1200**

SIEMENS (2018) en su apartado estipula que:

El controlador S7-1200 ofrece la flexibilidad y potencia necesarias para controlar una gran variedad de dispositivos para las distintas necesidades de automatización. Gracias a su estructura compacta, configuración flexible y amplio juego de instrucciones, el S7-1200 es idóneo para controlar una gran variedad de aplicaciones. La CPU combina los siguientes elementos, además de otros, en una caja compacta para crear un controlador potente:

- Un microprocesador.
- Una fuente de alimentación integrada.
- Circuitos de entrada y salida.
- PROFINET incorporado.
- E/S de Motion Control rápidas. (p. 27)

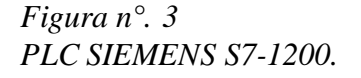

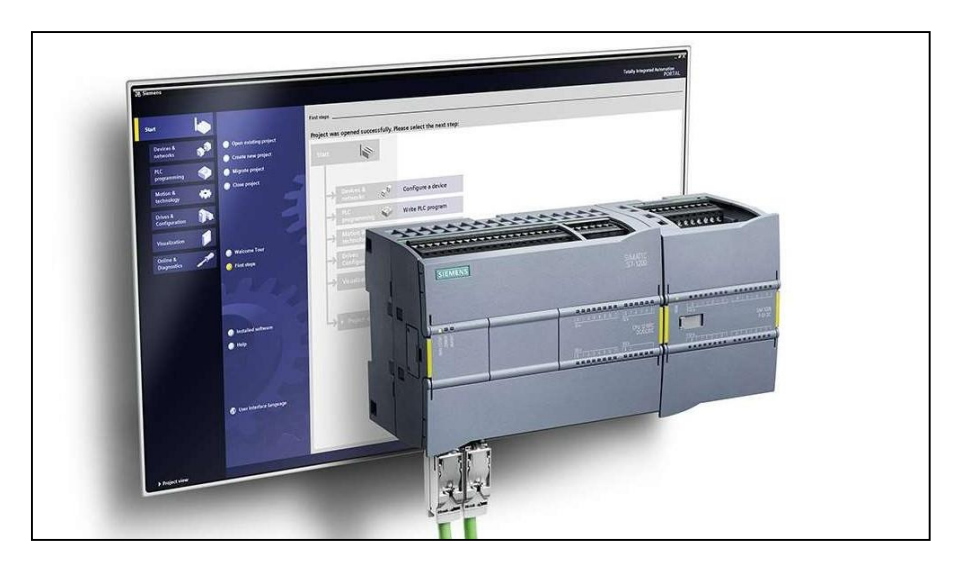

*Nota.* Esta figura representa un PLC SIEMENS S7-1200. Tomado de https://new.siemens.com/mx/es/productos/automatizacion/systems/industrial/plc/s7-1200.html.

### <span id="page-33-0"></span>**Pantalla HMI**

Polo (2008) menciona que:

Un sistema HMI ("Human Machine Interface") es una interfaz Hombre - Máquina que presenta los datos a un operador (humano) y a través del cual éste controla un determinado proceso. Interacción Hombre-Máquina (IHM) o Interacción Hombre-Computadora tiene como objeto de estudio el diseño, la evaluación y la implementación de sistemas interactivos de computación para el uso humano, así como los principales fenómenos que

los rodean. (p.5)

*Figura n°. 4 Pantalla HMI (Human – Machine – Interfaz)*

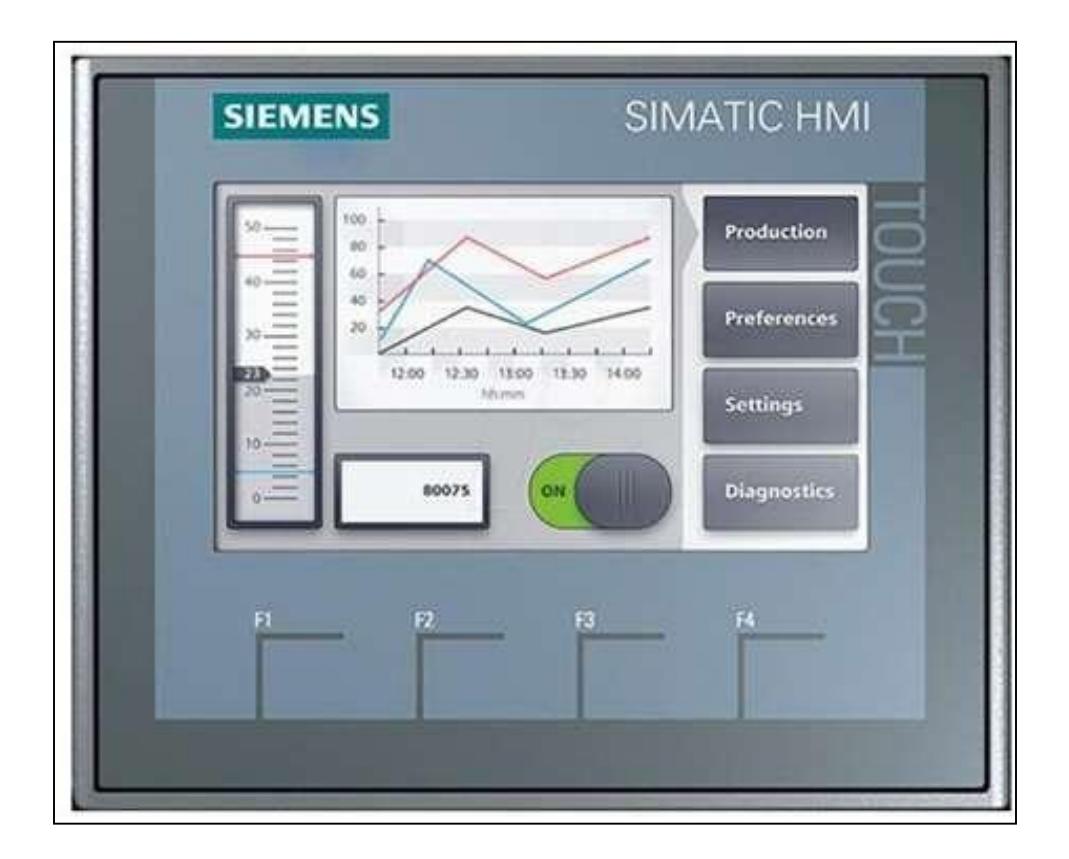

*Nota.* Esta figura indica un modelo de HMI de la marca Siemens. Tomadode https:[//www.industriasgsl.com/blog/post/que-es-un-hmi-consideraciones-para-elegir-el-equipo-correcto.](http://www.industriasgsl.com/blog/post/que-es-un-hmi-consideraciones-para-elegir-el-equipo-correcto.)

#### <span id="page-34-0"></span>**Electroválvulas**

#### PNEUMAX (2019) afirma que:

Una electroválvula es un dispositivo eléctrico que está compuesto por la mecánica, un conducto en latón o acero inoxidable sobre el cual se ensarta la bobina. En el conducto se desliza el núcleo móvil que porta los obturadores de estanqueidad y es accionado por el campo magnético de la bobina bajo tensión. En el extremo de la mecánica está el núcleo fijo que amplifica el campo magnético y en caso de utilización con corriente alterna, lleva un anillo de cobre llamado de desfase que limita las vibraciones causadas por la corriente

(los núcleos son de acero especial de bajo magnetismo residual). (p.7)

*Figura n°. 5 Electroválvula 5/2*

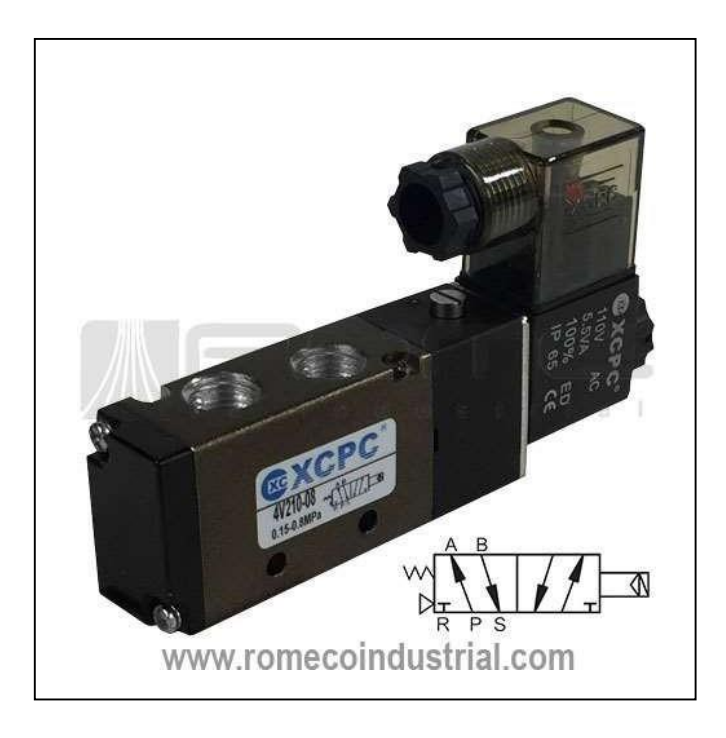

*Nota*. Esta figura representa un modelo de electroválvula 5/2. Tomado de https:[//www.romecoindustrial.com/producto/electrovalvula-neumatica-4v210-08/.](http://www.romecoindustrial.com/producto/electrovalvula-neumatica-4v210-08/)

### <span id="page-35-0"></span>**Cilindros Neumáticos**

Caguana & Rigoberto (2013) indican que:

Los cilindros neumáticos independientemente de su forma constructiva, representan los actuadores más comunes que se utilizan en los circuitos neumáticos. Existen dos tipos fundamentales de los cuales derivan construcciones especiales:

- Cilindros de simple efecto, con una entrada de aire para producir una carrera de trabajo en un sentido.
- Cilindros de doble efecto, con dos entradas de aire para producir carreras de trabajo de y

retroceso. (p.2)

*Figura n°. 6 Cilindros neumáticos doble efecto*

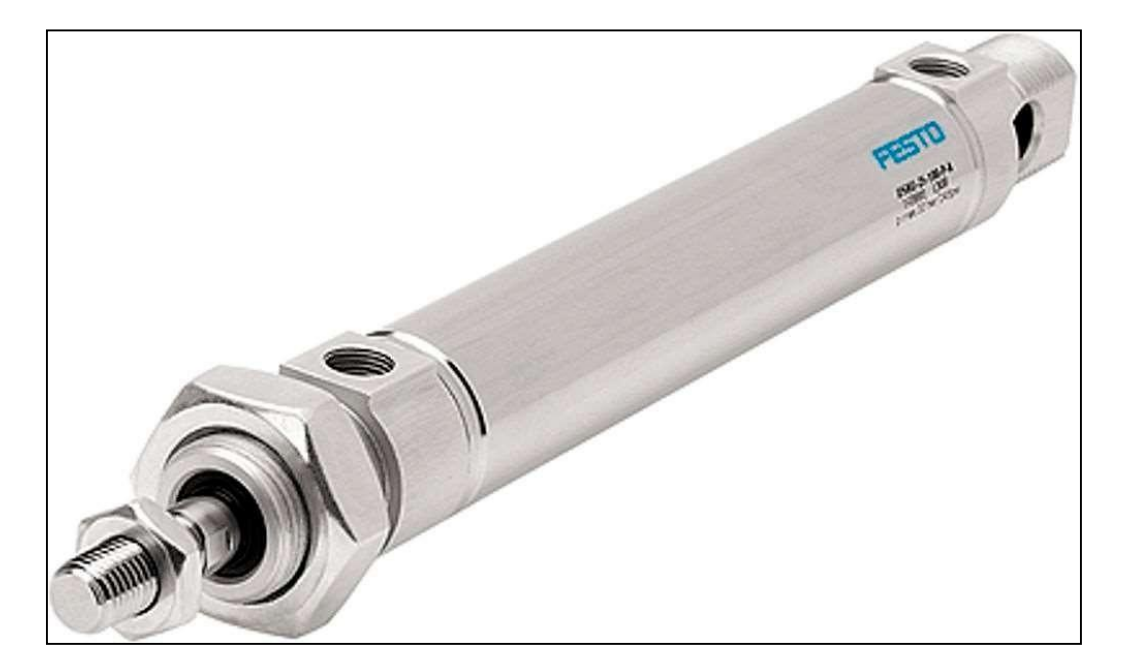

*Nota.* Esta figura señala un tipo de cilindro neumático doble efecto de la marca Festo. Tomado de https:[//www.directindustry.es/prod/festo/product-4735-120580.html.](http://www.directindustry.es/prod/festo/product-4735-120580.html)
## **Pinza Neumática de Presión**

Festo Neumatic (2020) en su apartado afirma que:

Una pinza neumática es un elemento de amarre, fijación o sujeción destinada a ser incorporada o integrada en sistemas de manipulación, por lo tanto, los datos o características esenciales a portar en su definición son:

- La FUERZA a realizar.
- La CARRERA necesaria.
- La MASA.

Nunca debe de ser considerada una pinza neumática como un elemento destinado al amarre, fijación o sujeción de objetos en los cuales se pretenda realizar operaciones de mecanización (taladrado, fresado, rectificado, etc.), de soldadura u otras análogas. (p. 28)

# *Figura n°. 7 Pinza neumática*

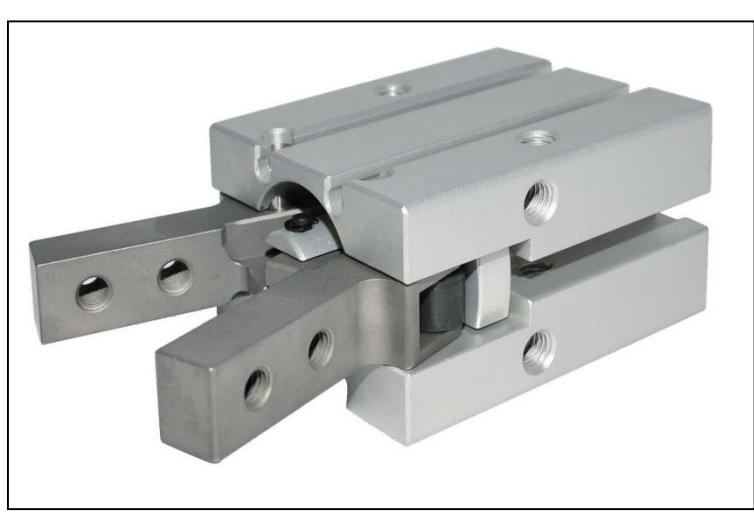

*Nota.* Esta figura representa un modelo de pinza neumática con apertura angular. Tomado de https:[//www.aignep.com/var/sito/storage/images/home/attuatori-pneumatici/serie-gr03f/pinza-pneumatica-ad](http://www.aignep.com/var/sito/storage/images/home/attuatori-pneumatici/serie-gr03f/pinza-pneumatica-ad-)apertura-angolare/38439706-36-rus-RU/PNEVMOZAHVAT-UGLOVOJ-fullWidthDesktop.jpg.

## **Unidad de mantenimiento o FRL**

Frank Ebel, Siegfrield Idler & Georg Prede (2009) afirman que:

Una unidad de mantenimiento neumático (FRL) es un aparato diseñado para depurar el aire comprimido en una planta. Se le llama FRL por las iniciales de filtros, reguladores y lubricadores. La maquinaria de alta tecnología depende de un aire comprimido de buena calidad para un rendimiento mayor. Por eso, las unidades de mantenimiento son tan populares, ya que, al garantizar un estado óptimo del aire, extienden la vida útil de los activos y favorecen el buen desempeño. (p.30)

*Figura n°. 8 Unidad de mantenimiento FRL*

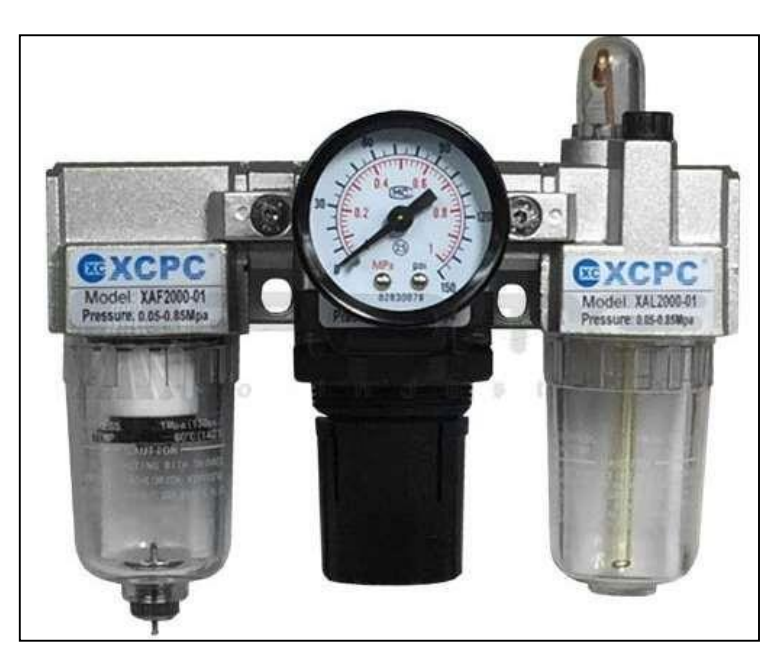

*Nota.* Esta figura muestra un modelo de unidad de mantenimiento conformado por dos filtros de aire y un manómetro. Tomado de https:[//www.romecoindustrial.com/producto/xac2000-01-unidad-de-mantenimiento-frl-puerto-de-18](http://www.romecoindustrial.com/producto/xac2000-01-unidad-de-mantenimiento-frl-puerto-de-18-) filtro-regulador-lubricador/.

## **CAPÍTULO III**

## **METODOLOGÍA Y DESARROLLO DEL PROYECTO**

#### **Diseño Metodológico**

En esta investigación se trabajará, desde un enfoque cualitativo y cuantitativo, con una investigación de nivel exploratorio, ya que se basa en las normas o parámetros de construcción de un brazo electroneumático controlado por medio de un PLC SIEMENS S7-1200 con pantalla HMI, con la finalidad de proporcionar un desarrollo más amplio a nivel industrial en los procesos de aprendizaje de los estudiantes de la carrera de Electromecánica del Instituto Superior Tecnológico "Vida Nueva".

### **Señalamiento de variables**

**Variable Independiente:** Diseño y construcción de un brazo electroneumático controlado por medio de un PLC SIEMENS S7-1200 y pantalla HMI.

**Variable Dependiente:** Desarrollo de procesos de aprendizaje enfocados al campo industrial.

Esta investigación toma como variable independiente el diseño y construcción de un brazo electroneumático controlado por medio de un PLC SIEMENS S7-1200 y pantalla HMI, la cual se centra en la automatización, la electrónica y control, la robótica industrial aplicada dentro de la Tecnología Industrial. Mientras que, la variable dependiente se orienta al desarrollo de procesos de aprendizajes enfocados al campo industrial.

### **Enfoque de investigación**

La presente investigación se basa en un enfoque cualitativo y cuantitativo, en donde el enfoque cualitativo se va centrar directamente en las especificaciones técnicas o parámetros de programación que se va a utilizar para la automatización del brazo electroneumático articulado. Por otro lado, el enfoque cuantitativo se basa directamente en obtener resultados de forma práctica, enfocada en su funcionamiento en cuanto a la cantidad de elevación de peso que soporta el brazo electroneumático, el tiempo que se demora en realizar un proceso, pero sobre todo en la fuerza neta de transporte y movimiento.

## **Alcance de investigación**

El alcance del proyecto se basa en un análisis exploratorio y experimental, en donde se requiere identificar el procedimiento de construcción de la estructura metálica, la implementación de los componentes eléctricos y mecánicos, además los elementos de control. Todos estos elementos van a influir en el lenguaje de programación que se va a utilizar a lo largo del alcance del proyecto. Esto permitirá realizar predicciones elementales de acuerdo a los conocimientos técnicos de los estudiantes, donde se comprobará la correlación de la variable dependiente que se muestra en esta investigación, demostrando si es o no aplicable en el desarrollo de los procesos que puedan facilitar el aprendizaje enfocado al campo industrial.

## **CAPÍTULO IV**

#### **PROPUESTA**

## **Análisis del sistema**

El brazo electroneumático controlado por un PLC SIEMENS S7-1200 y pantalla HMI, se encuentra basado en diferentes normativas de construcción y programación tales como: El Código de Dibujo Técnico Mecánico, la Norma ISO 1219-2 norma utilizada en la identificación de los componentes de distribución tanto eléctricos como neumáticos, la Norma IEC-61131 que se refiere a la sistematización de los lenguajes de programación en cuanto a los autómatas programables (PLC), también se utilizó la Norma ISA 101, que es la encargada de establecer los parámetros de diseño dentro del HMI , la Norma UNE-IEC 60364-7 enfocada netamente a las instalaciones eléctricas de baja tensión, y finalmente la Norma UNE-EN ISO 10218-1 la cual señala los requisitos de seguridad para robots tanto neumáticos como eléctrico.

Este mismo brazo neumático funciona a través del uso aire comprimido a una presión superior a la atmosférica provisto mediante un compresor, y de ahí mandándolo a un sistema generalmente cerrado de ductos, tuberías, actuadores, motores, etc. comandados por válvulas, reguladores de caudal, de cierre, etc. Existen varios tipos de circuitos neumáticos: manuales, semiautomáticos, automáticos y lógicos. Un circuito neumático cuanta con tres elementos principales: Válvula, actuadores y tuberías.

Además, para realizar su trabajo, un circuito neumático requiere de aire previamente comprimido, seco y frio, las, válvulas son los elementos que dirigen el aire comprimido a los actuadores. Estas válvulas pueden ser de accionamiento manual, mecánico o eléctrico. Los actuadores son aquellos elementos que realizan un trabajo, pistones que salen o entran, motores neumáticos etc. que son movidos cuando el flujo de aire direccionado por medio de las válvulas llega a ellos. Y las tuberías son mangueras o tubos por los que el aire comprimido es llevado a las válvulas y de estas a los actuadores.

La presión más alta con la que se suele trabajar con instalaciones neumáticas en la industria es de 10 bar. Por ello, se realiza el diseño utilizando elementos que puedan soportar este esfuerzo. *Figura n°. 9 Esquema neumático básico*

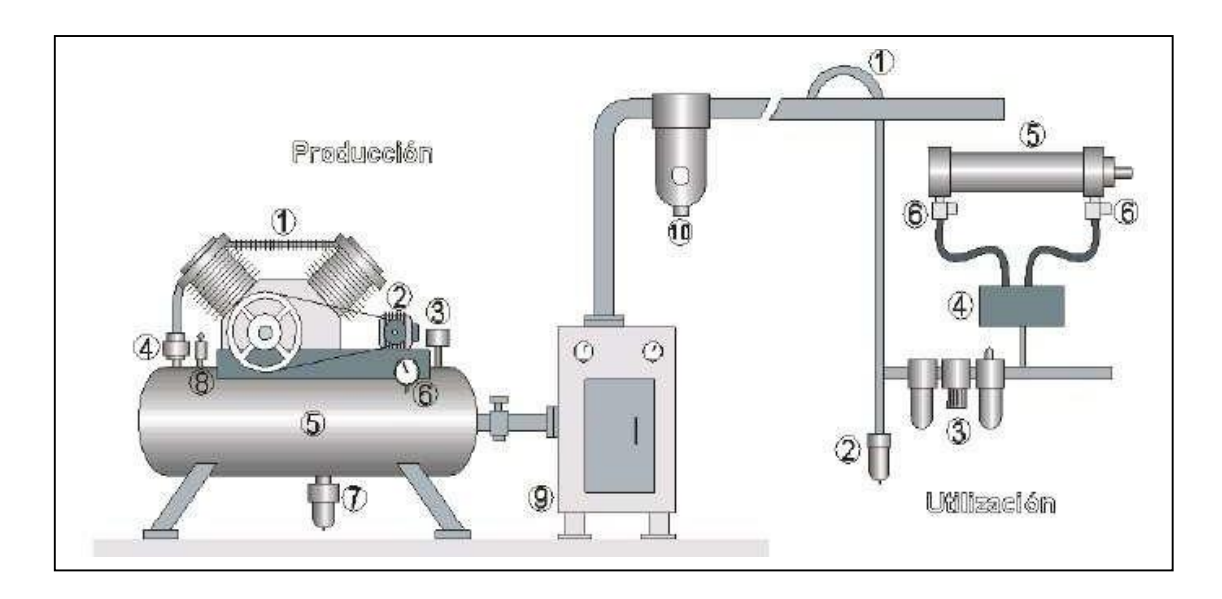

*Nota.* La figura representa un esquema neumático básico conformado por compresor, secador de aire, unidad de mantenimiento FRL, válvulas y actuadores. Tomado de https://et4113neumatica.blogspot.com/2017/03/el-sistemaneumatico-basico-los.html.

#### **Diseño mecánico**

Para el diseño de cada pieza perteneciente al brazo electroneumático el diseño se basa en el Código de Dibujo Técnico Mecánico, en el cual se diseñó todas las piezas de ensamblaje a excepción de las piezas normalizadas, tales como pistones, pinza neumática, válvulas 5/2. La realización de los planos mecánicos respectivos se ha utilizado la herramienta Autodesk Inventor Professional 2022 (Licencia para estudiantes con duración para un año). Tomando en cuenta el Código de Dibujo Técnico Mecánico de acuerdo a los lineamientos y parámetros de construcción.

## *Figura n°. 10 Software de dibujo mecánico*

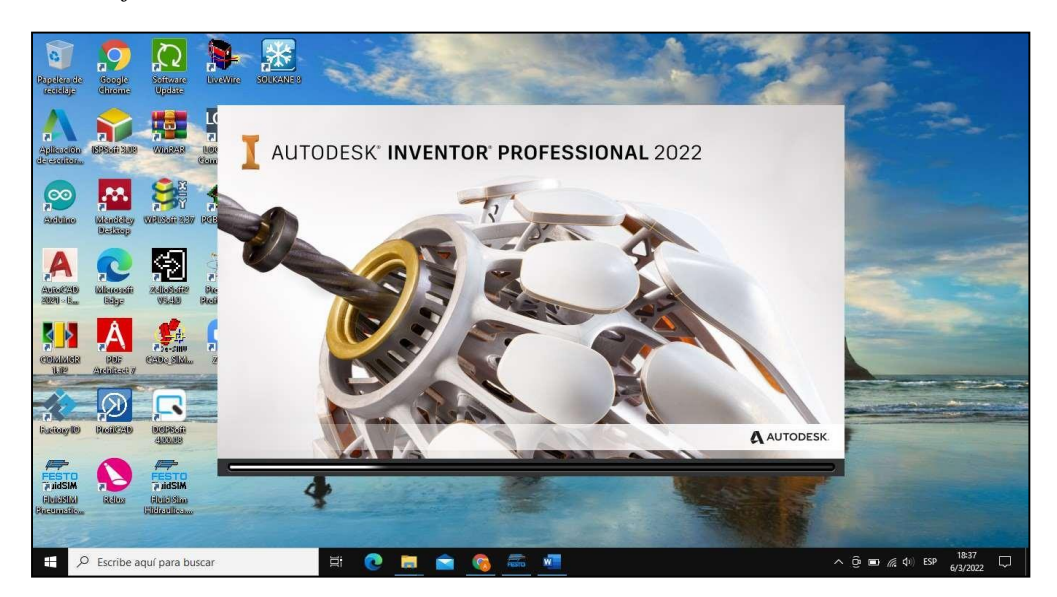

*Nota.* Esta figura representa el software utilizado para la construcción de planos mecánicos. Tomado de Autodesk Inventor Professional 2022.

Autodesk Inventor es el programa para diseño mecánico avanzado en 3D, con modelado paramétrico, directo y libre, tiene una capacidad base para realizar diseño de piezas, dibujos y ensambles de partes. En una versión profesional, Inventor ofrece simulación por elementos finitos, sistemas de movimientos, chapa metálica, ruteo de cables, plástico, moldes y administración de datos

También permite conceptualizar ideas, crear modelos 3D y documentarlos para la vida real, también es posible someter el diseño a una validación virtual variando sus parámetros, analizando su resistencia, desde la optimización de su forma hasta la preparación de moldes. Este escenario se puede contemplar para una pieza o para una maquina conformada por ensambles de piezas. El uso de tecnología como la de Autodesk Inventor hace productivo el costo-tiempo y tareas, esto impacta directamente en reducción de costos, llevando estos beneficios a tu producto gracias a la implementación de esta tecnología.

Inventor ha trabajado en la interacción con el usuario, con una interface muy gráfica, simple y sencilla. Puede ser automatizado a través de aplicaciones o enlazarlo con reglas de conocimiento para ser más eficiente. Mediante las funciones y capacidades de este programa se ha podido diseñar cada pieza, como la base conformada por piñón y cremallera que permite el movimiento axial, también se pudo realizar el diseño de los brazos, y anclaje de pistones. Todo esto fue ensamblado como un conjunto de las mismas y realizado los planos respectivos, como puede verse, a modo de ejemplo, en las siguientes imágenes:

*Figura n°. 11 Diseño de brazo electroneumático*

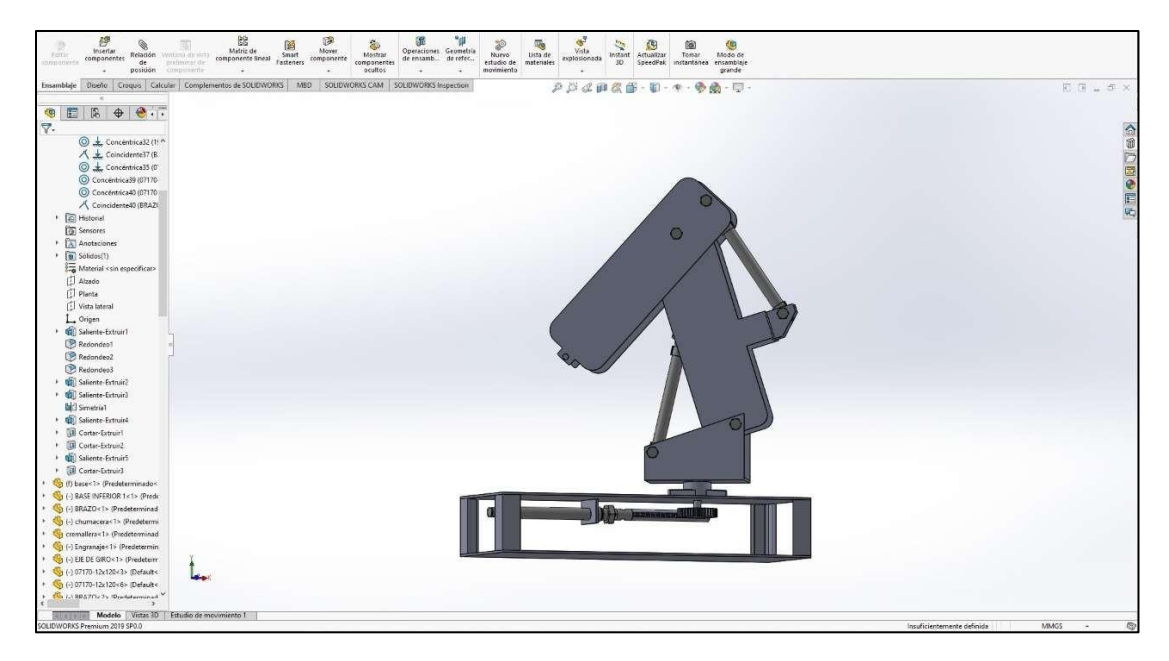

*Nota.* Este es el modelo de brazo neumático a realizar. Elaboración propia .

# *Figura n°. 12 Vista Lateral de Brazo Neumático*

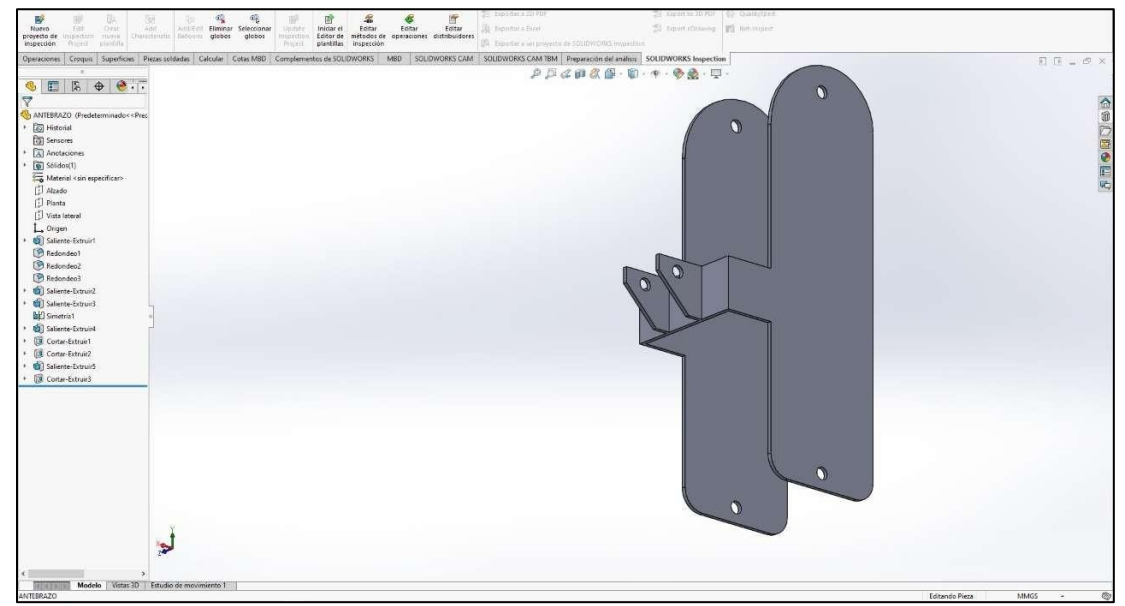

*Nota.* Esta figura representa la ejecución de planos mecánicos. Elaboración propia.

#### **Diseño Electroneumático**

A continuación, se diseña el circuito electroneumático por el que se regirá el brazo electroneumático. Tomando en cuenta la Norma ISO 1219-2, norma utilizada en la identificación de los componentes de distribución tanto eléctricos como neumáticos. Como se dijo anteriormente, la presión límite de la instalación será la que comúnmente se utiliza en el entorno industrial, que es de 10 bar.

Los circuitos neumáticos son instalaciones que se emplean para generar, transmitir y transformar fuerzas y movimientos por medio del aire comprimido. El diseño muestra las conexiones producidas entre los diferentes elementos (válvulas, actuadores, etc.) entre sí según las normas ISO 1219 1 e ISO 1219 2, que se han adoptado en España como la norma UNE-101 149 86, la cual abarca la representación de los símbolos que se deben utilizar en los esquemas neumáticos e hidráulicos.

Para el diseño sistemas electroneumáticos se utiliza el software FluidSIM Neumatic, con licencia avalada por Festo, permitiendo realizar tanto conexiones, simulaciones, como también evaluar el funcionamiento del sistema. Seguidamente se muestra todo el diseño neumático y eléctrico del brazo electroneumático controlado por PLC SIEMENS S7-1200.

*Figura n°. 13 Software para construcción de circuitos neumáticos*

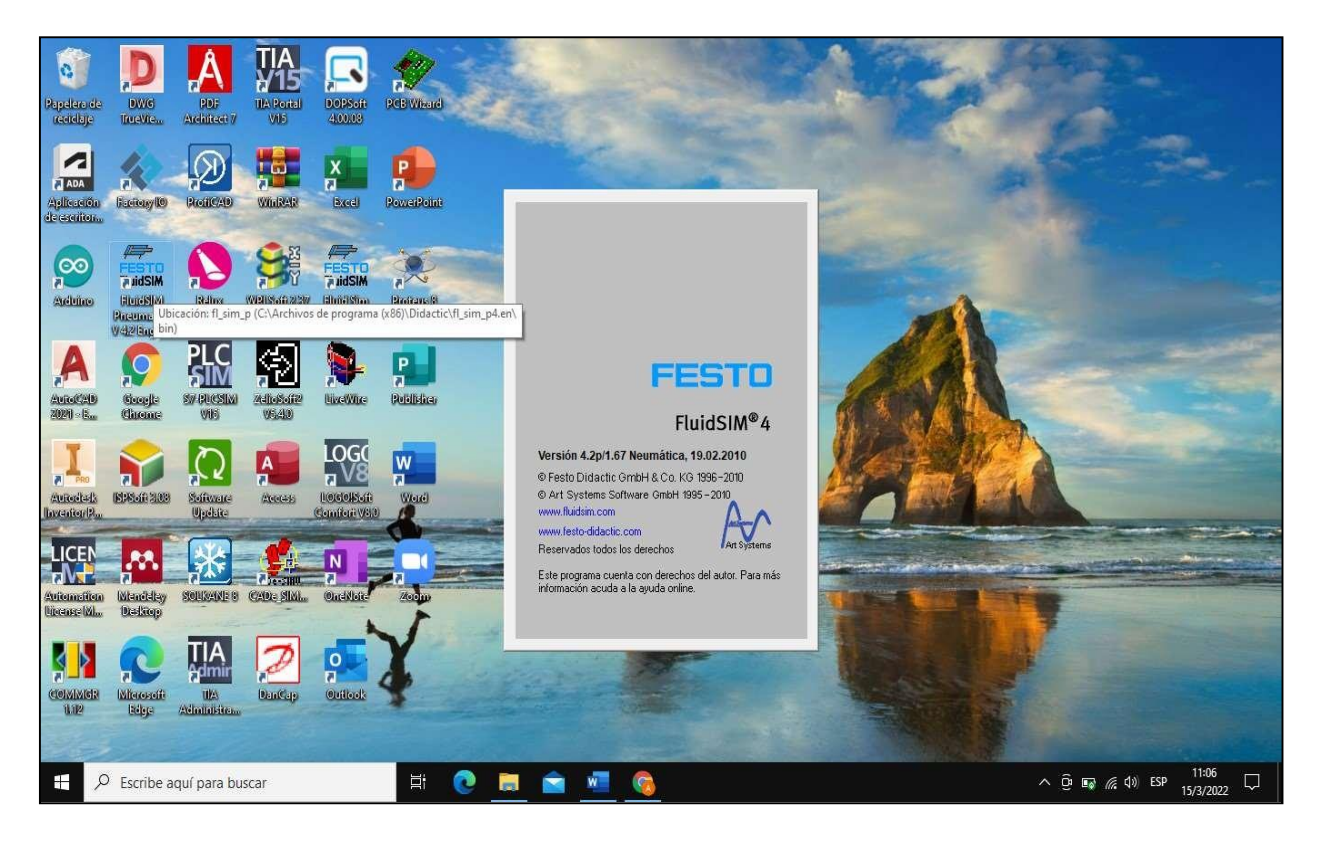

*Nota.* Esta figura representa el software utilizado para la elaboración de circuitos neumáticos. Tomado de FluidSIM Neumatic.

El funcionamiento del circuito, complementado por esquemas del mismo permite observar la circulación del aire comprimido a través de los conductos y elementos que lo componen siendo el color azul para representar la corriente de aire y el celeste para conductos sin presión:

• El aire es aportado desde la fuente de suministro, llamada compresor, conformada por una unidad de mantenimiento FRL.

*Figura n°. 14 Diseño de circuito electroneumático*

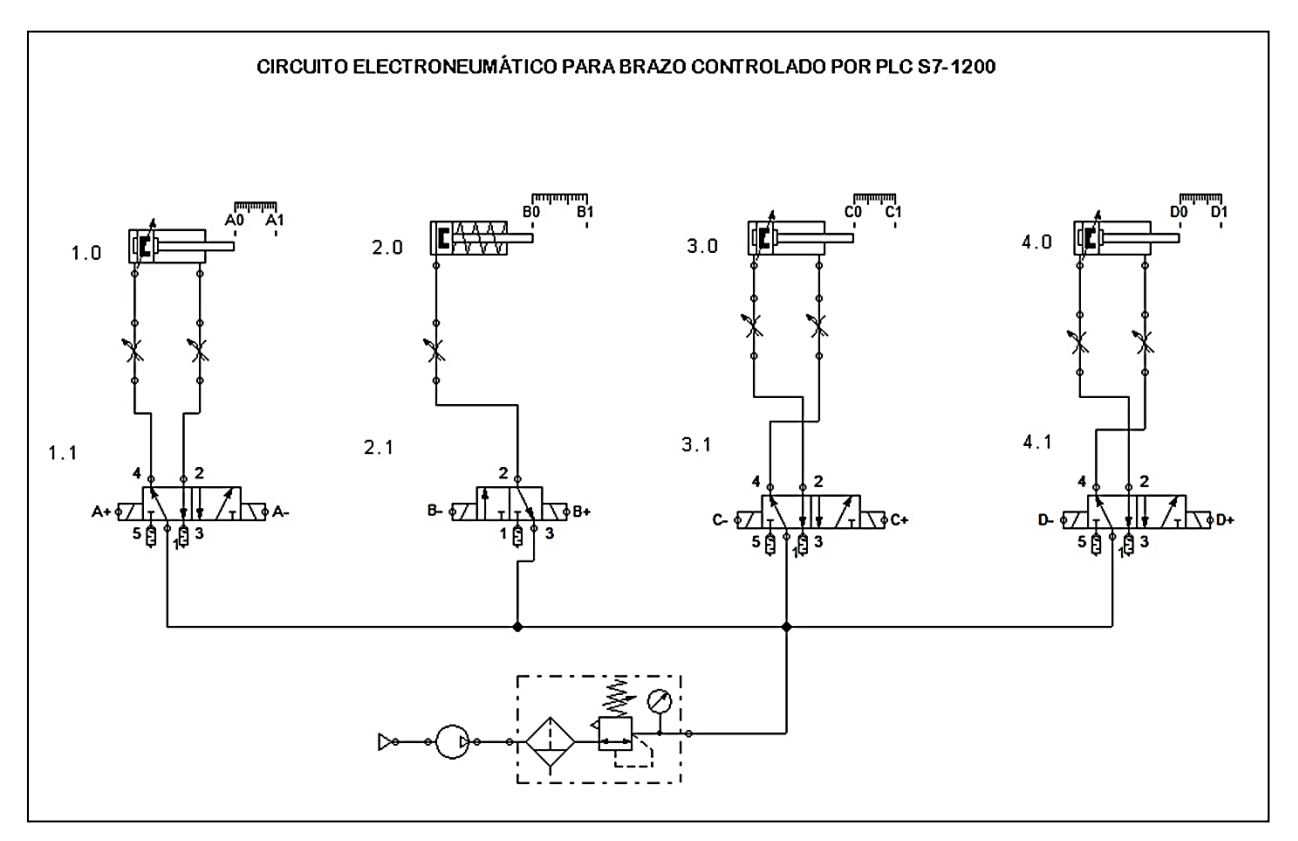

*Nota.* Simulación del circuito electroneumático. Tomado de FluidSIM Neumatic.

- El aire se reparte, a través de los conductos, a las 3 válvulas 5/2, y la válvula 3/2 representadas por (1.1, 2.1, 3.1, 4.1).
- En esta ocasión se tiene 3 cuadros en el símbolo de las electroválvulas, por lo que se indica 3 posiciones diferentes: la primera posición para el avance, la segunda para el reposo y la tercera para el retroceso. Posee accionamiento por selenoide eléctrico en ambos lados para que, cuando reciba una señal eléctrica esta accione los actuadores permitiendo así realizar el movimiento. Esta disposición está orientada a que, cuando se deje de enviar una señal porque se ha alcanzado la posición deseada de ese cilindro, se mantenga la posición de dicho cilindro, ya que la posición de reposo posee todas sus vías cerradas y no permite circular el aire en ningún sentido. Estas válvulas se encuentran inicialmente en reposo.
- Seguidamente, cuando una válvula 5/2 permite el paso del aire, este llega a las válvulas deestrangulamiento. Estas válvulas regulan, mediante un mando rotatorio, la cantidad del caudal de aire que permite pasar a través de ella. Esta disposición sirve para controlar la velocidad a la que avance o retroceda el cilindro. Habrá una antes de entrar el aire al cilindro (para regular el avance) y otra tras salir el aire del mismo (para regular el retroceso).
- Por último, el aire llega a los diferentes cilindros según se haya accionado una válvula u otra. Se tiene el cilindro (1.0), que controla la apertura de la pinza, el cilindro (2.0) que controla la posición del primer eslabón delbrazo, el cilindro (3.0) que controlo la posición del segundo eslabón, y el cilindro (4.0) que representa el que produce el giro de la base.

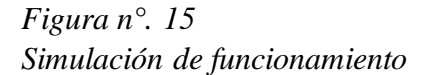

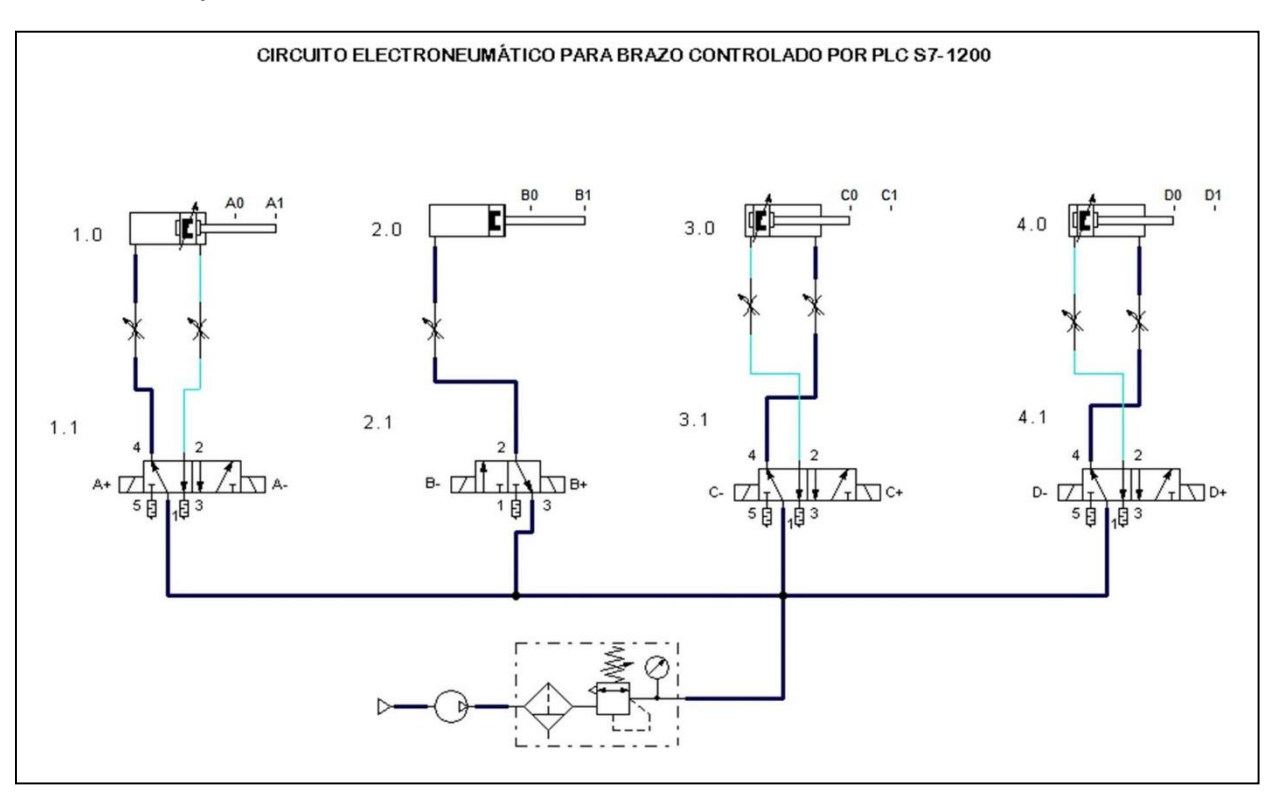

*Nota.*Esta figura representa el funcionamiento delcircuito electromecánico. Tomado de FluidSIM.

### **Cálculos Neumáticos**

La propia instalación neumática, según los elementos utilizados y su disposición, actuará como limitante para poder generar los esfuerzos necesarios que requiere el sistema. De esta manera se realiza cálculos pertinentes para conocer la fuerza que es capaz de desarrollar los cilindros, el consumo de aire que realizan y la potencia que genera durante el proceso.

La presión neumática de trabajo, junto con la sección de los cilindros neumáticos, limita la fuerza máxima que pueden generar dichos cilindros. Como premisa común para los 4 cilindros, se tiene una presión de trabajo de 10bar, que es la comúnmente utilizada para estos elementos en instalaciones neumáticas. También, para dispositivos donde la presión de trabajo sea 8bar, se estima que la fuerza de rozamiento producida es del 10% de la fuerza teórica generada. Por otro lado, con la fuerza teórica y la real, ya sean las de avance o las de retroceso, es posible calcular el rendimiento del dispositivo. Ya que los cilindros 1, 2 y 3 poseen mismo diámetro de émbolo y de vástago, ejercerán las mismas fuerzas.

$$
A_{avance} = \frac{\pi \cdot \phi_{emb}^2}{4}; A_{retroceso} = \frac{\pi \cdot \phi_{emb}^2}{4} - \frac{\pi \cdot \phi_{vast}^2}{4}
$$

 $F_{teo}$  avance = P \* Aavance ;  $F_{teo}$  retroceso = P \* Aretroceso

 $F_{R\avance} = 0.1 * F_{teo\avance}$ ;  $F_{R\intercal$  retroceso = 0.1 \*  $F_{teo\intercal}$  retroceso

$$
F_{real\,avance} = F_{teo\,avance} - F_{R\,avance}
$$

$$
F_{real \text{ retroceso}} = F_{teo \text{ retroceso}} - F_{R \text{ retroceso}}
$$

$$
\eta = \frac{F_{real\,avance}}{F_{teo\,avance}}
$$

| <b>Cilindro</b> | $\boldsymbol{A}$ | $\boldsymbol{A}$ | F teo  | $\boldsymbol{F} \boldsymbol{R}$ | F real   | F teo     | F R       | F real              |        |
|-----------------|------------------|------------------|--------|---------------------------------|----------|-----------|-----------|---------------------|--------|
|                 | avance           | retroceso        | avance | avance                          | avance   | retroceso | retroceso | retroceso           | $\eta$ |
| 1               | 2.01             | 1.73             |        |                                 |          |           |           |                     |        |
|                 | cm <sup>2</sup>  | cm <sup>2</sup>  | 160.8N | 16.08 N                         | 144.72 N | 138.4N    | 13.84 N   | 124.56 <sub>N</sub> | 0.9    |
| $\overline{2}$  | 8.04             | 7.26             |        |                                 |          |           |           |                     |        |
|                 | cm <sup>2</sup>  | cm <sup>2</sup>  | 643.2N | 64.32N                          | 578.88N  | 580.56N   | 58.06 N   | 522.5 N             | 0.9    |
| $\mathfrak{z}$  | 8.04             | 7.26             |        |                                 |          |           |           |                     |        |
|                 | cm <sup>2</sup>  | cm <sup>2</sup>  | 643.2N | 64.32 N                         | 578.88N  | 580.56N   | 58.06 N   | 522.5 N             | 0.9    |
| $\overline{4}$  | 8.04             | 7.26             |        |                                 |          |           |           |                     |        |
|                 | cm <sup>2</sup>  | cm <sup>2</sup>  | 643.2N | 64.32 N                         | 578.88N  | 580.56N   | 58.06 N   | 522.5 N             | 0.9    |

*Tabla n°. 1 Especificaciones de cálculos de fuerzas neumáticas*

*Nota.*Esta tabla muestra lasfuerzas neumáticas a utilizar dentro del sistema.

El volumen de aire de la maniobra, junto con el número de ciclos que realiza el cilindro, determinarán el consumo de aire de dicha maniobra. En este caso, el número de ciclos por minuto se lo tomará como 1 ya que cada eslabón del brazo se lo controla eléctricamente. Además, se puede obtener, una vez calculado el consumo de aire de la maniobra, el consumo atmosférico. La presión atmosférica de Quito es 1026 hPa.

$$
V_{avance} = e * A_{avance} ; V_{retroceso} = e * A_{retroceso}
$$

 $V_{man} = V_{avance} + V_{retraces}$ 

 $Q_{man} = n * V_{man}$ 

 $P_{atm} + Q_{atm} = P_{man} + Q_{man} \rightarrow Q_{atm} = \frac{P_{man} \cdot Q_{man}}{P_{atm}} = \frac{(P_{atm} + P_{trab}) \cdot Q_{man}}{P_{atm}}$ 

*Tabla n°. 2 Especificaciones de cálculos de consumo de aire*

| <b>Cilindro</b> | Volumen de aire                 | Consumo de aire                                  | Consumo de presión atm                 |
|-----------------|---------------------------------|--------------------------------------------------|----------------------------------------|
|                 | 1.224 $x$ 10 <sup>-4</sup> $m3$ | 1.224 $x$ 10 <sup>-4</sup> m <sup>3</sup> /ciclo | $1.1 x 10^{-3} m^3 /$ ciclo            |
| 2               | 1.91 $x$ 10 <sup>-4</sup> $m3$  | 1.91 $x 10^{-4}m^3$ /ciclo                       | $1.72 \times 10^{-3} m^3 /$ ciclo      |
| 3               | 1.53 $x$ 10 <sup>-4</sup> $m3$  | 1.53 $x$ 10 <sup>-4</sup> $m^3$ /ciclo           | 1.38 $x$ 10 <sup>-4</sup> $m^3$ /ciclo |
| 4               | 2.24 $x$ 10 <sup>-5</sup> $m3$  | $2.24 \times 10^{-5} m^3 /$ ciclo                | 2.02 $x 10^{-4} m^3/ciclo$             |

*Nota. Esta tabla muestra los consumos de aire.*

Por último, el consumo de aire de la maniobra mencionado en el párrafo anterior, junto con la presión de trabajo y el rendimiento, determinarán la potencia generada por el cilindro neumático.

$$
Pot_{teo} = \frac{W}{t} = F * \frac{e}{t} = \frac{P_{trab} * A * e}{t} = P_{trab} * \frac{V_{man}}{t} = P_{trab} * Q_{man}
$$

$$
Pot_{real} = Pot_{teo} * \eta
$$

*Tabla n°. 3 Especificaciones de cálculo de potencia generadas*

| <b>Cilindro</b> | Potencia teórica | Potencia real |
|-----------------|------------------|---------------|
|                 | 0.299 W          | 0.2688 W      |
|                 | 1.632W           | 1.4688 W      |
|                 | 2.55 W           | 2.292W        |
|                 | 2.04 W           | 1.836W        |

*Nota.Esta tabla muestra la potencia generada dentro delsistema.*

### **Selección de Componentes**

Dentro de la selección de componentes, el brazo electroneumático está conformado por una fuente de poder, un sensor capacitivo, un PLC SIEMENS S7-1200, electroválvulas a 24 voltios DC, Cilindros Neumáticos doble efecto y pinza neumática gradual. Todos estos instrumentos previamente fueron establecidos dentro de la construcción del brazo electroneumático de acuerdo a los cálculos realizados anteriormente para su posterior montaje.

### **Fuente de poder**

En el proyecto se utiliza una fuente de alimentación SIEMENES SITOP PSU 200 M, es una fuente monofásicas y trifásicas de gran potencia y uso universal en la construcción de máquinas e instalaciones. A pesar de su diseño compacto tienen un excelente comportamiento en caso de sobrecarga: Gracias al 150% de potencia extra se pueden conectar sin dificultad cargas de elevado consumo, y la gran capacidad de sobrecarga del 120% durante largo tiempo ofrece reservas para ampliaciones. Su alto rendimiento garantiza un bajo consumo de energía y escaso calentamiento del armario eléctrico. Esta fuente de alimentación se utiliza para energizar los sensores y electroválvulas que son a 24 voltios DC. *Figura n°. 16*

*Fuente de alimentación para circuitos eléctricos*

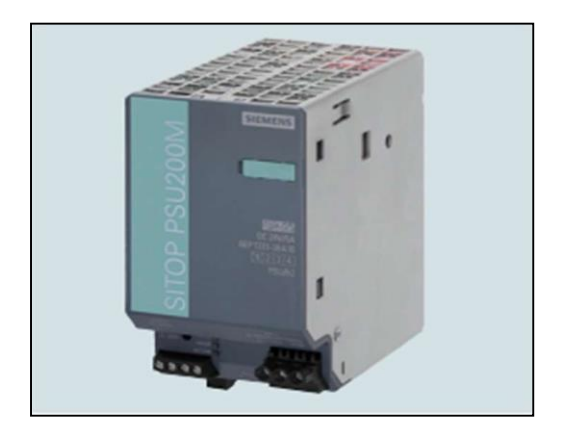

*Nota.* Esta imagen representa el modelo de fuente que se utilizó en el proyecto. Tomado de https://cache.industry.siemens.com/dl/files/655/109745655/att 963444/v1/SITOP\_KT10\_1\_complete\_Spanish.pdf.

#### **Sensor Capacitivo**

Un sensor capacitivo es especialmente adecuado para efectuar controles de presencia y mediciones de distancia en espacios muy pequeños. Los valores pueden determinarse con una exactitud nanométrica. En este caso se utiliza un sensor capacitivo a 24 voltios DC. El cual permitió detectar cualquier objeto y de esta manera accionar la pinza neumática.

*Figura n°. 17 Sensor capacitivo*

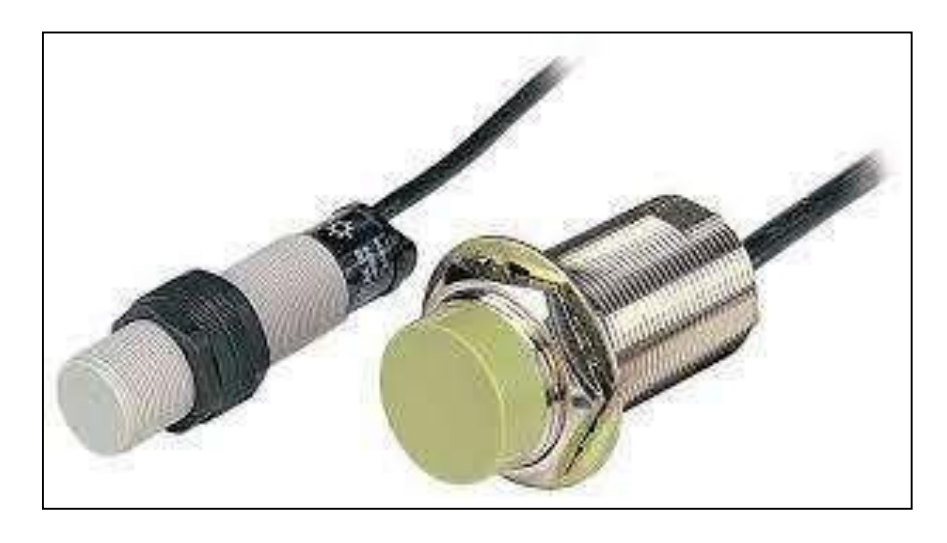

Nota. Esta imagen señala el modelo de sensor capacitivo que se utilizó en el proyecto. Tomado de https:[//www.ingmecafenix.com/automatizacion/sensor-proximidad-capacitivo/.](http://www.ingmecafenix.com/automatizacion/sensor-proximidad-capacitivo/)

Su funcionamiento radica en que la superficie de sensado del sensor capacitivo está formado por dos electrodos concéntricos de metal de un capacitor. Cuando un objeto se aproxima a la superficie de sensado y este entra al campo electroestático de los electrodos, cambia la capacitancia en un circuito oscilador. Esto hace que el oscilador empiece a oscilar. El circuito disparador lee la amplitud del oscilador y cuando alcanza un nivel específico la etapa de salida del sensor cambia. Conforme el objeto se aleja del sensor la amplitud del oscilador decrece, conmutando al sensor a su estado original.

### **PLC SIEMENS S7-1200**

El controlador S7-1200, es un PLC, o también conocido como Controlador Lógico Programable de la familia de SIEMENS, es un dispositivo electrónico robusto, que se programa para realizar funciones de un sistema de control. En el proyecto se utilizó un CPU 1212C AC/ DC/ Relay que es una computadora compacta, que combina los siguientes elementos, capaz de hacerlo un controlador potente: un microprocesador, una fuente de alimentación integrada, circuitos de entrada salida, PROFINET incorporado, E/S de Motion Control rápidas.

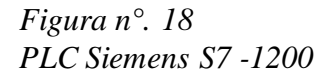

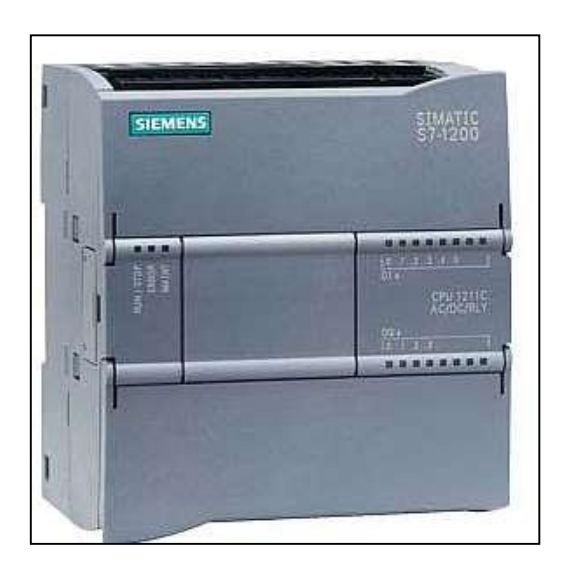

*Nota.* Esta imagen representa el controlador lógico programable utilizado en este proyecto. Tomado de https://emin.com.mm/siemens6es7212-1be31-0xb0-siemens-8di-6do-2ai-6es7212-1be31-0xb0-cpu-1212c-ac-dcrelay-myanmar-3444/pr.html.

La Unidad de Procesamiento Central es la parte inteligente del sistema. Consulta el estado de las entradas e interpreta las instrucciones del programa de usuario para ordenar la activación de las salidas correspondientes. El CPU realiza una gran cantidad de operaciones: lógicas, aritméticas, de control y de transferencia de información.

## **Electroválvulas 5/2**

Sirven para dirigir y distribuir el aire comprimido dentro de un circuito neumático. Es una válvula de control del aire con 2 posibles posiciones (en posición central con centro cerrado) y 5 vías: 1 para el suministro de aire, 2 para las salidas de escape en avance y en retroceso y 2 por donde suministran el aire al elemento/os a los que esté conectada. Realiza, tanto el avance como el retroceso, mediante pulsos eléctricos. También posee muelle en avance y retroceso para mantener la válvula en posición intermedia cuando no se utilice la palanca.

## *Figura n°. 19 Bloque de Electroválvulas 5/2*

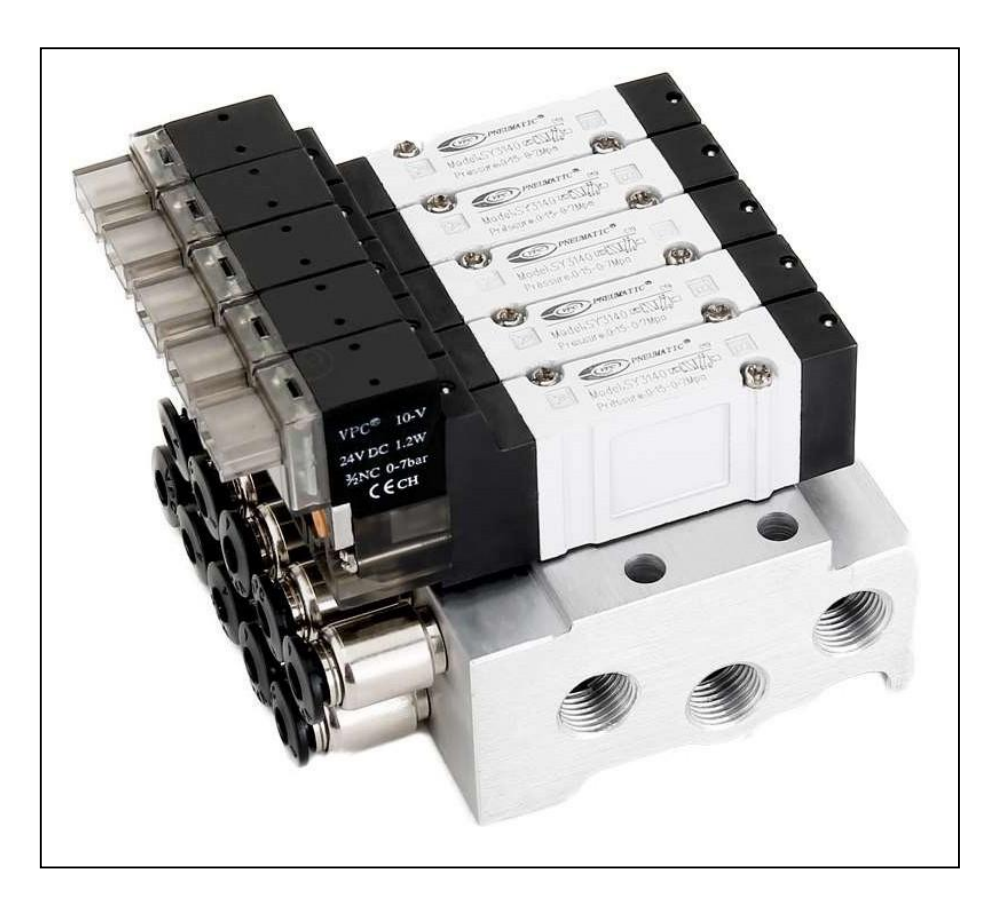

*Nota.* Esta figura representa el bloque de electroválvulas 5/2 que se utilizó en el proyecto de brazo neumático. Tomado de https:[//www.smctraining.com/es/webpage/indexpage/219.](http://www.smctraining.com/es/webpage/indexpage/219)

## **Cilindros Neumáticos Doble Efecto**

Actuadores neumáticos lineales capaces de producir trabajo útil en los dos sentidos, ya que se dispone de una fuerza activa tanto en el avance como en el retroceso. Se construyen siempre en forma de cilindros de émbolo y poseen dos tomas para aire comprimido, cada una de ellas situada en una de las tapas de cilindro. Utilizan el aire procedente de las válvulas de control para hacer avanzar o retroceder el émbolo, lo que hará avanzar o retroceder el vástago. Este cilindro posee un diámetro del alojamiento de 32mm, una carrera de 80mm, la punta del vástago está roscada según M10x1.25 y longitud de rosca de 22mm. Este cilindro se utilizará para el giro de la rueda dentada que hará girar todo el brazo.

*Figura n°. 20 Modelo de cilindro neumático doble efecto*

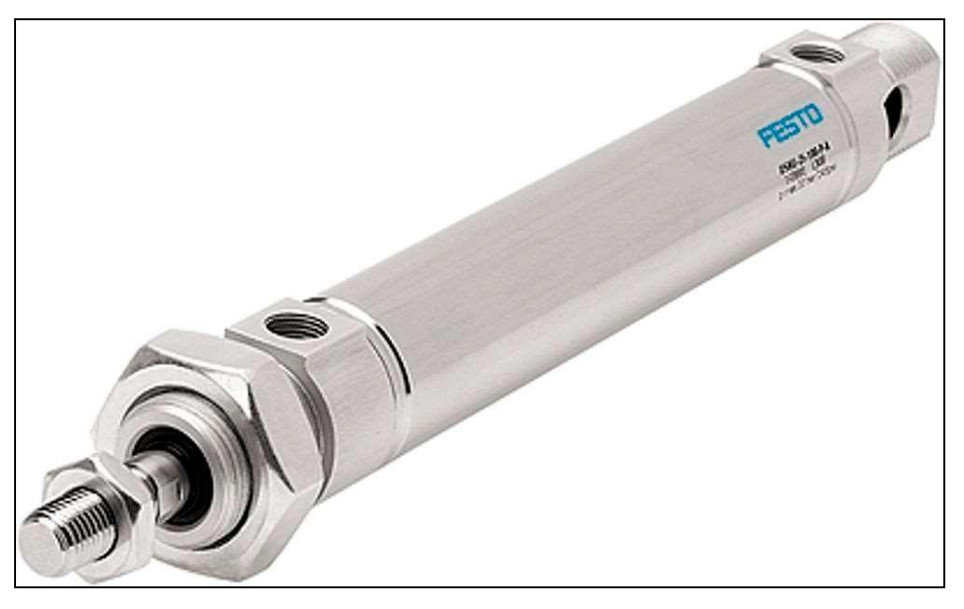

*Nota.* Esta figura representa el modelo de cilindro utilizado en el proyecto. Tomado de https:[//www.directindustry.es/prod/festo/product-4735-120580.html.](http://www.directindustry.es/prod/festo/product-4735-120580.html)

## **Pinza Neumática**

Una pinza neumática de agarre es un dispositivo que tiene la capacidad de retener y liberar un objeto mediante unos "dedos" mientras se ejecuta una operación especifica. Los "dedos" no son parte de la pinza, sino que son herramientas especializadas y generalmente personalizadas por los clientes.

Para el brazo electroneumático se utilizó una pinza neumática externa ya que tiene un método común, como los dedos humanos para sostener objetos, es el más simple y el que menor longitud de la carrera requiere. Cuando las "dedos" de agarre cierran, el objeto o pieza queda fijada. Además, posee un tipo de agarre angular permitiendo mover los dedos de una manera radial ya que giran alrededor de un punto de giro.

*Figura n°. 21 Modelo de pinza neumática*

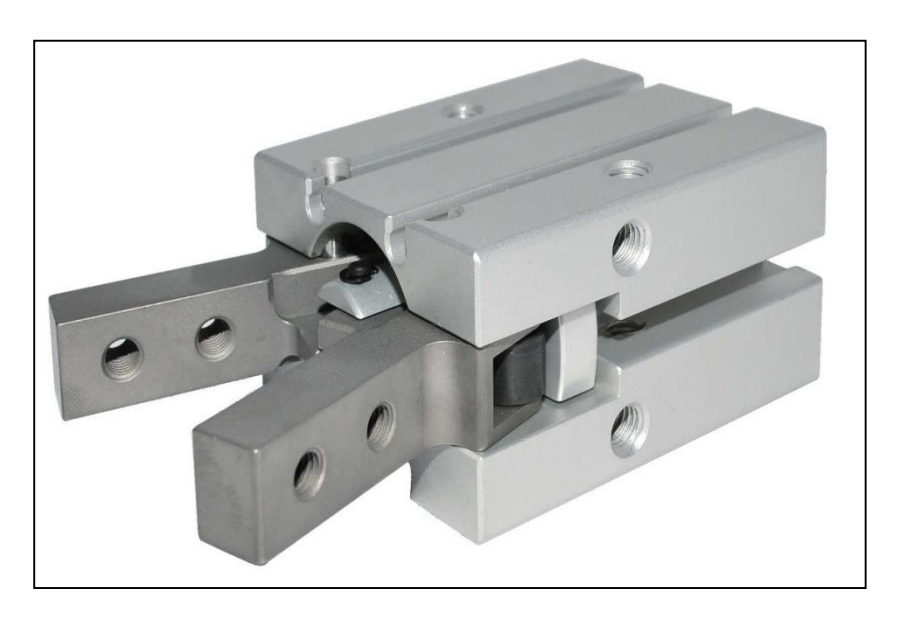

*Nota.* Esta figura representa el modelo de mecanismo de pinza utilizado en el proyecto electroneumático. Tomado de https:[//www.aignep.com/esl/Actuadores-Neumaticos/Serie-GR03F/PINZA-NEUMATICA-DE-APERTURA-](http://www.aignep.com/esl/Actuadores-Neumaticos/Serie-GR03F/PINZA-NEUMATICA-DE-APERTURA-)ANGULAR.

### **Programación del PLC Selección del CPU**

Dentro del desarrollo del programa, para este caso la programación se basó en la Norma IEC-61131 que se refiere a la sistematización de los lenguajes de programación en cuanto a los autómatas programables (PLC). Ya que el controlador S7-1200 ofrece la flexibilidad y potencia necesarias para controlar una gran variedad de dispositivos para las distintas necesidades de automatización. Gracias a su estructura compacta, configuración flexible y amplio juego de instrucciones, el S7- 1200 es idóneo para controlar una gran variedad de aplicaciones.

Las memorias guardan la información con la que funciona el PLC. Esta información es la de sistema (firmware) y la de usuario. El firmware es un programa grabado por el fabricante que establece la lógica de más bajo nivel que controla los circuitos electrónicos de un dispositivo. La información de usuario es la que el PLC necesita para ejecutar el control y la constituyen los datos del proceso y los datos de control.

#### **Requerimientos de entradas y salidas digitales**

Los módulos de entrada adaptan y codifican de forma comprensible para el CPU las señales procedentes de los dispositivos de entrada o captadores, para que sean evaluadas en el programa que está guardado en el PLC. Los módulos de salida decodifican las señales procedentes del CPU, las amplifican y mandan a los dispositivos de salida o actuadores como leds, switches, relés, variadores, etc. para controlar el proceso.

### **Desarrollo del programa de control**

Para el desarrollo del programa de control se debe utilizar el software TIA PORTAL que es un innovador sistema de ingeniería que permite configurar de forma instintiva y eficiente todos los procesos de planificación y producción. Ofrece un entorno de ingeniería unificado para todas las tareas de control, visualización y accionamiento. Para la (SIEMENS, 2019) "El Totally Integrated Automation Portal (TIA Portal) integra diferentes productos SIMATIC en una aplicación de software que le permitirá aumentar la productividad y la eficiencia del proceso".

Dentro del TIA Portal, los productos TIA interactúan entre sí, ofreciendo soporte en todas las áreas implicadas en la creación de una solución de automatización. Una solución de automatización típica abarca lo siguiente:

- Un controlador que controla el proceso con la ayuda del programa.
- Un panel de operador con el que se maneja y visualiza el proceso.

## *Figura n°. 22 Vista general del TIA PORTAL*

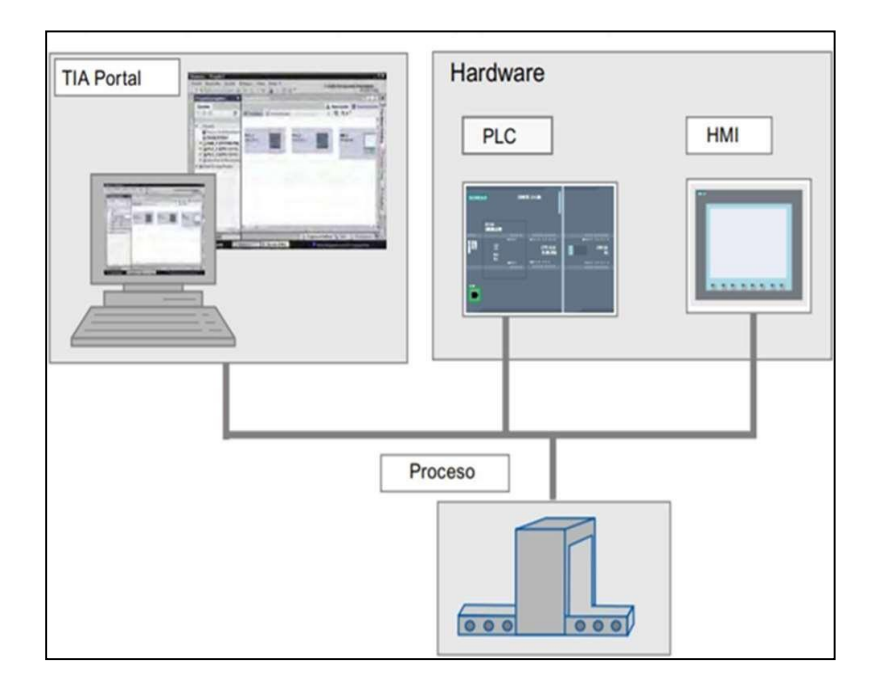

*Nota.* Esta imagen representa el interfaz de conexión que permite realizar TIA PORTAL. Tomado de SIEMENS.

## **Creación del Proyecto**

Los pasos siguientes muestran cómo crear un proyecto. En el proyecto se guardan, de forma ordenada, los datos y programas que se generan al crear una tarea de automatización. Para crear un proyecto nuevo, proceda del siguiente modo:

1. Inicie el Totally Integrated Automation Portal. El Totally Integrated.

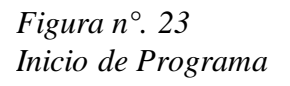

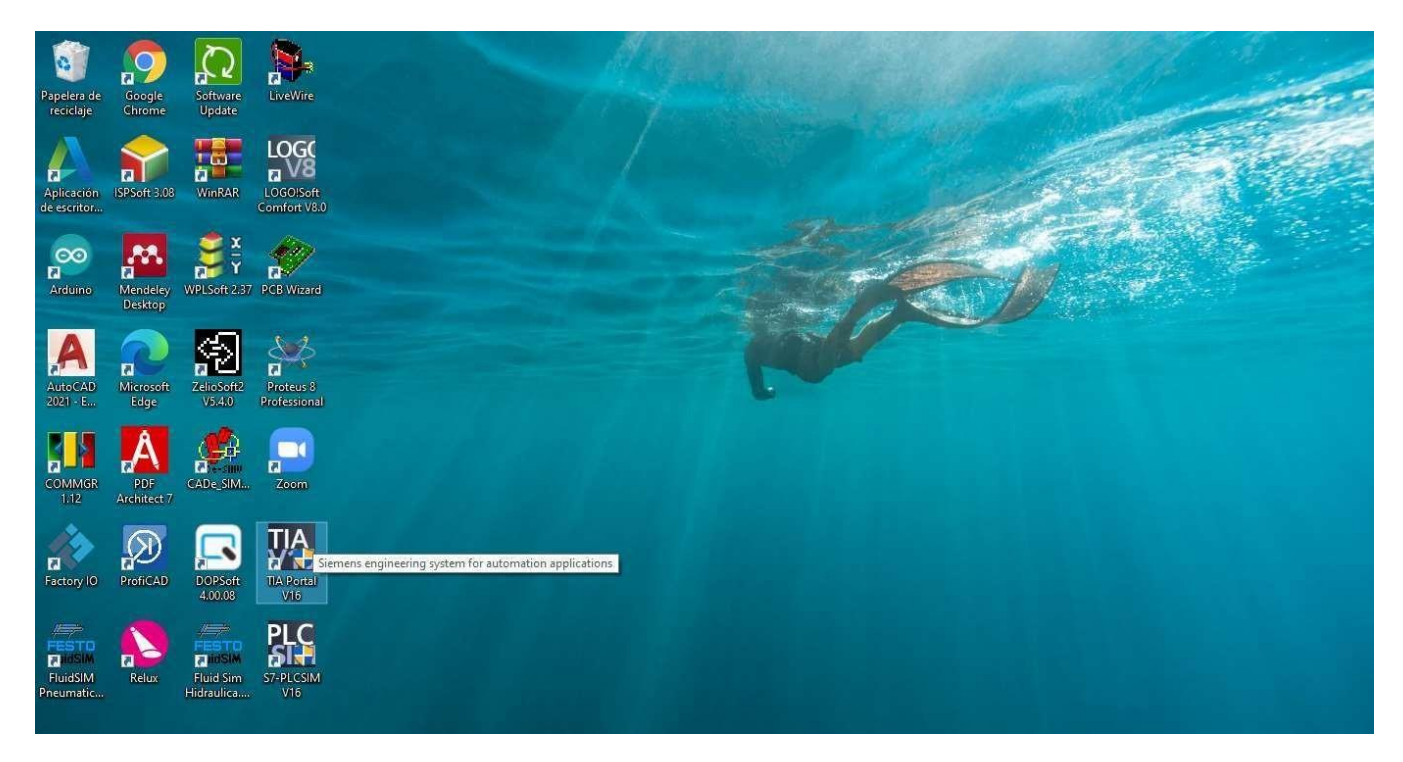

*Nota.* Esta figura representa la ejecución del software. Elaboración propia.

2. Cree el proyecto "CONTROL DE BRAZO ELECTRONEUMÁTICO" en una ruta de su elección.

*Figura n°. 24 Creación del proyecto Brazo Electroneumático*

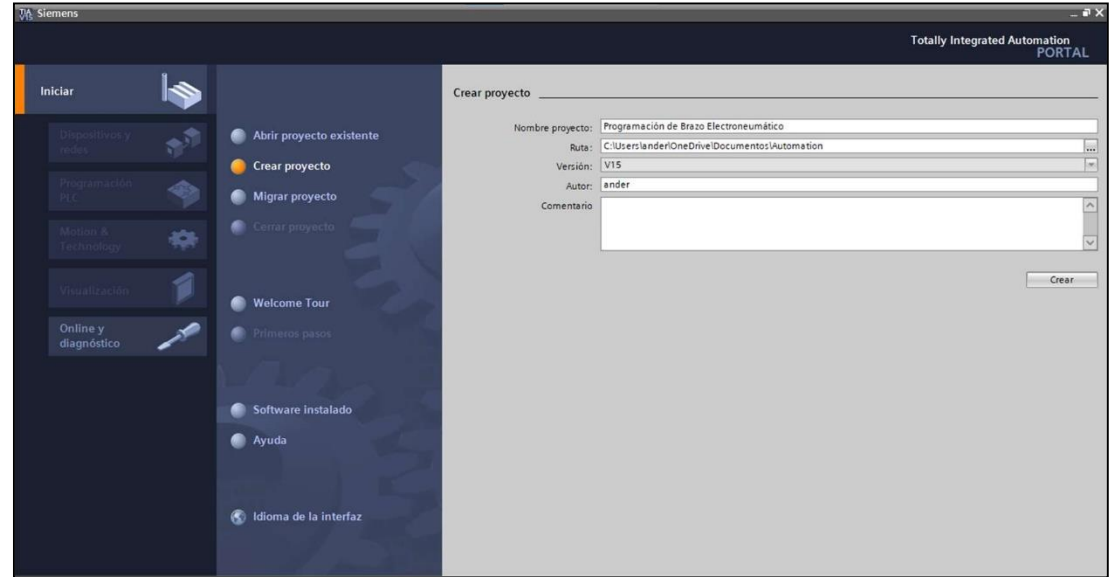

*Nota.* Esta figura representa la ruta de almacenamiento delproyecto.Elaboración propia.

# **Insertar y configurar un controlador CPU**

Para agregar un dispositivo nuevo al proyecto, proceda del siguiente modo:

**1.** Inserte un dispositivo nuevo desde el portal.

# *Figura n°. 25 Selección de versión de CPU*

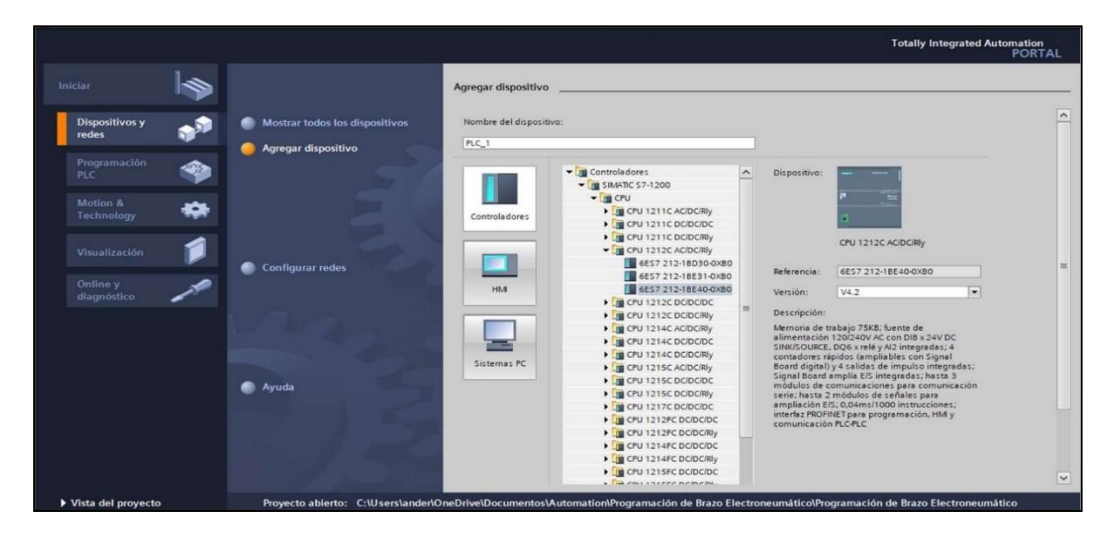

*Nota. Esta figura representa la elección del CPU SIEMENS S7-1200. Elaboración propia.*

- **2.** Seleccione el controlador deseado.
- **3.** Asegúrese de que la opción "Abrir la vista de dispositivos" está activada. Si esta opciónestá desactivada, haga clic en ella con el botón izquierdo del ratón

para activarla.

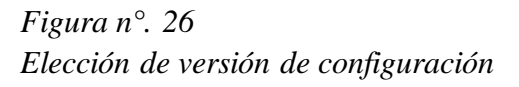

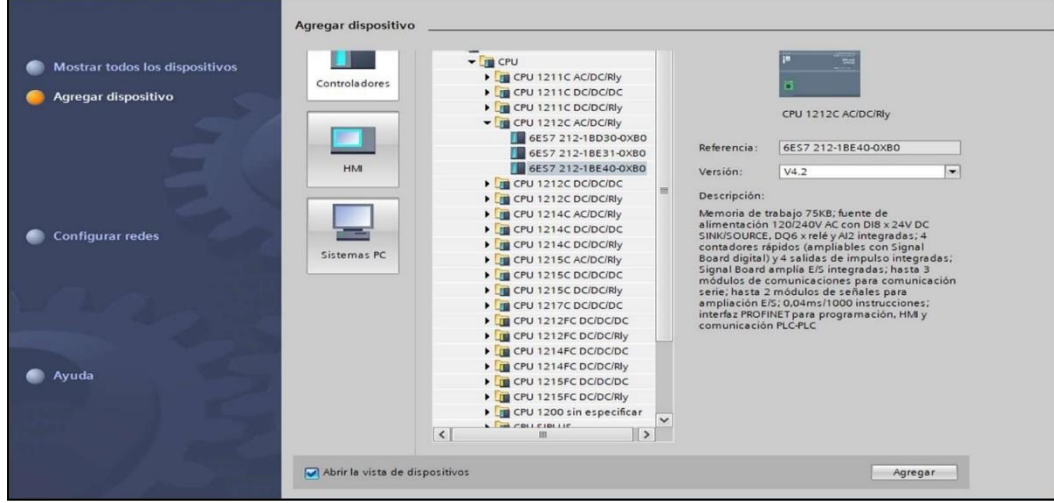

*Nota.*Esta figura representa la elección del CPU programable de acuerdo con la versión actual.Elaboración propia.

**4.** Haga clic en el botón "Agregar".

# *Figura n°. 27 Vista general del Interfaz*

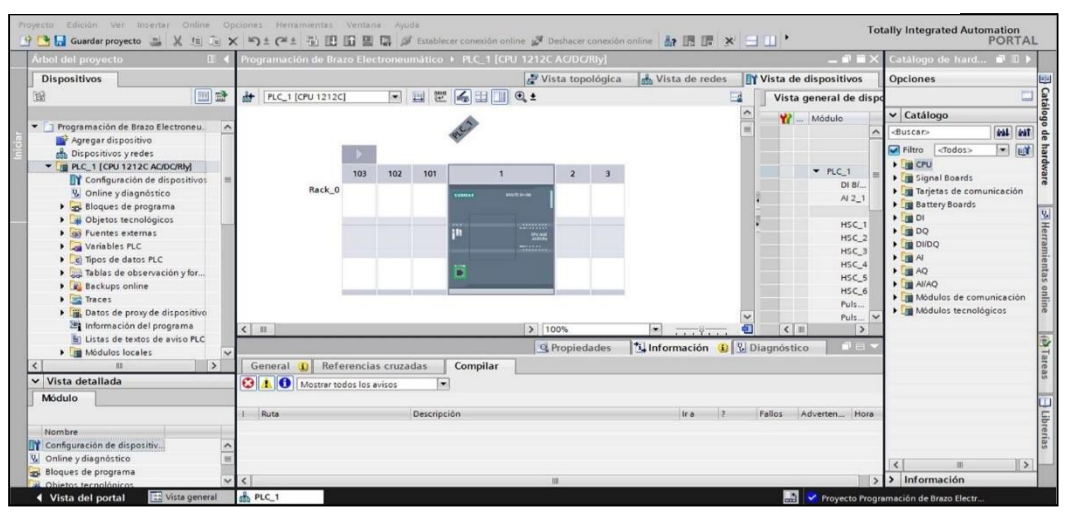

*Nota.*Esta figura representa una vista general con el CPU dentro de la interfaz.Elaboración propia.

## **Programación Ladder del Brazo Electroneumático**

¡Después de configurar los parámetros básicos el usuario se dirige a Programar!

**1.** Se ubica a un costado en Bloques de Programa y se selecciona el Bloque Main OB1.

*Figura n°. 28 Interfaz de programación*

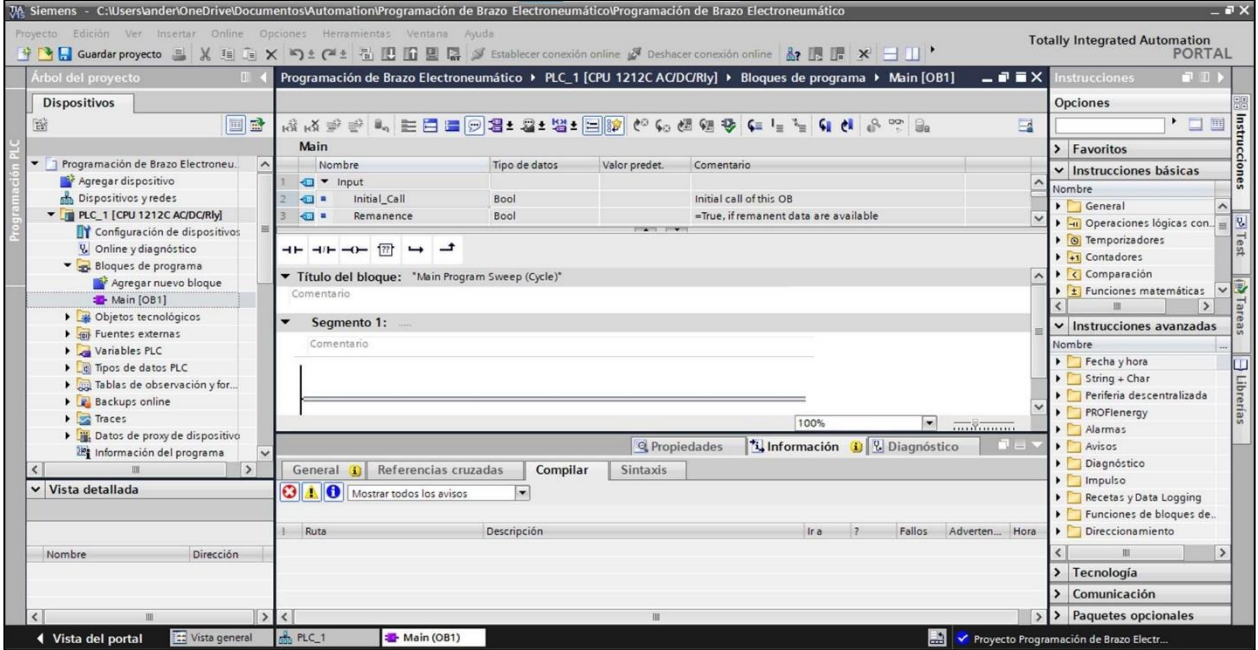

*Nota.* Esta figura representa el interfaz que permite la programación del proyecto. Elaboración propia.

## **Importante Mencionar:**

Se pueden correr las flechas en la imagen para agrandar el espacio de programación.

Las Instrucciones se encuentran en el costado derecho, Entradas y Salidas, Analógicos, etc.

En los Segmentos se puede agregar algún nombre o texto para orientarnos que se está programando.

**2.** Una vez definido las variables de programación, se procedió a realizar la programación del sistema electroneumático.

*Figura n°. 29 Vista final del programa*

|                                                    |                                                                          |                                                      |                  | 7/6 Siemens - C:\Users\ander\OneDrive\Documentos\Automation\Programación de Brazo Electroneumático\Programación de Brazo Electroneumático                                                                                                    |                                                    | $-7X$                                                                          |
|----------------------------------------------------|--------------------------------------------------------------------------|------------------------------------------------------|------------------|----------------------------------------------------------------------------------------------------|----------------------------------------------------|--------------------------------------------------------------------------------|
| Guardar proyecto                                   | Provecto Edición Ver Insertar Online Opciones Herramientas Ventana Avuda |                                                      |                  | $X$ is $\rightarrow X$ $\rightarrow Y$ $\rightarrow$ $\rightarrow$ $\rightarrow$ $\rightarrow$ $\rightarrow$ $\rightarrow$ $\rightarrow$ Extablecer conexión online $\rightarrow$ Deshacer conexión online $\rightarrow$ $\rightarrow$ $\rightarrow$ $\rightarrow$ $\rightarrow$ $\rightarrow$ |                                                    | <b>Totally Integrated Automation</b><br><b>PORTAL</b>                          |
| <b>Árbol del proyecto</b><br>m                     |                                                                          |                                                      |                  | Programación de Brazo Electroneumático ▶ PLC_1 [CPU 1212C AC/DC/Rly] ▶ Bloques de programa ▶ Main [OB1]                                                                                                    | $ \blacksquare$ $\blacksquare$ $\times$            | Instrucciones<br>71.10                                                         |
| <b>Dispositivos</b>                                |                                                                          |                                                      |                  |                                                                                                    |                                                    | Opciones                                                                       |
| 画品<br>鬝                                            |                                                                          |                                                      |                  |                                                                                                    | $\Box$                                             | • 口画                                                                           |
|                                                    | Main                                                                     |                                                      |                  |                                                                                                    |                                                    | > Favoritos                                                                    |
| T Programación de Brazo El.                        | Nombre                                                                   | Tipo de datos                                        | Valor predet.    | Comentario                                                                                                    |                                                    |                                                                                |
| Agregar dispositivo                                | Input                                                                    |                                                      |                  |                                                                                                    |                                                    | $\vee$ Instrucciones básicas                                                   |
| bispositivos y redes                               | Initial Call<br>43 W                                                     | Bool                                                 |                  | Initial call of this OB                                                                                                    |                                                    | Nombre                                                                         |
| <b>V DI PLC 1 [CPU 1212C A</b>                     | <b>ST #</b><br>Remanence                                                 | Rool                                                 |                  | =True, if remanent data are available                                                                                                    |                                                    | General                                                                        |
| Configuración de                                   |                                                                          |                                                      |                  |                                                                                                    |                                                    | I - Operaciones lógicas.<br>Demporizadores                                     |
| V. Online v diagnósti                              | $-1$ $-1$ $-1$ $-1$ $-1$ $-1$                                            |                                                      |                  |                                                                                                    |                                                    | <b>I</b> TP                                                                    |
| Bloques de progra                                  |                                                                          |                                                      |                  |                                                                                                    |                                                    | <b>TON</b>                                                                     |
| Agregar nuevo.                                     |                                                                          | <b>NORT</b><br>"Temporizador!"                       |                  |                                                                                                    |                                                    | <b>E</b> -TOF<br>$\overline{\phantom{0}}$                                      |
| Main [OB1]                                         | 3403<br>SIGO                                                             | TON<br>"Temporizador8".                              | "Temporizador?". | %gno                                                                                                    |                                                    | $\rightarrow$<br>$\epsilon$                                                    |
| $\blacktriangleright$ $\equiv$ Bloques de sist     | "PARD"<br>"MARCHA"                                                       | $\circ$<br>Time                                      | o                | 147                                                                                                    |                                                    | $\vee$ Instrucciones avanza                                                    |
| Objetos tecnológi                                  |                                                                          | $T = 101 - PT$                                       | ET.              |                                                                                                    |                                                    | Nombre                                                                         |
| <b>Busicial Fuentes externas</b>                   | 5000                                                                     |                                                      |                  |                                                                                                    |                                                    | Fecha y hora                                                                   |
| Variables PLC                                      | $\sim$                                                                   |                                                      |                  |                                                                                                    |                                                    | $\triangleright$ $\triangleright$ String + Char                                |
|                                                    |                                                                          |                                                      |                  |                                                                                                    |                                                    |                                                                                |
| le Tipos de datos PLC                              |                                                                          |                                                      |                  |                                                                                                    |                                                    |                                                                                |
| I ables de observac.                               | <b>STATISTICS</b>                                                        |                                                      |                  |                                                                                                    |                                                    | Periferia descentralizada                                                      |
| <b>E</b> Backups online                            |                                                                          |                                                      |                  | 80%                                                                                                    | $\left  \mathbf{v} \right $<br>$\overline{\ldots}$ | PROFlenergy                                                                    |
| $\blacktriangleright$ $\blacktriangleright$ Traces |                                                                          |                                                      |                  |                                                                                                    |                                                    | $\blacktriangleright$ $\Box$ Alarmas<br>$\triangleright$ $\blacksquare$ Avisos |
| Datos de proxy de                                  |                                                                          |                                                      |                  | Q Propiedades<br>*i, Información                                                                                                    | <b>&amp; Diagnóstico</b>                           | Diagnóstico                                                                    |
| $\rightarrow$                                      | Referencias cruzadas<br>General                                          | Compilar                                             | Sintaxis         |                                                                                                    |                                                    | $\triangleright$ Impulso                                                       |
|                                                    | $\mathbf{G}$<br>$\triangle$ 0<br>Mostrar todos los avisos                | ÷                                                    |                  |                                                                                                    |                                                    | Recetas y Data Logging                                                         |
|                                                    | Compilación finalizada (errores: 0; advertencias: 0)                     |                                                      |                  |                                                                                                    |                                                    | Funciones de bloques                                                           |
|                                                    | Ruta                                                                     | Descripción                                          |                  | $\overline{z}$<br>Fallos<br>Ir <sub>a</sub>                                                                                                    | Adverten<br>Hora                                   | Direccionamiento                                                               |
|                                                    | $P_{LC}$ 1<br>$\bullet$                                                  |                                                      |                  | $\Omega$                                                                                                    | $\Omega$<br>19:55:15                               |                                                                                |
| Direc.<br>Nombre                                   | * Bloques de programa<br>$\bullet$                                       |                                                      |                  | $\circ$                                                                                                    | $\Omega$<br>19:55:15                               | $\overline{\phantom{a}}$<br>$\rightarrow$                                      |
|                                                    | Main (OB1)<br>◎                                                          | Bloque compilado correctamente.                      |                  |                                                                                                    | 19:55:15                                           | > Tecnología                                                                   |
| $\vee$ Vista detallada                             | $\bullet$                                                                | Compilación finalizada (errores: 0; advertencias: 0) |                  |                                                                                                    | 19:55:15                                           | > Comunicación<br>> Paquetes opcionales                                        |

*Nota.* Esta figura representa el interfaz de programación completo. Elaboración propia.

# **Carga de PC a PLC**

Para cargar el programa de PC a PLC se debe seguir los siguientes pasos:

**1.** Una vez terminada la programación se procede a compilar el programa.

*Figura n°. 30 Compilación del programa*

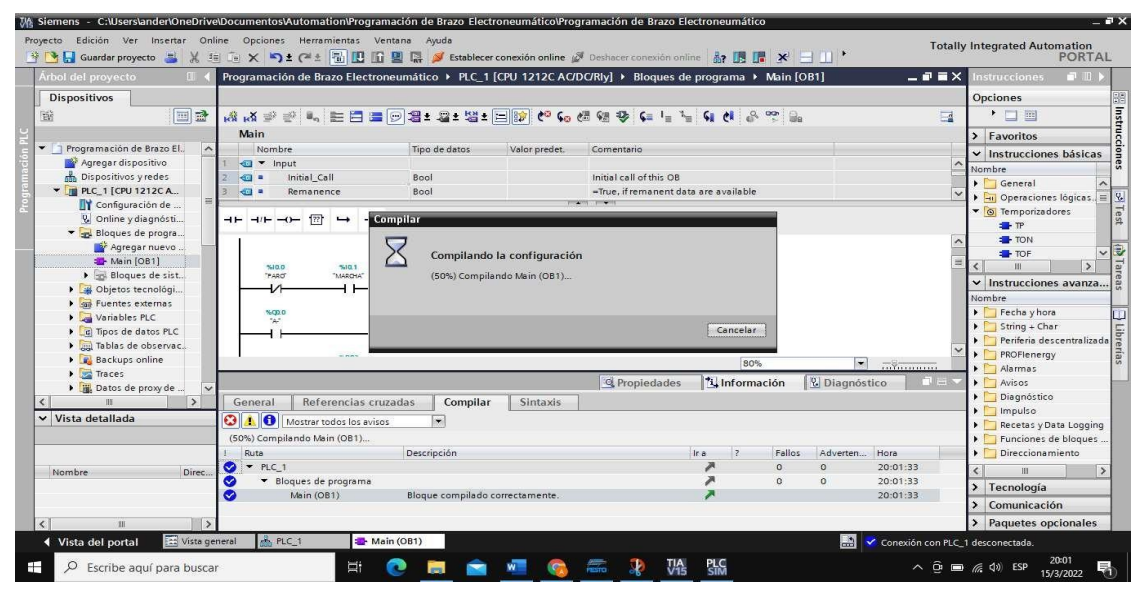

*Nota.* Esta figura representa la compilación del programa en TIA PORTAL. Elaboración propia.

**2.** Una vez compilado el programa, se dirige a Configuración de Dispositivo**.**

# *Figura n°. 31 Interfaz de configuración*

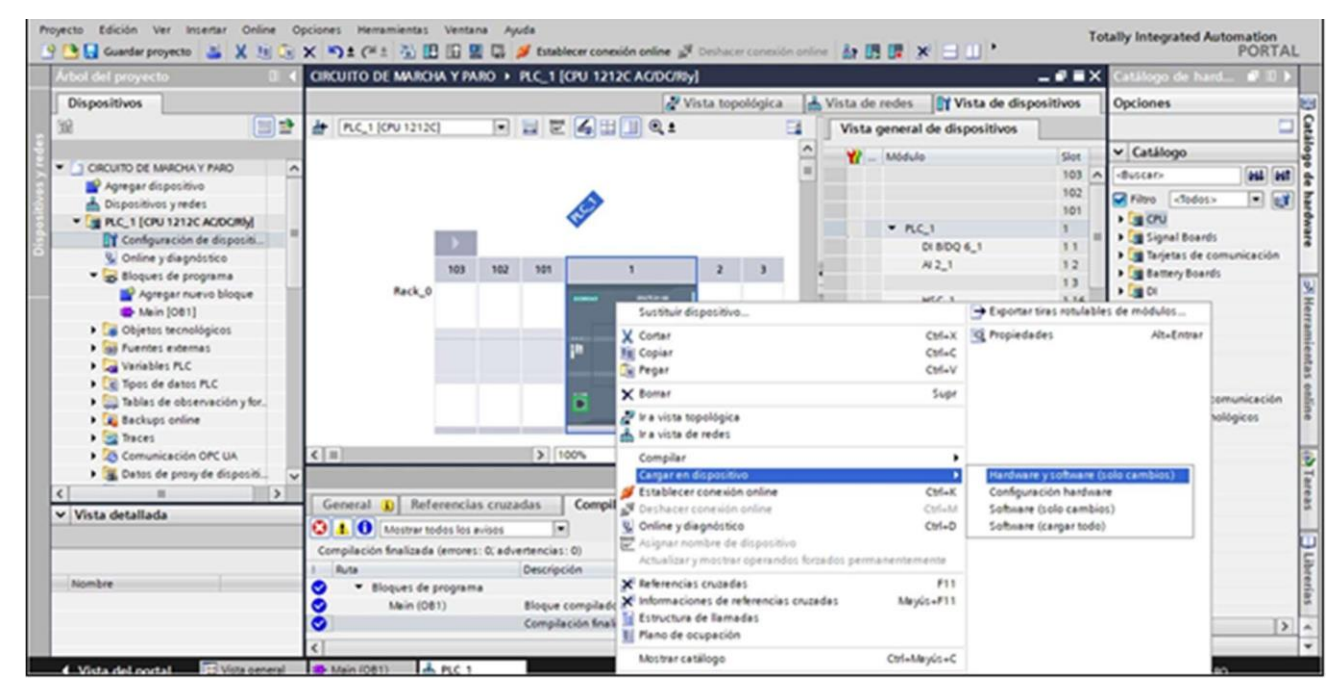

*Nota.* Esta figura representa el interfaz de carga de la programación. Elaboración propia.

- **3.** Luego de haber entrado en la interfaz de configuración de dispositivo, se señala el CPU 1212C AC/DC/Relay que está inmerso virtualmente, con clic derecho se ubica la opción cargar en dispositivo y finalmente la opción HADWARE Y SOFTWARE (solo cambios).
- **4.** Una vez abierta la interfaz de Transferencia, se conecta el cable de red ETHERNET, para que la PC lo reconozca y de esta manera poder cargar al PLC.
- **5.** Después de haber sido abierta el interfaz de transferencia se procede a elegir las siguientes opciones:
	- a) Tipo de red PROFINET.
	- b) Iniciar búsqueda.
	- c) Parpadear led, seleccionar el CPU encontrado y cargar.

*Figura n°. 32 Interfaz de transferencia del programa.*

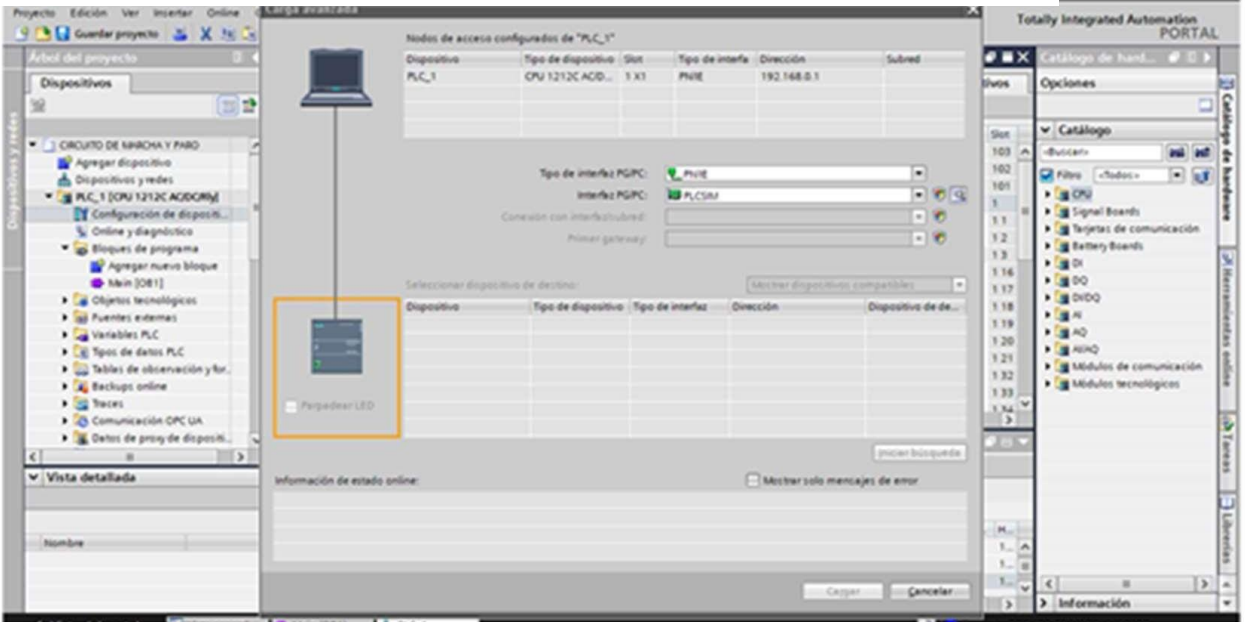

*Nota.*Esta imagen representa la interfaz de carga del programa.Elaboración propia.

### **Desarrollo del HMI**

El desarrollo del HMI toma como base las indicaciones de la Norma ISA 101, que es la encargada de establecer los parámetros de diseño dentro del HMI. El interfaz HMI es la base de configuración para el panel operador o para el PC donde posteriormente se visualizará el sistema SCADA del proceso. En el proyecto se crean y configuran todos los objetos necesarios para el control y la supervisión del proceso electroneumático, tales como:

- Imágenes para representar y operar el brazo electroneumático.
- Variables para intercambiar datos entre el panel de operador y el accionamiento de electroválvulas.
- Avisos para visualizar en el panel de operador los estados operativos del brazo electroneumático.

## **Implementación de Ventanas**

Una vez termina la configuración con el asistente de proyectos aparece la ventana de la figura n°. 33 y figura n°. 34 en WinCC flexible con el nuevo proyecto creado.

# *Figura n°. 33 Elección de pantalla HMI*

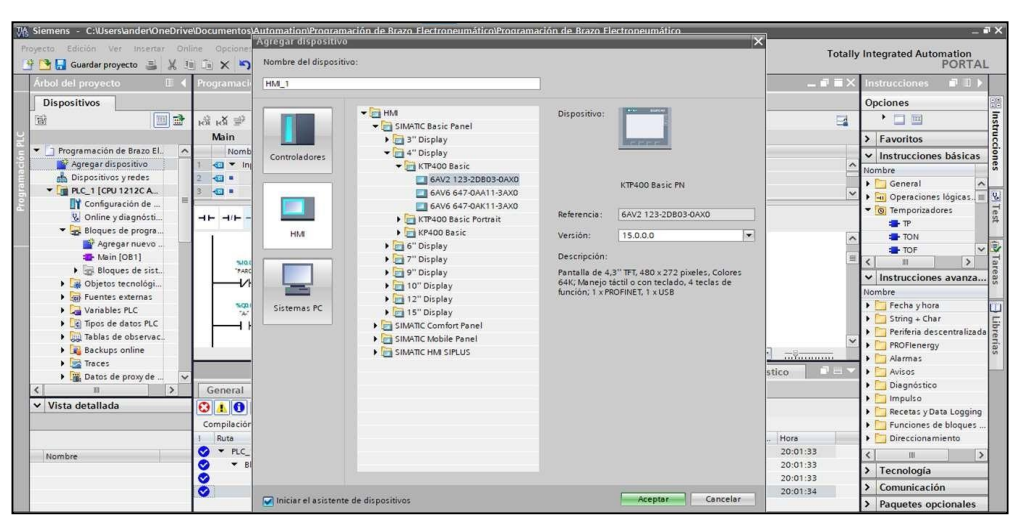

*Nota.* En esta figura se muestra la elección de la pantalla HMI con su versión. Elaboración propia.

*Figura n°. 34 Configuración de ventanas de trabajo*

| 现 Siemens - C:\Users\ander\OneDrive\Documentos\Automation\Programación de Brazo Electroneumático\Programación de Brazo Electroneumático |                                                  |                                                      |                                                                                                    | $ \blacksquare$ $\times$                                                                    |
|----------------------------------------------------------------------------------------------------|--------------------------------------------------|------------------------------------------------------|----------------------------------------------------------------------------------------------------|---------------------------------------------------------------------------------------------|
| Proyecto Edición Ver Insertar Online Opciones Herramientas Ventana Ayuda                                                                |                                                  |                                                      |                                                                                                    | <b>Totally Integrated Automation</b>                                                        |
| Guardar proyecto                                                                                                    | Asistente del panel de operador: KTP400 Basic PN |                                                      | V (ii) Tij N ka v zija 191. III III III III i of stabboot consider action of notices commider action 2. III III 12 12 11   1 | PORTAL                                                                                      |
| Árbol del proyecto<br>$\Box$                                                                                                    |                                                  |                                                      |                                                                                                    | $\neg$ $\neg$ $\neg$<br>71<br>< Instrucciones                                               |
| <b>Dispositivos</b>                                                                                                    |                                                  | Formato de imagen                                    |                                                                                                    | Opciones                                                                                    |
| 画品<br>鬝<br>кÄ                                                                                                    |                                                  |                                                      | Seleccione los objetos de imagen que deban visualizarse.                                                                     | histrucciones<br>• 口画<br>$\Box$                                                             |
|                                                                                                    |                                                  |                                                      |                                                                                                    | > Favoritos                                                                                 |
| T Programación de Brazo El.<br>$\hat{\phantom{a}}$                                                                                      |                                                  |                                                      |                                                                                                    | $\vee$ Instrucciones básicas                                                                |
| Agregar dispositivo                                                                                                    |                                                  |                                                      |                                                                                                    | Nombre                                                                                      |
| b Dispositivos y redes                                                                                                    | Conexiones de PLC                                |                                                      |                                                                                                    | $\triangleright$ $\square$ General                                                          |
| <b>V</b> PLC_1 [CPU 1212C A                                                                                                    |                                                  |                                                      |                                                                                                    | ▶ 4 Operaciones lógicas.                                                                    |
| Configuración de<br>V. Online y diagnósti<br>ᆉ                                                                                          | Formato de imagen                                | Imagen                                               | Vista preliminar                                                                                                    | ≫Test<br>• © Temporizadores                                                                 |
| Bloques de progra                                                                                                    | Avisos                                           | Resolución                                           | 480 x 272 pixe -<br><b>Jessi</b>                                                                                             | <b>B</b> <sub>TP</sub>                                                                      |
| Agregar nuevo                                                                                                    |                                                  | Color de fondo                                       | SEMENS Engineer                                                                                                    | <b>TON</b>                                                                                  |
| Main [OB1]                                                                                                    | Imágenes                                         | □・                                                   |                                                                                                    | <b>IRTIS</b><br><b>TOF</b><br>$\checkmark$<br>$\rightarrow$<br>$\left\langle \right\rangle$ |
| Bloques de sist                                                                                                    |                                                  |                                                      |                                                                                                    | $\vee$ Instrucciones avanza                                                                 |
| Dietos tecnológi                                                                                                    | Imágenes de sistema                              | <b>D</b> Encabezado                                  |                                                                                                    | Nombre                                                                                      |
| <b>b</b> sur Fuentes externas                                                                                                    | <b>Botones</b>                                   | Fecha/hora                                           |                                                                                                    | Fecha y hora                                                                                |
| Variables PLC                                                                                                    |                                                  | <b>D</b> Logotipo                                    | $\circ$<br>佘<br>Examinar                                                                                                    | $\triangleright$ String + Char                                                              |
| I c Tipos de datos PLC<br>I will Tablas de observac.                                                                                    |                                                  |                                                      |                                                                                                    |                                                                                             |
| Backups online                                                                                                    |                                                  |                                                      |                                                                                                    | String + Char<br>Periferia descentralizada<br>PROFlenergy<br>Del Morrer<br>PROFlenergy      |
| $\blacktriangleright$ $\blacktriangleright$ Traces                                                                                      |                                                  |                                                      |                                                                                                    | Alarmas<br>                                                                                 |
| Datos de proxy de                                                                                                    |                                                  |                                                      |                                                                                                    | Avisos<br>n er                                                                              |
| $\rightarrow$<br>G<br>$\epsilon$                                                                                                    |                                                  |                                                      |                                                                                                    | Diagnóstico                                                                                 |
| $\vee$ Vista detallada<br>a                                                                                                    |                                                  |                                                      |                                                                                                    | $\triangleright$ Impulso                                                                    |
| Co                                                                                                    |                                                  |                                                      |                                                                                                    | Recetas y Data Logging<br>Funciones de bloques.                                             |
|                                                                                                    |                                                  |                                                      |                                                                                                    | Direccionamiento                                                                            |
| ◎                                                                                                    |                                                  |                                                      |                                                                                                    | :33<br>$\rightarrow$<br>$\left\langle \right\rangle$                                        |
| Nombre                                                                                                    | Guardar configuración                            |                                                      | $S$ iquiente $\gg$<br><< Atrás<br>Finalizar<br>Cancelar                                                                      | 33<br>> Tecnología                                                                          |
| 800                                                                                                    |                                                  |                                                      |                                                                                                    | 33<br>> Comunicación                                                                        |
|                                                                                                    |                                                  | Compilación finalizada (errores: U, advertencias: U) |                                                                                                    | 20:01:34                                                                                    |
|                                                                                                    |                                                  |                                                      |                                                                                                    | > Paquetes opcionales                                                                       |
| <b>En Vista general</b><br>◀ Vista del portal                                                                                           | Main (OB1)<br>$H$ <sub>R</sub> PLC 1             |                                                      | LA.                                                                                                    | Conexión con PLC_1 desconectada.                                                            |

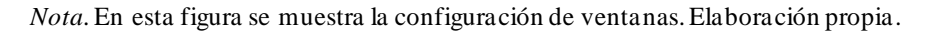

En el área de trabajo se editan los objetos del proyecto. Todos los elementos de WinCC flexible se agrupan en torno al área de trabajo. A excepción del área de trabajo, todoslos elementosse pueden disponer y configurar en función de las necesidades del usuario, ejemplo desplazar u ocultar.

En la ventana de proyecto se visualizan en una estructura de árbol todos los componentes y editores disponibles de un proyecto, pudiéndose abrir desde allí. Además, a partir de dicha ventana es posible acceder a las propiedades del proyecto, así como a la configuración del panel de operador.

En la ventana de propiedades se editan las propiedades de los objetos, como el color de losobjetos, de imagen y otras características adicionales. La ventana de propiedadessólo está disponible en algunos editores.

La ventana de herramientas contiene una selección de objetos que se pueden insertar en las imágenes, tales como los objetos gráficos o los elementos de mando. Asimismo, la ventana de herramientas dispone de librerías con objetos ya preparados, así como de colecciones de bloques de imagen.

#### **Configuración de los TAGS utilizados**

Para crear una nueva variable en la ventana del proyecto, se da clic en comunicación, en las opciones que se despliegan se da clic derecho a variable; se selecciona la opción agregar variable como se observa en la figura n°. 35.

*Figura n°. 35 Creación de variables*

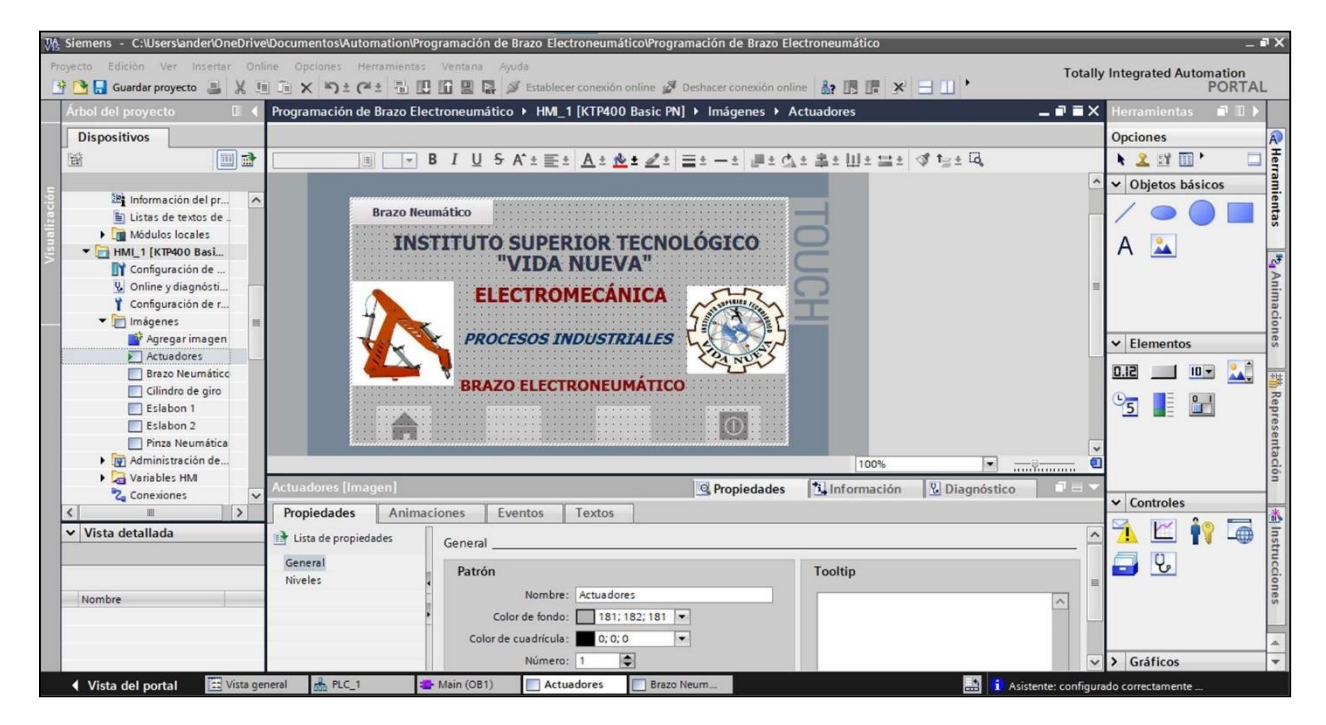

*Nota.* Esta figura muestra la configuración de los tags. Elaboración propia .

Luego de crear la variable se le asigna el nombre, el tipo de variable, así como su dirección en el PLC; además se puede colocar un comentario para detallar cada variable.

### **Implementación de botones para el control**

En la ventana de herramientas se encuentran diferentes imágenes y objetos para los paneles operadores incluidos en el programa, para agregar una imagen por ejemplo el brazo electroneumático, en la ventana de herramientas, se selecciona el icono de gráfico, clic derecho, agregar imagen se arrastra hasta el área de trabajo como se observa en la figura n°. 36. Posteriormente se añade funciones.

# *Figura n°. 36 Implementación de botones*

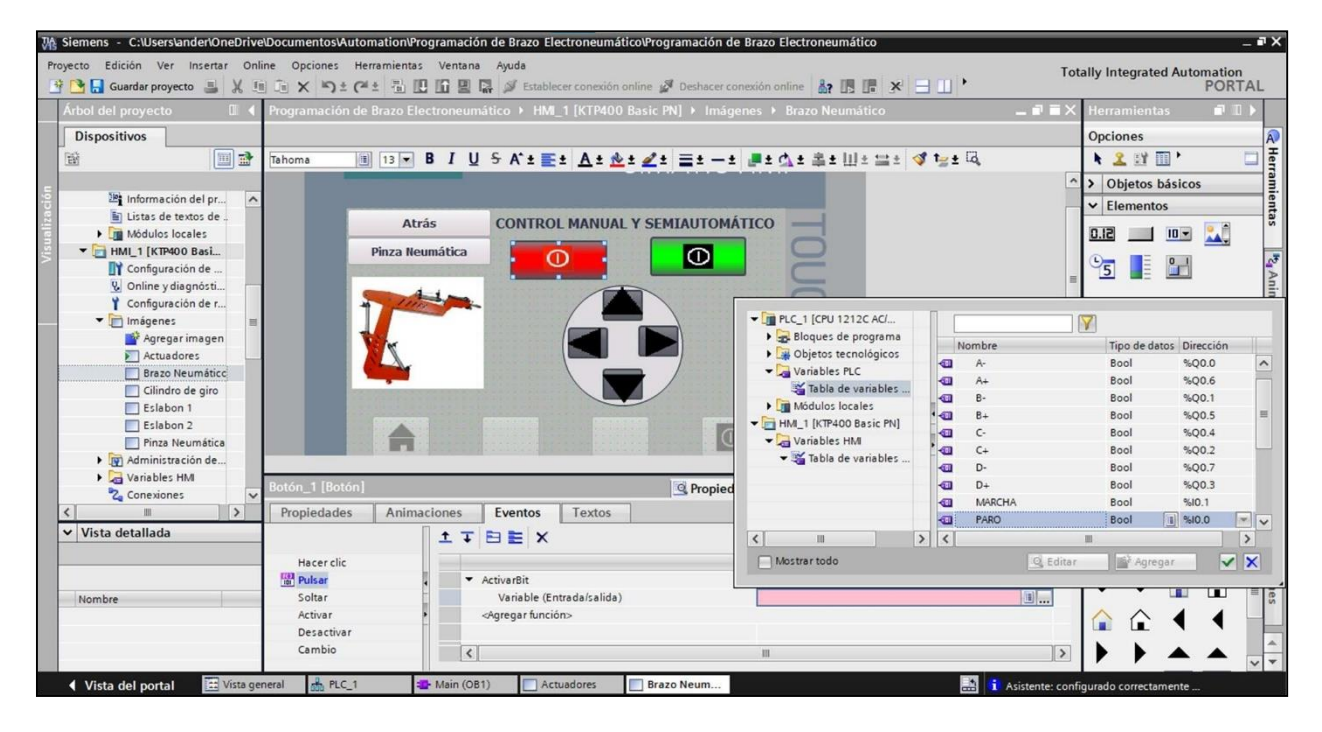

*Nota.* Esta figura muestra la implementación de botones dentro de la pantalla HMI. Elaboración propia.

Los botones son elementos muy importantes dentro del proceso ya que a través de ellos se manipulan las variables que en el intervienen y en casos de emergencia son muy necesarios, a continuación, se describe como insertar un botón, así como la asignación de variables a este.

## **Transferencia del proyecto del HMI con el PLC**

Para transferir el proyecto del PC de configuración al panel operador (HMI) hay que verificar las conexiones que están pre ajustadas ya sea a través de una red PROFINET; para el caso del brazo electroneumático, se trabaja con la red PROFINET 192.168.0.2, y se verifica que la configuración sea como se muestra en la figura n°. 37.

Una vez verificada la configuración se procede a conectar físicamente el panel operador con el PC de configuración a través de la red RS232/PPI Multi-Master Cable y por último se configura la transferencia hacia el panel (HMI).

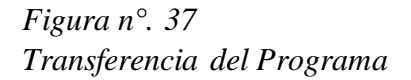

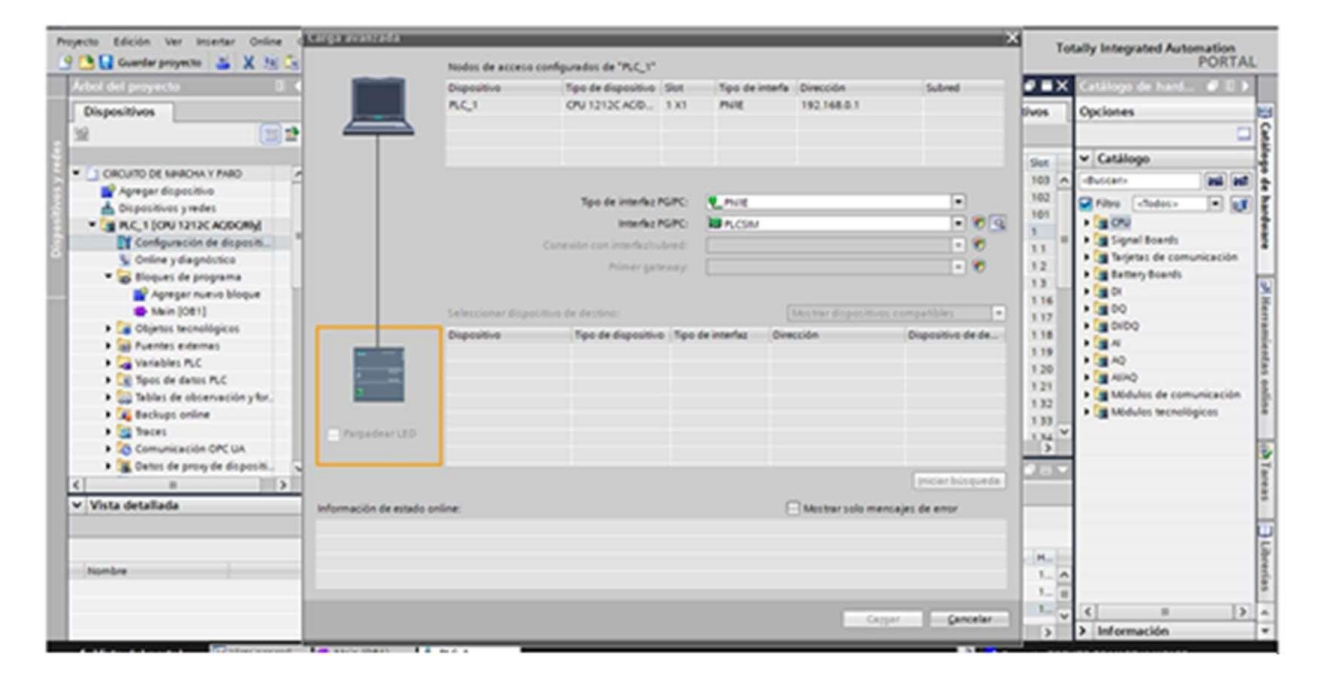

*Nota.* Esta figura indica como realizar la transferencia del programa. Elaboración propia.
*Figura n°. 38 Simulación virtual del funcionamiento de la pantalla HMI*

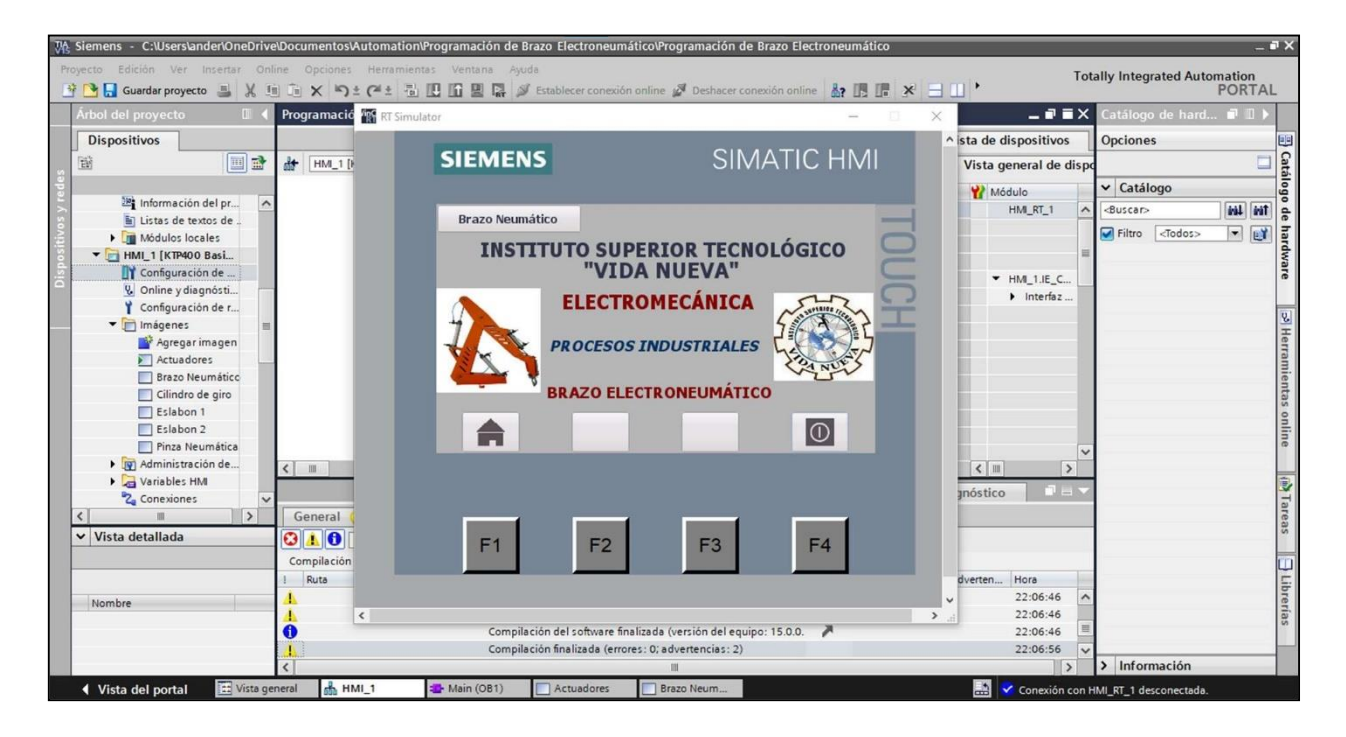

*Nota.*Esta figura representa la simulación realizada para verificar el correcto funcionamiento. Elaboración propia.

### **Desarrollo de montaje mecánico y eléctrico**

En cuanto al desarrollo del montaje tanto eléctrico como mecánico, se toma en cuenta la Norma UNE-EN ISO 10218-1 la cual señala los requisitos de seguridad para robots tanto neumáticos como eléctricos. Es de esta forma en la cual se implementa todas las piezas que conforman el Brazo Electroneumático controlado por PLC S7-1200 y pantalla HMI.

## **Montaje de piezas y mecanismos**

Dentro del montaje de piezas y mecanismos, se toma en cuenta varios procesos de mecanizado industrial, como es el caso del torneado, fresado, taladrado, procesos de soldadura ya que toda la estructura se encuentra realizada en aluminio. Se escoge el aluminio por su gran maleabilidad, ofreciendo una estructura liviana.

# *Figura n°. 39 Montaje de piezas y mecanismos*

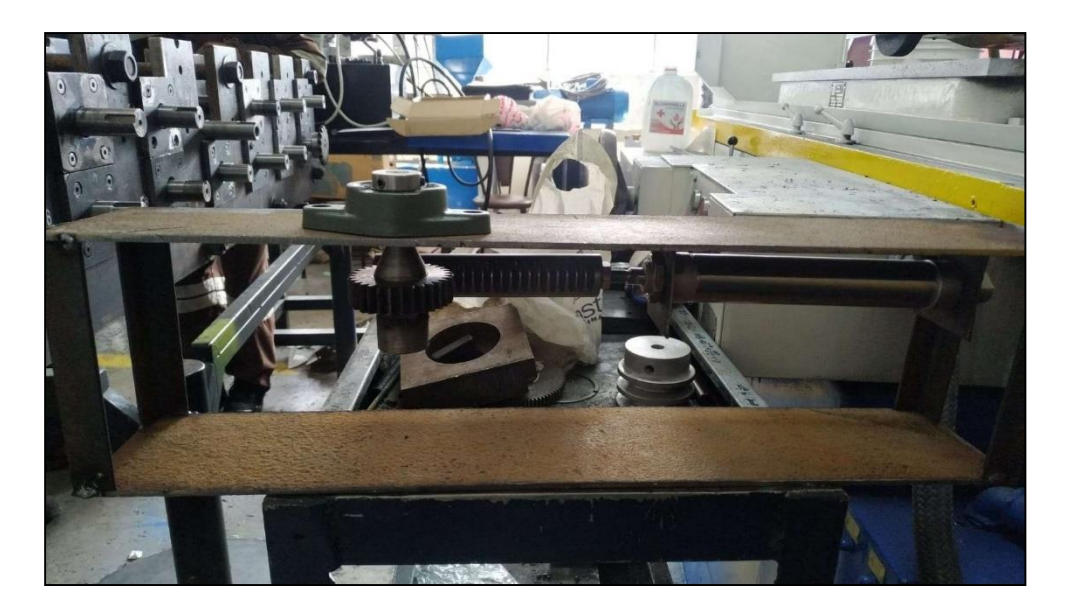

*Nota.* En esta figura se muestra el proceso de ensamblaje de piezas. Elaboración propia.

## **Montaje eléctrico del sistema**

Para el montaje eléctrico del sistema se toma en cuenta todas las formas de conexión y cada uno de sus elementos, es decir, el voltaje y corriente que soporta un PLC, de igual manera el voltaje y corriente de una fuente de alimentación, la correcta forma de alimentar una electroválvula. Pero sobre todo la alimentación de aire, verificando que no exceda más de los 12 bar. Es importante tomar en cuenta las medidas de seguridad eléctrica, desarrollar conexiones de equipos sin voltaje, con el objetivo de prevenir riesgos o accidentes eléctricos.

## *Figura n°. 40 Montaje eléctrico del sistema*

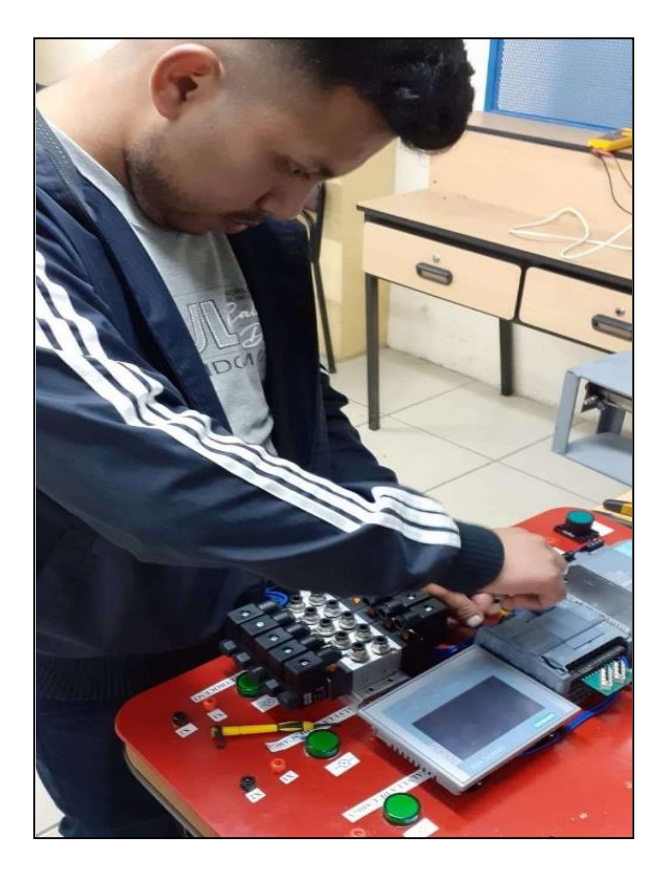

*Nota.* En esta figura se demuestra cómo se realizó el montaje eléctrico del brazo electroneumático. Elaboración propia.

## **Comprobación del sistema**

La comprobación del sistema se desarrolla en los laboratorios de neumática de la carrera de Electromecánica del Instituto Superior Tecnológico Vida Nueva. Para lo cual se desarrolla prácticas de prueba-error con el fin de identificar problemas eléctricos, mecánicos o fallos de programación. Para posteriormente, ser destinado al proceso industrial que se lo requiera ya sea de clasificación, transporte o dosificación.

## *Figura n°. 41 Comprobación de funcionamiento*

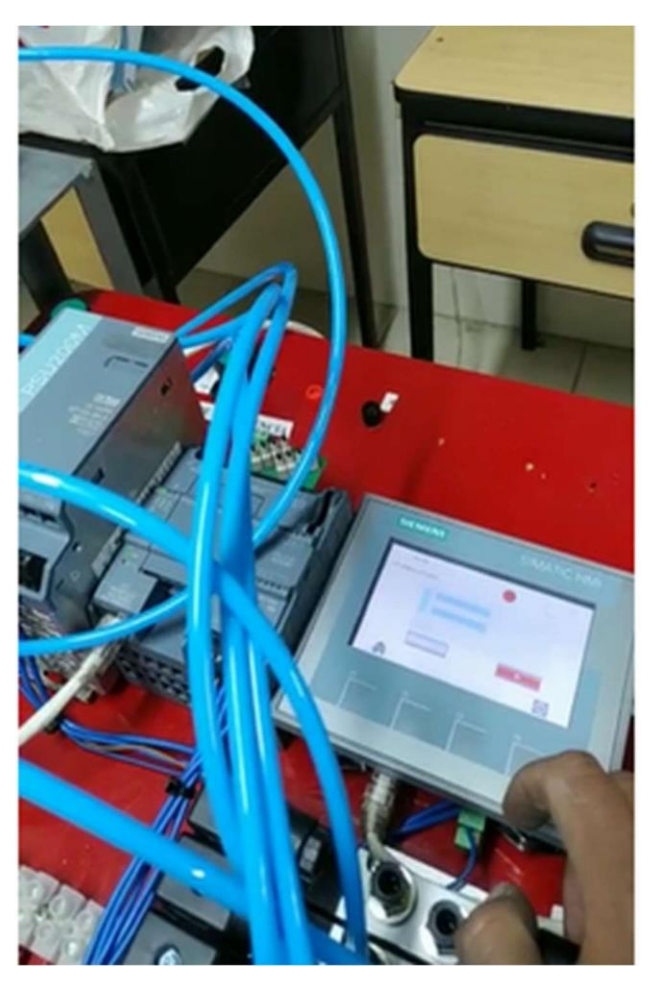

*Nota.* En esta figura se representa las pruebas realizadas antes de ser implementado al sistema. Elaboración propia.

# **CAPÍTULO V**

# **ANÁLISIS DE RESULTADOS**

### **Análisis de Diseño**

En cuanto al análisis de diseño previamente se utilizó dentro del software Autodesk Inventor (2022) una simulación estática que permitió tener una noción de cómo se comportará el brazo electroneumático. A continuación, en el siguiente gráfico se mostrará una captura de simulación estática del brazo electroneumático.

## *Gráfico n°. 5 Análisis de esfuerzo de prototitpo de brazo electroneumátio*

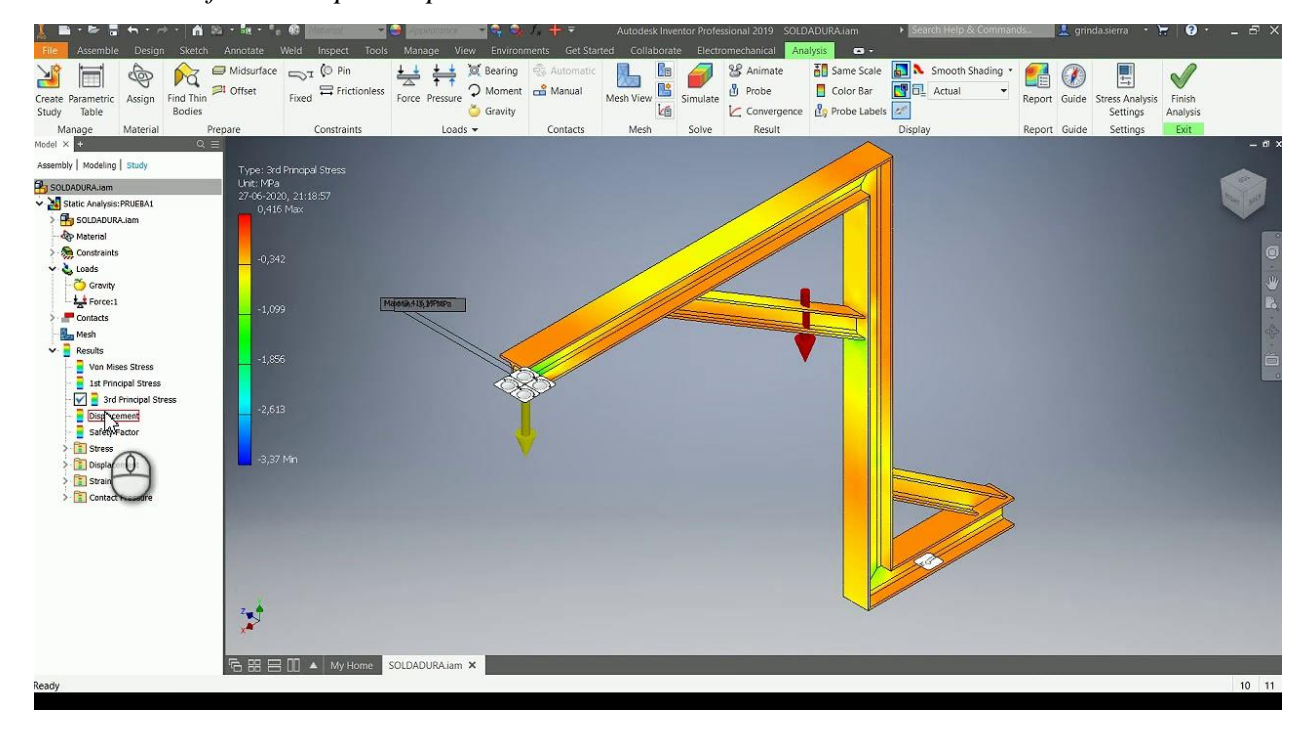

*Nota.* Este análisis pertenece al diseño y construcción de un brazo electroneumático. Adaptado de "Cómo hacer un análisis de esfuerzo en Inventor" por J. Brinda, 2018, https://www.youtube.com/watch?v=mBh9r-5ZdtE

Una vez que se tenga las características que se acaba de mencionar y que estén bien definidas se pudo empezar hacer la simulación estática que cuenta con cinco pasos: Material, Condiciones, Mallado, Análisis, Resultados.

|                    | Definición de material          | Tipo de material                   | <b>Estado de material</b>    |
|--------------------|---------------------------------|------------------------------------|------------------------------|
|                    | El material juega un papel      | el<br>Para<br>brazo                |                              |
|                    | importante en la construcción   | electroneumático<br>se             |                              |
|                    | del brazo electroneumático ya   | utiliza como<br>material           |                              |
| <b>Material</b>    | que cada material contiene su   | principal<br>de                    | Óptimo para Construcción     |
|                    | propiedad mecánica como         | construcción,<br>el                |                              |
|                    | módulo elástico, coeficiente    | Aluminio, ya que por su            |                              |
|                    | de Poisson, densidad, límite    | densidad<br>límite<br>$\mathbf{V}$ |                              |
|                    | elástico, entre otras.          | elástico permite al brazo          |                              |
|                    |                                 | neumático ser flexible.            |                              |
|                    | Definición de condiciones       | Tipo de condiciones                | <b>Estado de condiciones</b> |
|                    |                                 | neumático<br>El<br><b>brazo</b>    |                              |
|                    | Definir condiciones, permite    | cumplirá<br><i>las</i><br>con      |                              |
|                    | establecer parámetros<br>de     | siguientes condiciones:            |                              |
| <b>Condiciones</b> | construcción<br>y               | <b>Asesor</b><br>de<br>cargas      |                              |
|                    | funcionamiento definiendo,      | externas.                          | Óptimo<br>realizar<br>para   |
|                    | así como estará sujeta la pieza | <b>Fuerza</b>                      | sujeciones y fuerzas         |
|                    | con la variedad de tipos de     | Gravedad                           |                              |
|                    | fuerza.                         | Fuerza centrífuga                  |                              |
|                    |                                 | Carga de apoyo                     |                              |
|                    |                                 | Carga/Masa remota                  |                              |
|                    | Definición de mallado           | Tipo de mallado                    | Estado de mallado            |
| <b>Mallado</b>     | Define la precisión de la       | Se utiliza Malla Gruesa,           |                              |
|                    | simulación como también         | Malla Media y Malla                | Óptimo para ensamble de      |
|                    | define<br>el<br>número<br>de    | Fina                               | piezas.                      |
|                    | elementos que tendrá el brazo   |                                    |                              |
|                    | electroneumático                |                                    |                              |
|                    | Definición de resultados        | Tipo de resultados                 | Estado de resultados         |
| <b>Resultados</b>  | Se define el comportamiento     |                                    | Brazo electroneumático en    |
|                    | del diseño que se está          | Zona segura o<br>zona              | de<br>segura<br>zona         |
|                    | integrando en cuanto al brazo   | crítica                            | construcción, simulación     |
|                    | neumático y su análisis de      |                                    | y manipulación.              |
|                    | esfuerzo.                       |                                    |                              |

*Tabla n°. 4 Análisis de simulación estática de brazo electroneumático*

*Nota.* Esta tabla muestra un análisis completo realizado a la simulación del brazo electroneumático ejecutada en Autodesk Inventor 2022.

## **Análisis de Construcción**

Una vez realizado el análisis de diseño, se procedió a realizar la construcción del brazo electroneumático para lo cual se utilizó procesos de manufactura industrial como: corte y dimensionamiento, torneado y fresado, taladrado, carpintería metálica, procesos de soldadura para aluminio MMA y MIG, proceso de pintado, montaje mecánico, montaje eléctrico, desarrollo de conexiones eléctricas y neumáticas, finalmente ejecución de programación.

*Tabla n°. 5*

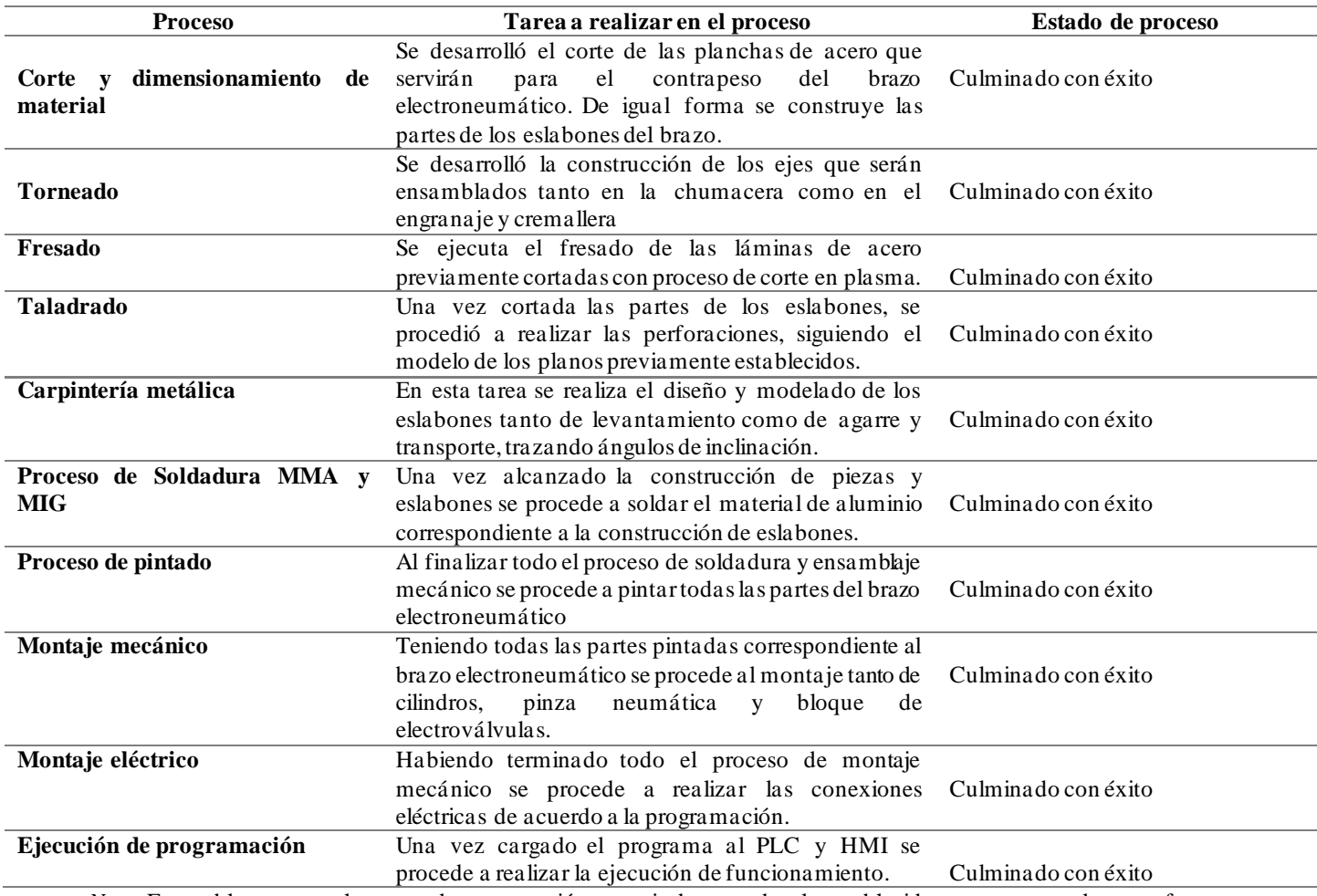

*Nota.* Esta tabla muestra el proceso de construcción a seguir de acuerdo a lo establecido en un proceso de manufactura industrial.

Todos estos procesos de manufactura industrial se los realiza tomando en cuenta las Normas de Seguridad Industrial, que permiten salvaguardar la integridad física del estudiante que realizó cualquier tipo de trabajo mecánico y eléctrico de tipo industrial.

### **Análisis de Funcionamiento**

Este análisis de funcionamiento se basa en la identificación del funcionamiento de los diferentes actuadores neumáticos, electroneumáticos como también eléctricos, referidos al PLC y HMI, que formar en conjunto el brazo electroneumático.

## **Apertura y Cierre de Pinza (Cilindro doble efecto A+; A-)**

*Gráfico n°. 6 Comprobación de funcionamiento de pinza neumática*

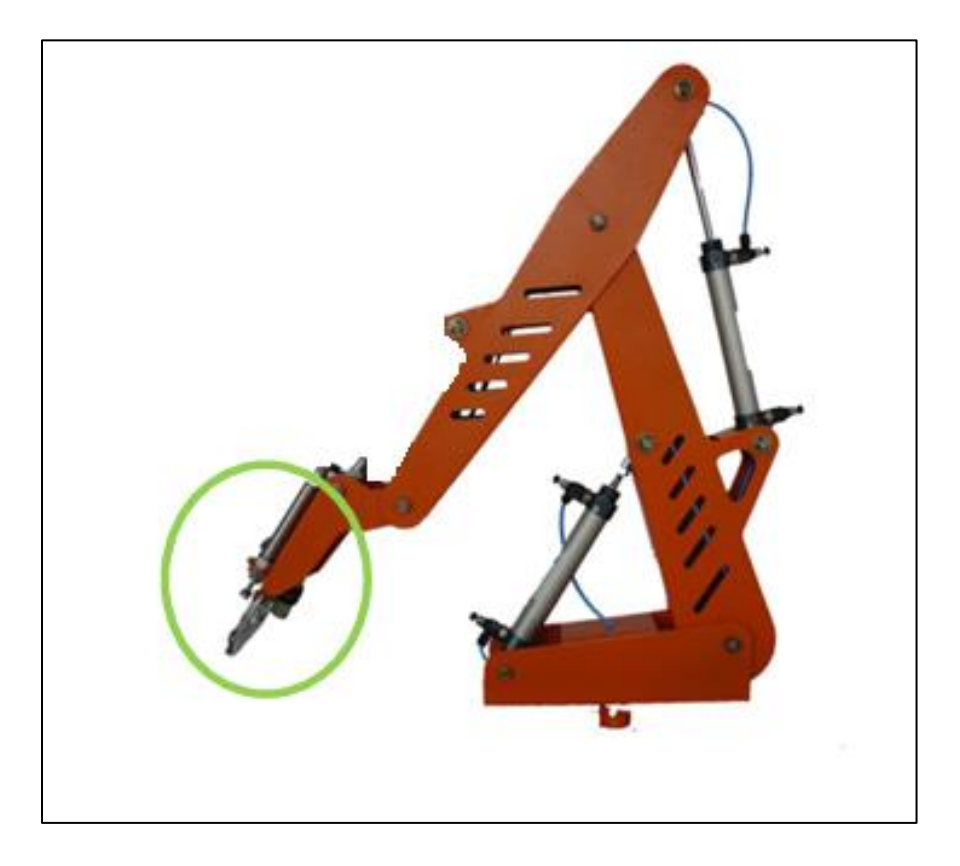

*Nota.* Este grafico representa el funcionamiento de la apertura de la pinza neumática en el brazo electroneumático. Elaboración propia.

# **Funcionamiento de Cilindro Simple efecto (B+; B-)**

*Gráfico n°. 7 Comprobación de funcionamiento de cilindro simple efecto*

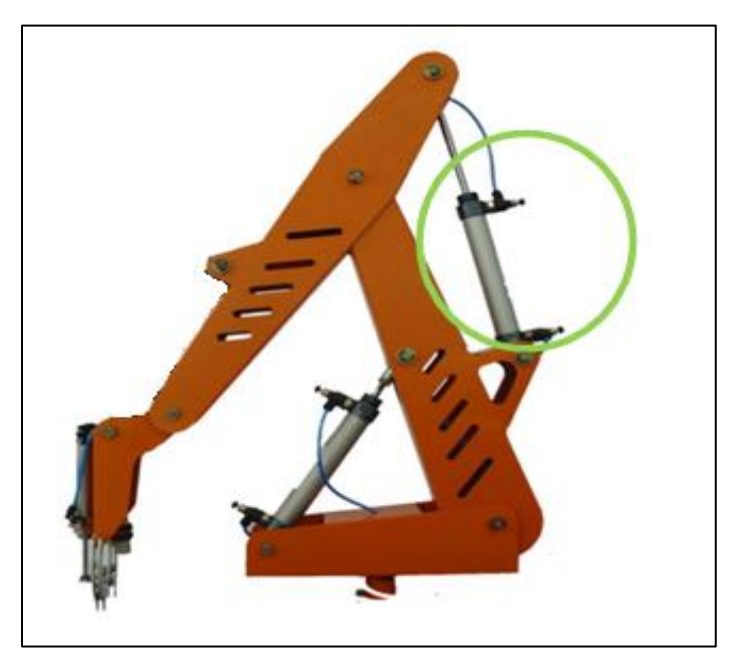

*Nota.* Este gráfico representa el funcionamiento del cilindro de simple efecto en posición B+. Elaboración propia.

*Gráfico n°. 8 Comprobación de funcionamiento de cilindro simple efecto*

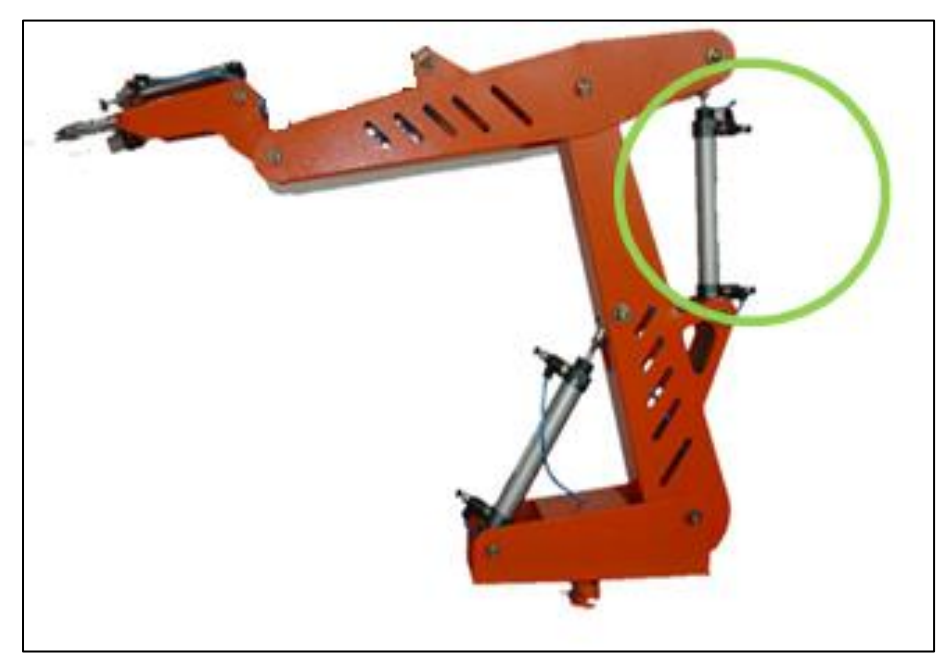

*Nota.* Este gráfico representa el funcionamiento del cilindro de simple efecto en posición B-. Elaboración propia.

# **Funcionamiento de Cilindro Doble efecto (C+; C-)**

*Gráfico n°. 9 Comprobación de funcionamiento de cilindro doble efecto*

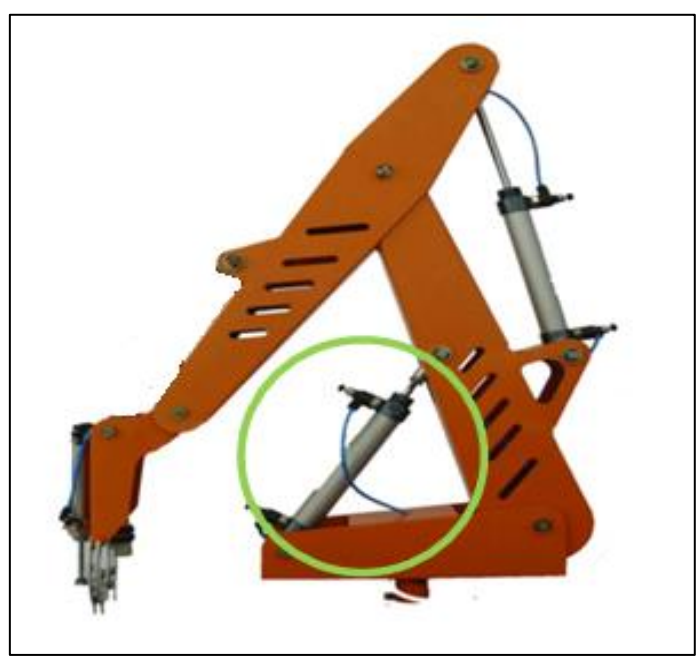

*Nota.* Este gráfico representa el funcionamiento del cilindro de doble efecto en posición C-. Elaboración propia.

*Gráfico n°. 10 Comprobación de funcionamiento de cilindro doble efecto*

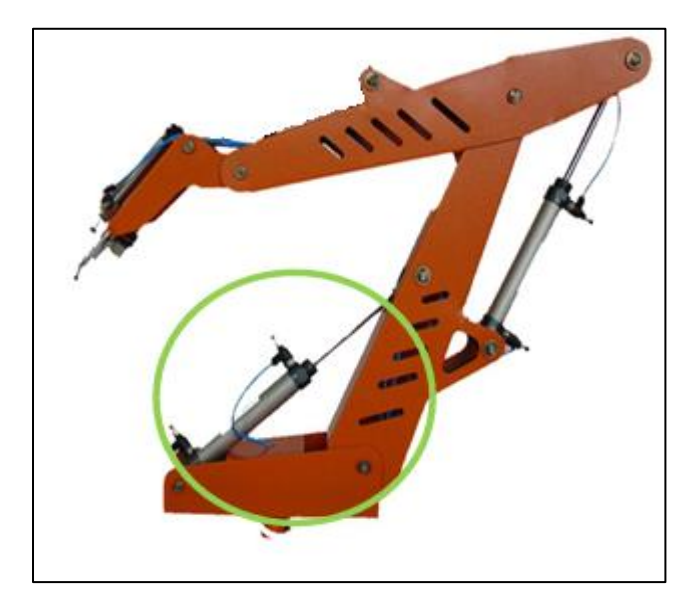

*Nota.* Este gráfico representa el funcionamiento del cilindro de doble efecto en posición C+. Elaboración propia

# **Especificaciones técnicas de funcionamiento**

# *Tabla n°. 6*

*Especificaciones técnicas del brazo electroneumático*

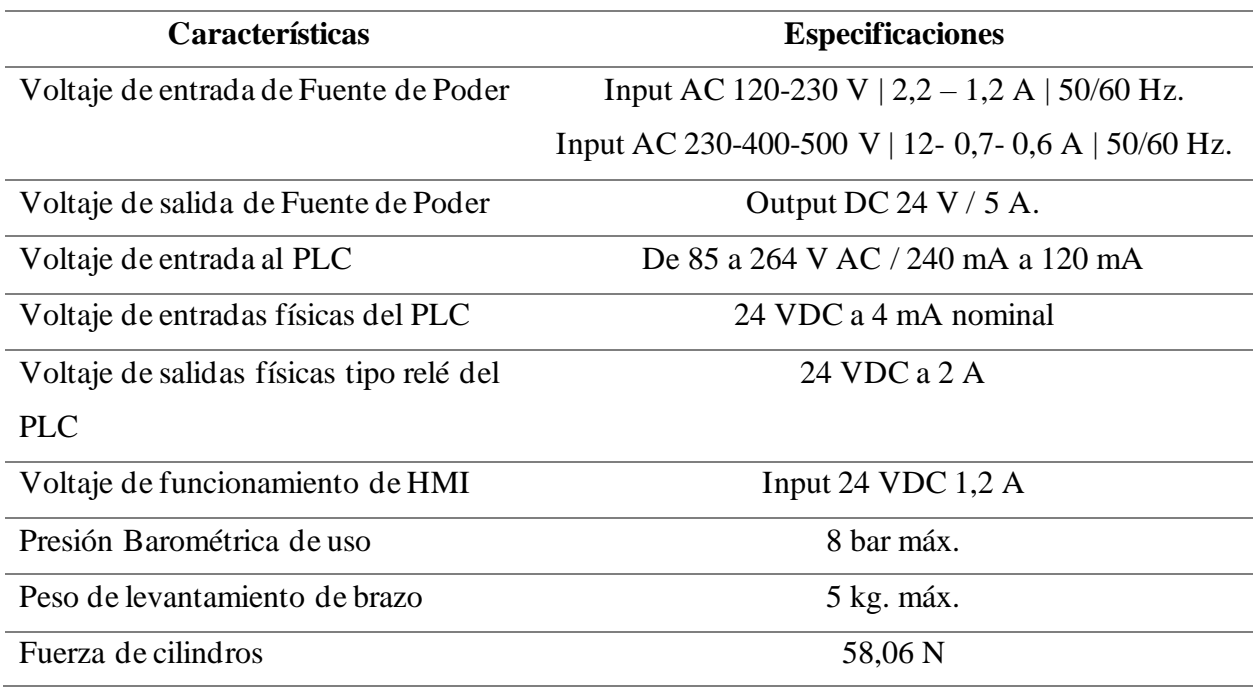

*Nota.* Esta tabla muestra las especificaciones técnicas tanto eléctricas como neumáticas de funcionamiento del brazo electroneumático.

#### **CONCLUSIONES**

Al investigar las bases teóricas acerca del funcionamiento de un PLC S7-1200, se encuentrauna infinidad de aplicaciones, tanto a nivel industrial como a nivel residencial, el uso de su programación acompañado de su interfaz TIA PORTAL, permite realizar programaciones de acuerdo con la necesidad del usuario. Esto aplicado las pantallas de comunicación HMI, creando de esta manera una gran implementación en procesos industriales.

En cuanto al análisis del diseño para la construcción del brazo electroneumático con sus diferentes componentes eléctricos, se implementa la programación tanto manual como semiautomática controlada por HMI, control desde la computadora estableciendo una conexión online por medio de cable PROFINET, pero sobre todo el control por entradas físicas. Que permiten desarrollar un control adecuado que sea de fácil aplicación y entendimiento.

El análisistanto de componentes neumáticos como deconexionesneumáticas o electroneumáticas se debe desarrollar deformaque eluso normalizadode presiónde aire no superelos 10 bar como máximo, en cuanto a las conexiones eléctricas, su voltaje de funcionamiento en el PLC es de 120 VAC, en las electroválvulas y HMI el voltaje utilizado es de 24 VDC, lo cual permite el desarrollo de conexiones con bajo riesgo eléctrico.

La comprobación de funcionamiento se la realiza tomando en cuenta el ensamblaje correctode las piezas que conforman el brazo electroneumático, para ello se tuvo que realizar cálculos de esfuerzos mecánicos, esfuerzos de trabajo y desarrollo como tal de carpintería metálica, al igual que los procesos de soldadura. Es importante tener en cuenta las normas y parámetros deconstrucción que certifiquen el correcto funcionamiento de la máquina.

#### **RECOMENDACIONES**

Si se va a implementar un proyecto similar al brazo electroneumático presentado, se recomienda tomar en cuenta todos los pesos y torque generados por los eslabones del brazo neumático, sobre todo tomar en cuenta el escenario del peor caso, para así abarcar más allá de lo necesitado y no tener problemas de tipo mecánico.

Si no se tiene experiencia en el uso de programas de diseño mecánico, solicitar cualquier tipo de asesoría es de mucha ayuda ya que existen programas muy completos que pueden, con las simulaciones adecuadas, revelar problemas o inconvenientes que a simple vista no se observan.

En lo que respecta a la programación, es recomendable por más que se conozca una plataforma de programación, realizar una investigación que puede llevar a facilitar la programación e inclusive evitar líneas de código que pueden ser confundidas en la programación Ladder.

Siempre es bueno explorar varias opciones. En este proyecto se consideraron varias opciones desde el material con el que se iba a realizar la estructura hasta la metodología con la cual se calcula el modelo cinemático directo. Esto no solo lleva a encontrar la solución más fácil, o económica, o eficaz, sino que también ayuda a enriquecer el conocimiento sobre algún tema en específico sobre el cual se puede tener poco o nada de información.

72

### **REFERENCIAS BIBLIOGRÁFICAS**

Alvarado, N. (2019). *DISEÑO DE UN BRAZO ROBÓTICO PARA UTILIZAR EN UN LABORATORIO DE AUTOMATIZACIÓN* [Universidad de América]. [http://repository.uamerica.edu.co/bitstream/20.500.11839/7440/1/4131684\\_2019-2-](http://repository.uamerica.edu.co/bitstream/20.500.11839/7440/1/4131684_2019-2-IM.pdf) [IM.pdf](http://repository.uamerica.edu.co/bitstream/20.500.11839/7440/1/4131684_2019-2-IM.pdf)

Aponte, J. (2018). *SIMULADOR DE UN BRAZO ROBÓTICO MITSUBISHI RV-M1* [INSTITUTO TECNOLÓGICO DE MÉRIDA].

https://rinacional.tecnm.mx/bitstream/TecNM/2613/1/Tesis Jonathan Herrera Aponte SIMULADOR DE UN BRAZO ROB%2BôTICO MITSUBISHI RV-M1.pdf

Caguana, P. &, & Rigoberto, E. (2013). *Implementación y Automatización de un Módulo Didáctico para la Simulación del Control Proporcional Neumático de Presión*. *Ingeniería Industrial*, *QUINTO*, 1–17.

http://dspace.espoch.edu.ec/handle/123456789/2421%5C[nhttp://www.uhu.es/rafael.sanch](http://www.uhu.es/rafael.sanchez) [ez/](http://www.uhu.es/rafael.sanchez)ingenieriamaquinas/carpetaapuntes.htm/Trabajos IM 2009-10/Manuel Jesús Escalera-Antonio Rodríguez-Actuadores Neumaticos.pdf

Córdoba, E. (2006). *Manufactura y Automatización*. *Revista Ingeniería e Investigación*, *26*(3), 120–128.<http://revistas.unal.edu.co/index.php/ingeinv/article/view/14761>

Dante, S. (2020). *DISEÑO DE UN BRAZO ROBÓTICO PALETIZADOR PARA LA OPTIMIZACIÓN DENTRO DEL PROCESO DE DESPACHO EN LA INDUSTRIA CEMENTERA* [Universidad Ricardo Palma]. https://repositorio.urp.edu.pe/bitstream/handle/URP/3548/MEC-T030\_48298659\_T BENAVENTE INCA KARLA ANTONELLA.pdf?sequence=1

- Díez, G. (2018). *Diseño estructural en Arquitectura: introducción* (Nobuko (ed.); Novena). https:/[/www.academia.edu/32159710/Diseño\\_Estructural\\_en\\_Arquitectura\\_PDF?from=c](http://www.academia.edu/32159710/Diseño_Estructural_en_Arquitectura_PDF?from=cov) [ov](http://www.academia.edu/32159710/Diseño_Estructural_en_Arquitectura_PDF?from=cov) er\_page
- Festo Neumatic. (2020).Pinzas Neumáticas. *Neumática*, *Primero*, 716. https:/[/www.festo.com/net/SupportPortal/Files/339893/DHPS\\_2010-12\\_754909e2.pdf](http://www.festo.com/net/SupportPortal/Files/339893/DHPS_2010-12_754909e2.pdf)
- Frank Ebel, Siegfried Idler, Georg Prede, S. (2009). *Neumática y Electroneumática*. Festo Didactic, 573031, 1–24. https://www.festo didactic.com/ov3/media/customers/1100/573031\_lb\_pep\_extracto\_es.pdf
- Gomis, A. (2018). *Diseño de un Brazo Neumático* [Instituto Antonio José Cavanilles]. c:/Users/ander/OneDrive/Documentos/TESIS/BIBLIOGRAFÍA/Antonio Gomis Candel Proyecto Fin de Ciclo (1).pdf
- Omar Medina & Edgar Rubio. (2019). *"DIAGNÓSTICO DEL ÍNDICE DE EMPLEABILIDAD DE LOS GRADUADOS DE LA CARRERA DE INGENIERÍA MECÁNICA AUTOMOTRIZ DE LA UNIVERSIDAD POLITÉCNICA SALESIANA SEDE CUENCA [*Universidad Politécnica Salesiana].<http://repositorio.espe.edu.ec/jspui/handle/21000/21167>
- PNEUMAX. (2019). *Válvulas y electroválvulas*. *Rodavigo*, *3*, 1–22. https://pneumaxspa.com/wpcontent/uploads/OBJ01221.pdf
- Polo, R. (2008). *"DISEÑO E IMPLEMENTACIÓN DE UN REGISTRADOR DE TEMPERATURA ReTe8 VERSIÓN 1.0 BASADO EN EQUIPAMIENTO BRAINCHILD* [Escuela Politécnica del Ejército].<http://repositorio.espe.edu.ec/bitstream/21000/506/1/T-ESPE-019530.pdf>
- Reyes, S. (2011). *TUTOR: Susana Valencia* [Universidad Técnica de Ambato]. https://repositorio.uta.edu.ec/bitstream/123456789/1301/1/Tesis I. M. 106 - Reyes Romo Aquiles Santiago.pdf
- Rodríguez, S. (2021). *BRAZO PROTÉSICO CON MÚSCULO NEUMÁTICO Y SENSOR ELÁSTICO* [Universidad de la Laguna]. file:///C:/Users/ander/Downloads/Brazo protésico con musculo neumático y sensor elástico. Pdf
- SIEMENS. (2018). *Manual del sistema controlador programable S7-1200 SIMATIC*. *Siemens Sistematic*, *Volumen 4*(A5E02486683-AL),1–1658. <http://www.siemens.com/industrialsecurity>

UNIR. (2021). *¿Qué es la robótica industrial? 450*, *1*, 1–5. https:/[/www.unir.net/ingenieria/revista/robotica-industrial/](http://www.unir.net/ingenieria/revista/robotica-industrial/)

UNIVERISAD POLITÉCNICA DE MADRID. (2019). Estudio de análisis y prospectiva de empleabilidad de los estudiantes y egresados. *OBSERVATORIO ACADÉMICO*, *I*, 1–57. https:/[/www.upm.es/sfs/Rectorado/Vicerrectorado d](http://www.upm.es/sfs/Rectorado/Vicerrectorado)e Ordenación Académica y Planificación Estratégica/Inteligencia Institucional/fichas/informe empleabilidad estudiantes y egresados 2019 junio.pdf

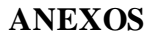

*Planos mecánicos.*

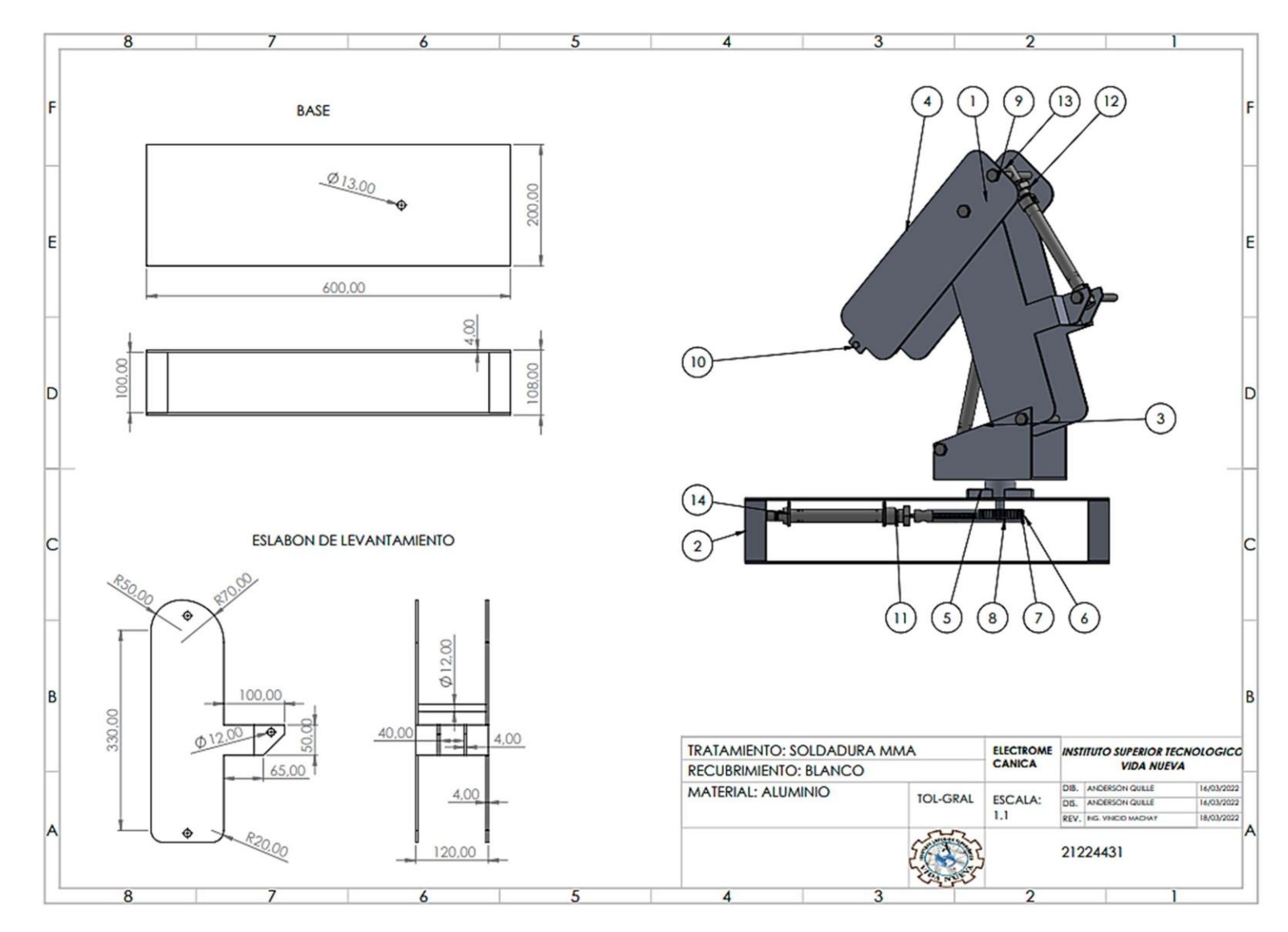

*Nota.* Esta figura representa el diseño de planos mecánicos del brazo electroneumático. Elaboración propia.

*Planos mecánicos.*

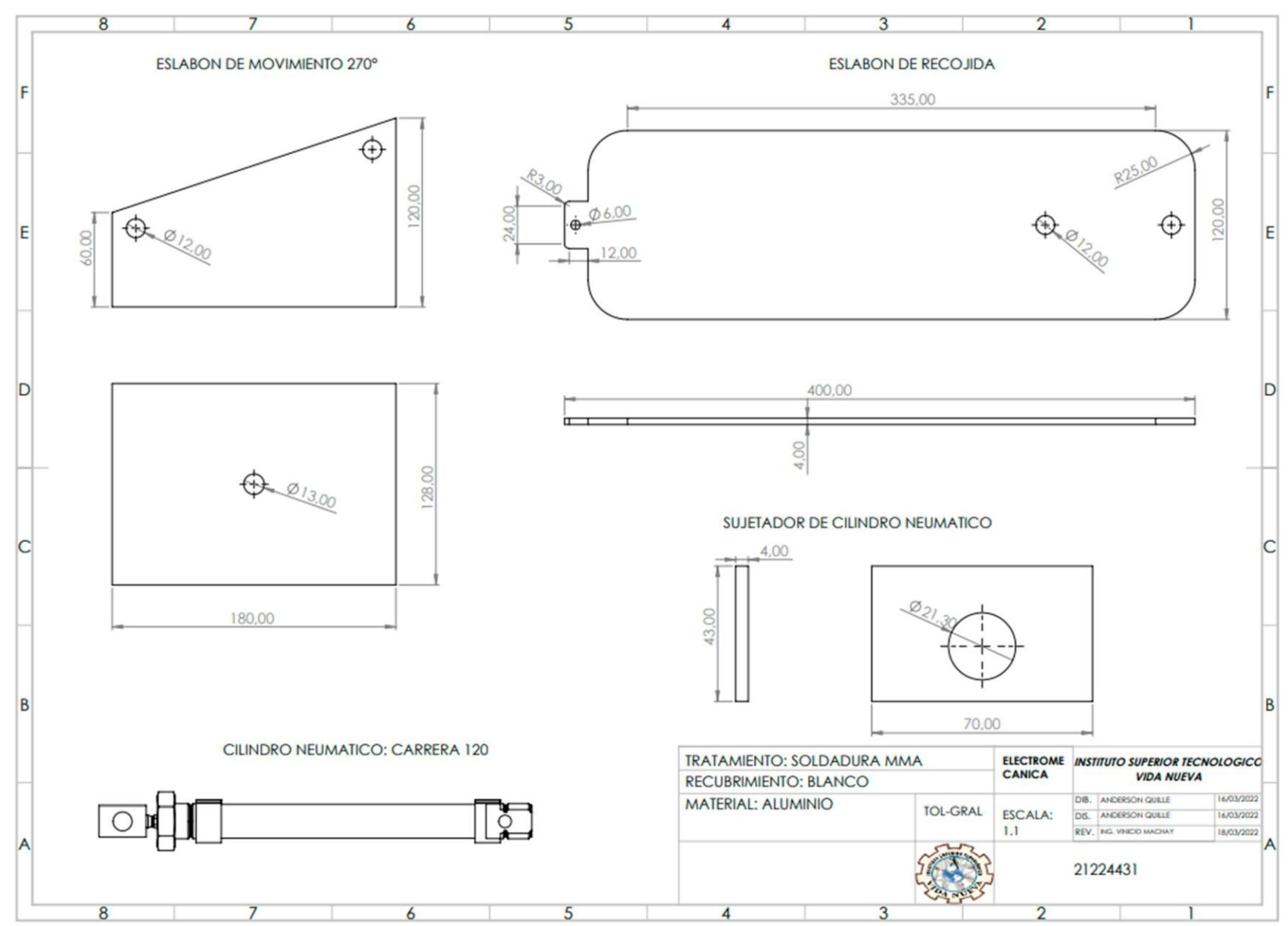

*Nota.* Esta figura representa el diseño de planos mecánicos del brazo electroneumático. Elaboración propia.

*Planos mecánicos.*

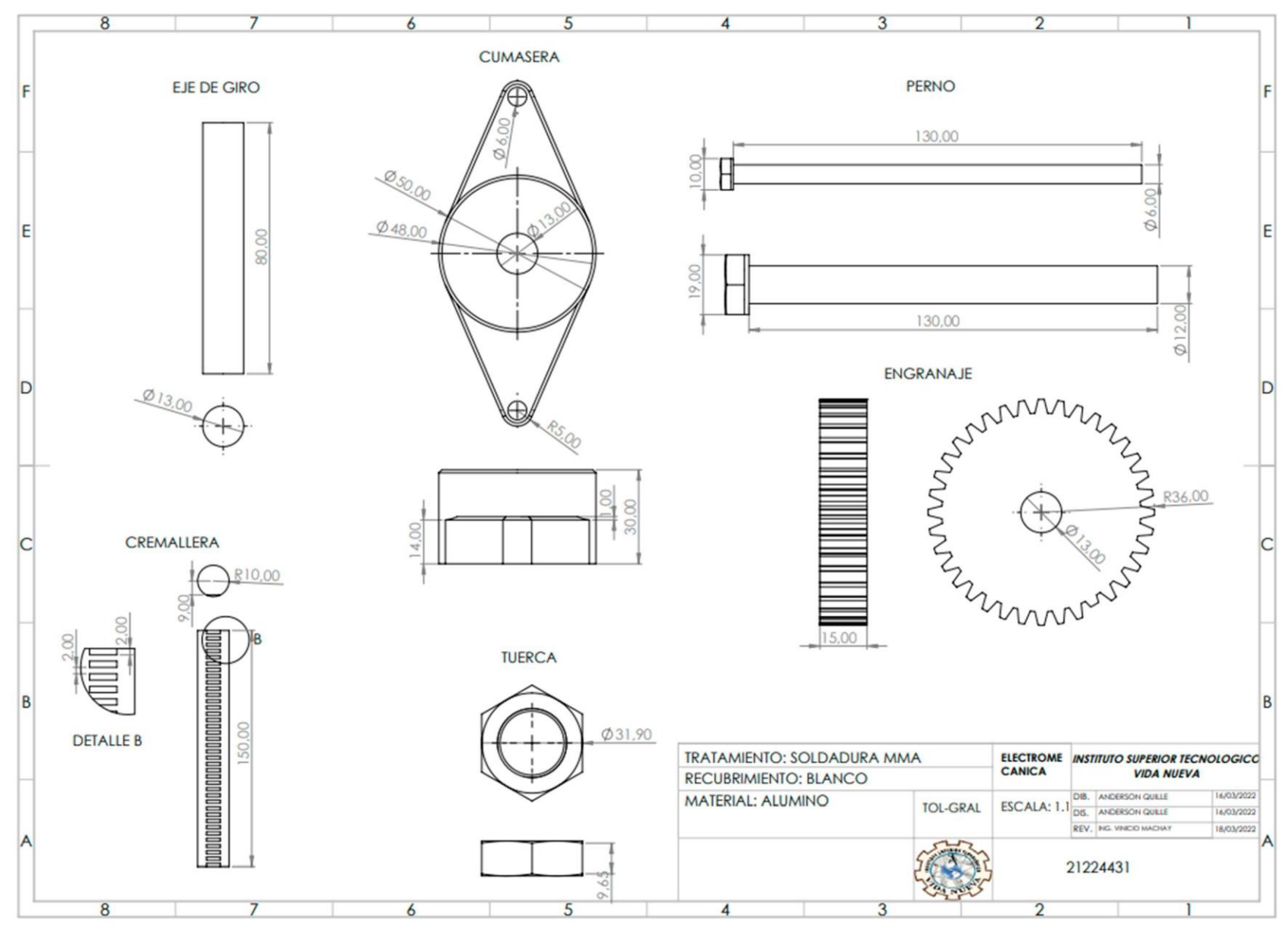

*Nota.* Esta figura representa el diseño de planos mecánicos del brazo electroneumático. Elaboración propia.

*Plano de conexiones electroneumáticas.*

CIRCUITO ELECTRONEUMÁTICO PARA BRAZO CONTROLADO POR PLC \$7-1200

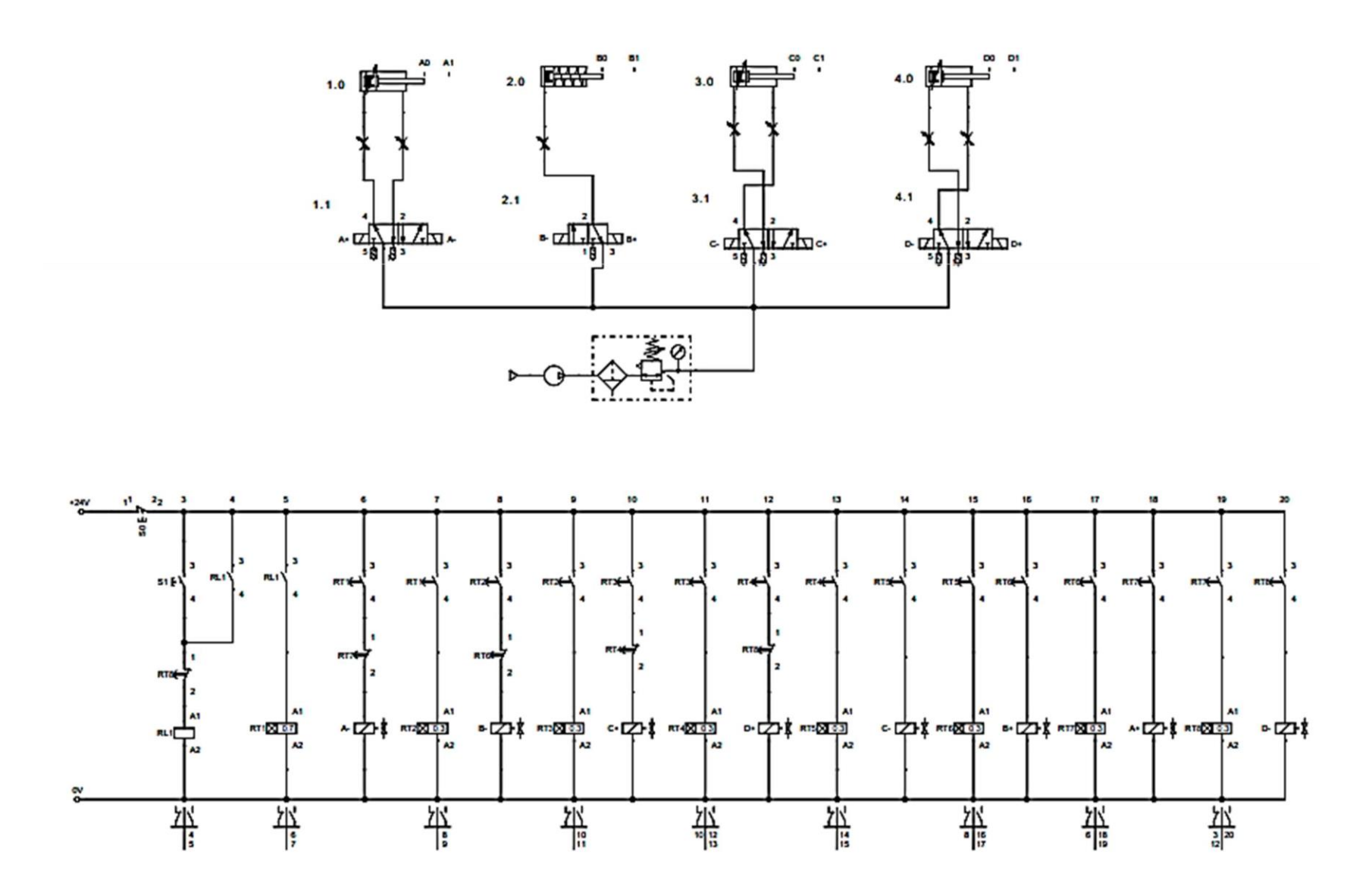

*Nota.* Esta figura representa las conexiones electroneumáticas que se utilizarán en el brazo electroneumático. Elaboración propia.

*Programación desarrollada en TIA PORTAL.*

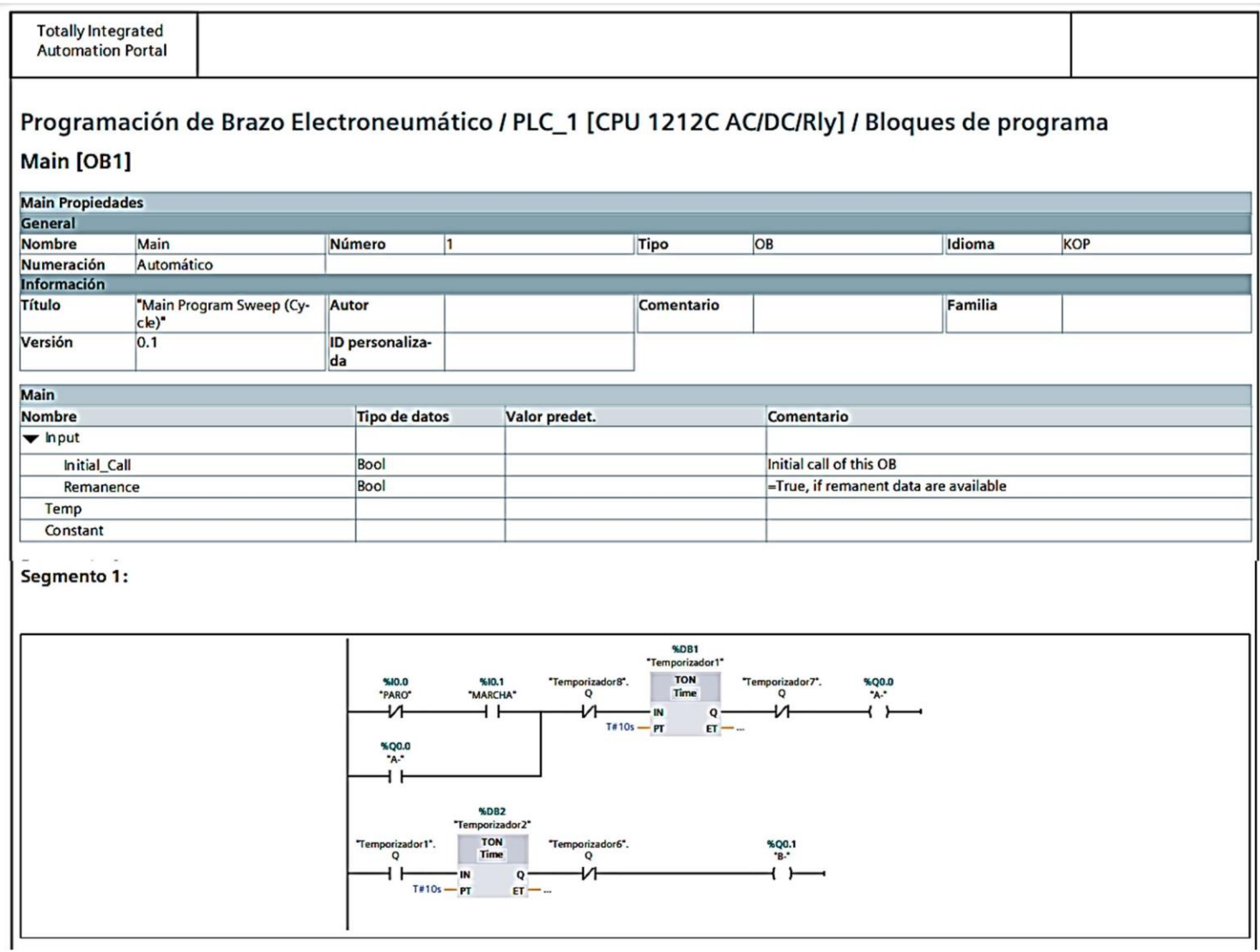

*Nota.* Esta figura representa la programación LADDER que se utilizó en el brazo electroneumático. Elaboración propia.

## *Programación desarrollada en TIA PORTAL.*

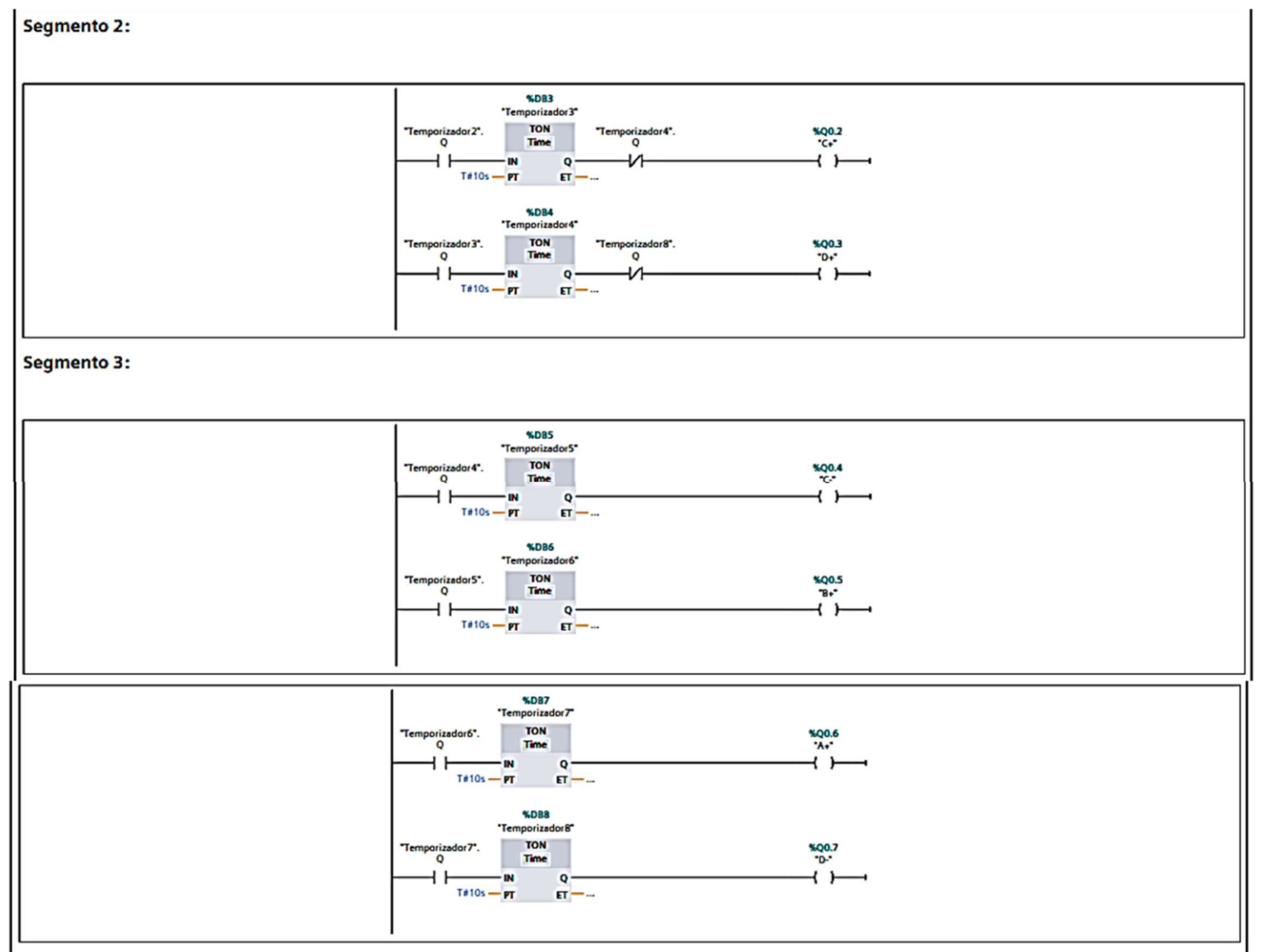

*Nota.* Esta figura representa la programación LADDER que se utilizó en el brazo electroneumático. Elaboración propia.

*Proceso de torneado de piezas.*

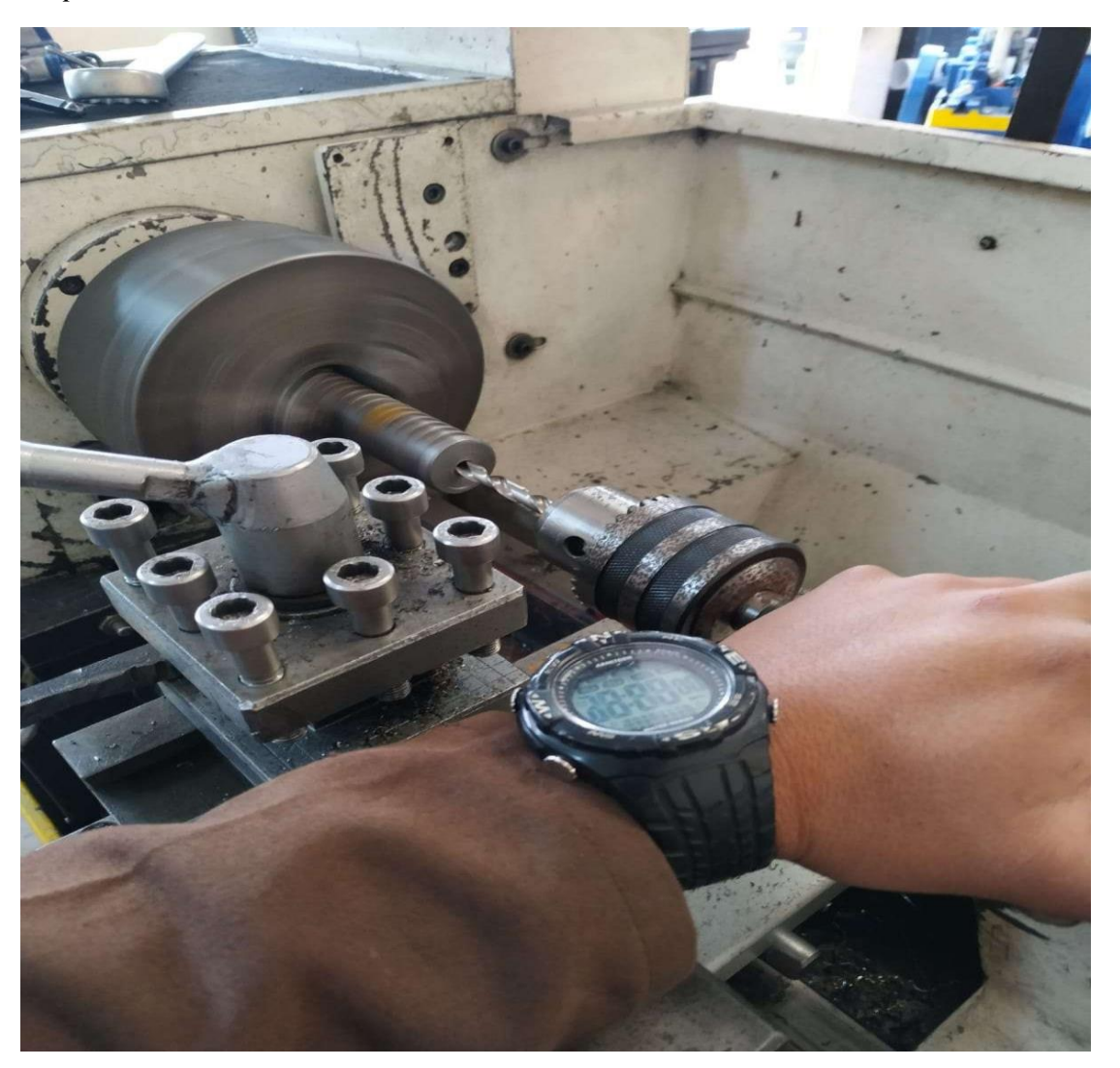

*Nota.* Esta figura representa el proceso de torneado de la cremallera. Elaboración propia.

*Anexo n°. 8 Proceso soldadura MMA.*

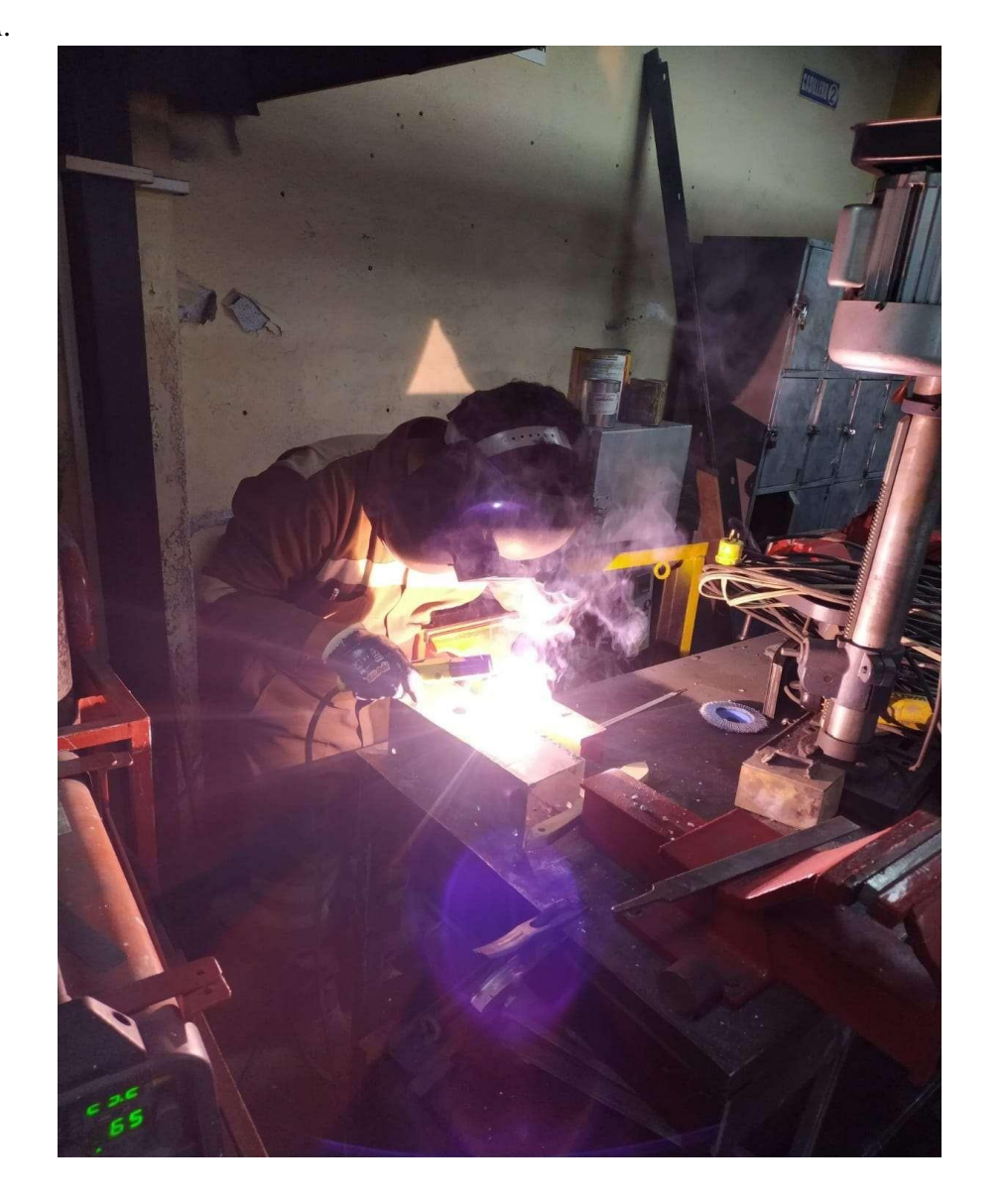

*Nota.* Esta figura representa el proceso de soldadura realizado para estructura de aluminio.Elaboración propia.

*Anexo n°. 9 Ensamblaje de piezas mecánicas*

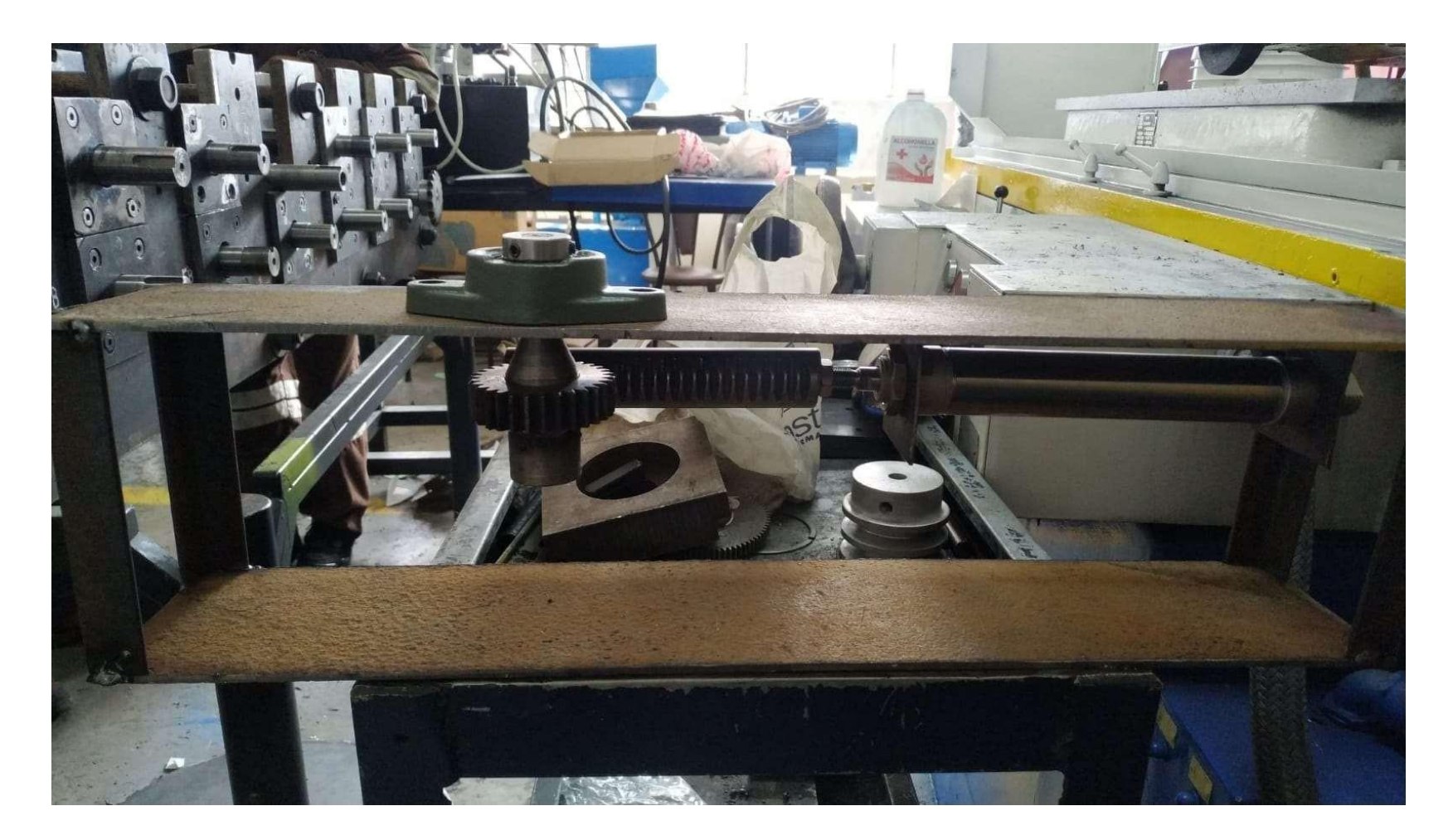

*Nota.* Esta figura representa el ensamblaje de piezasmecánicas.Elaboración propia.

# *Anexo n°. 10 Ensamblaje de actuadores neumáticos*

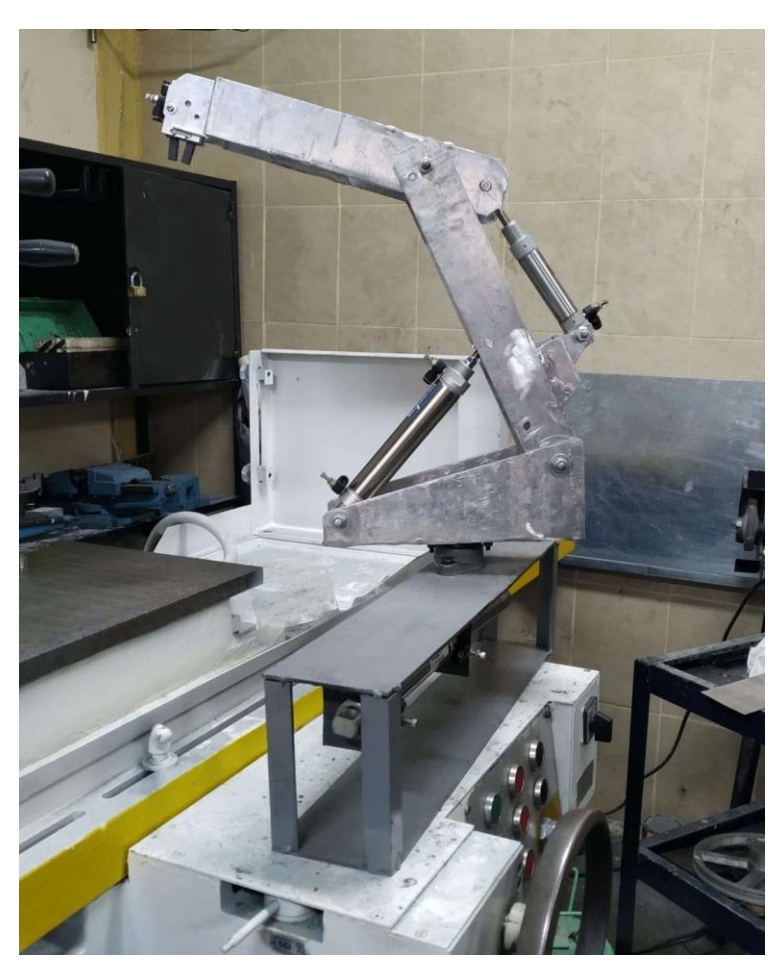

*Nota.* Esta imagen representa el ensamblaje de cilindros neumáticos de acuerdo a los planos establecidos. Elaboración propia.

*Anexo n°. 11 Montaje de conexiones eléctricas*

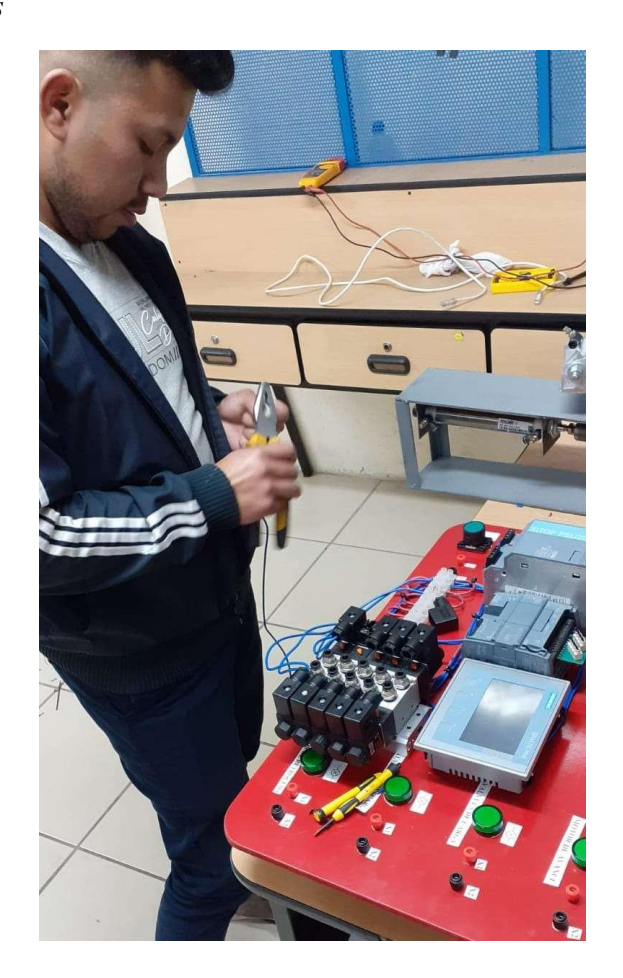

*Nota.* Esta imagen representa el desarrollo de conexiones de acuerdo a los planos eléctricos establecidos. Elaboración propia.

*Anexo n°. 12 Montaje de conexiones neumáticas*

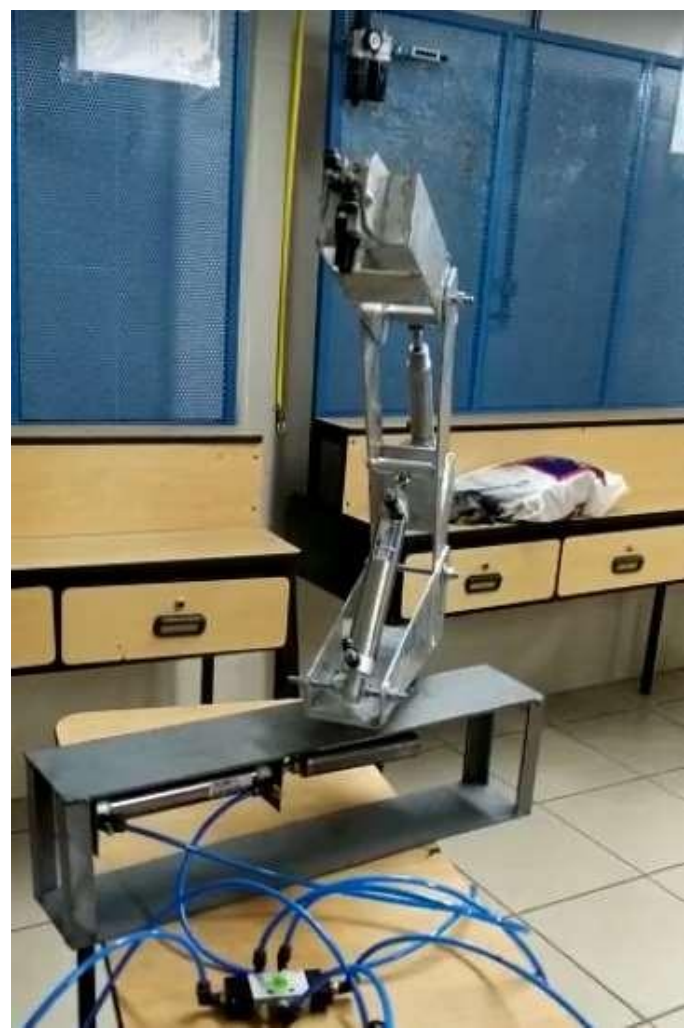

*Nota.* Esta imagen representa a las conexiones neumáticas que se desarrollan en el brazo electroneumático. Elaboración propia.

*Anexo n°. 13 Prueba de funcionamiento del HMI y PLC*

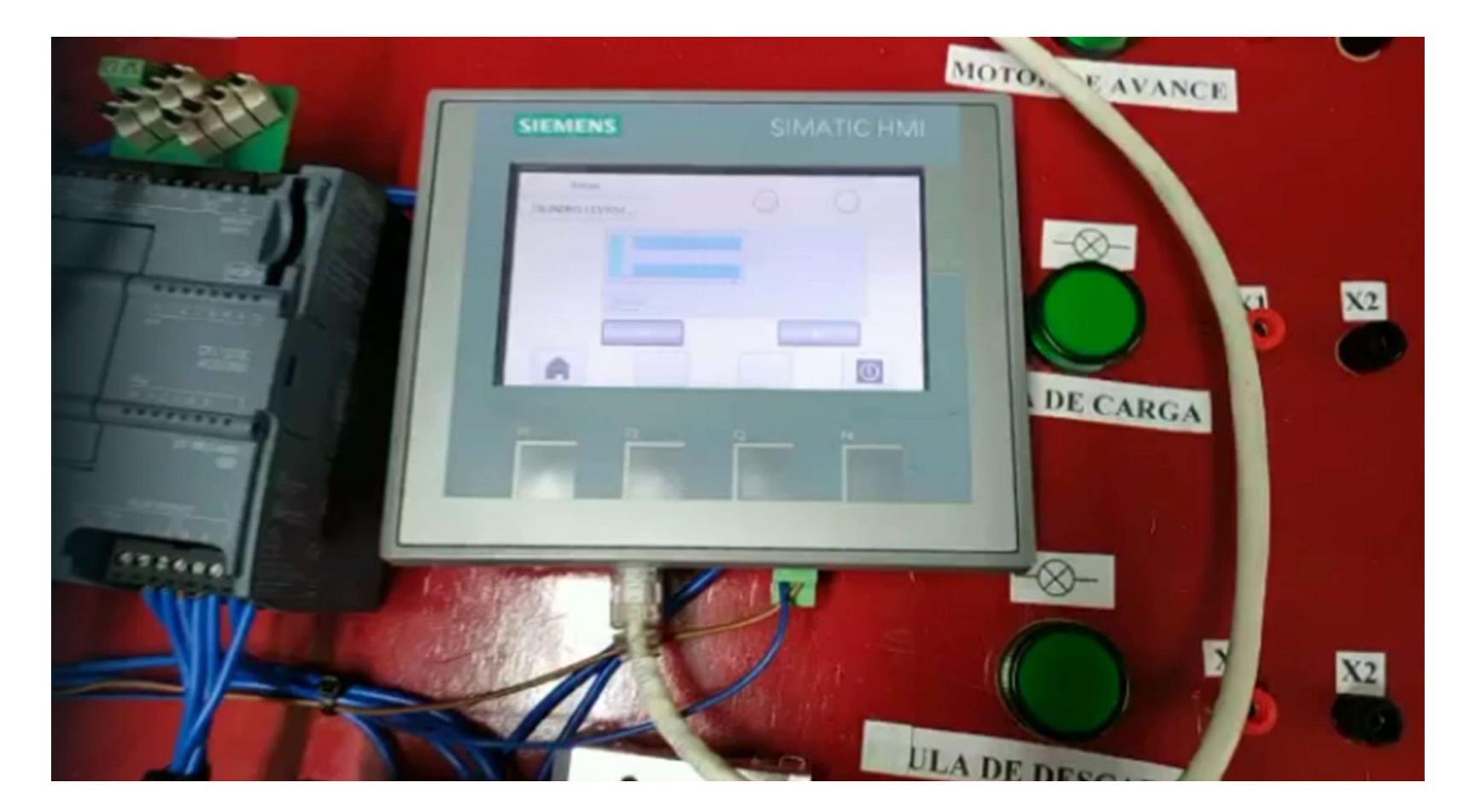

*Nota.* Esta figura representa el funcionamiento de la pantalla HMI y PLC S7-1200 ejecutando órdenes desde amboslados.Elaboración propia.